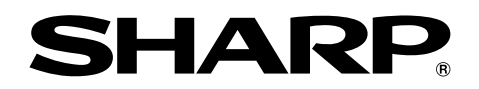

**gives of financial**<br>City Federa expenses<br>City Federa expenses expe

ve F

# **MODELO PG-MB60X MANUAL DE MANEJO**

# **PROYECTOR MULTIMEDIA**

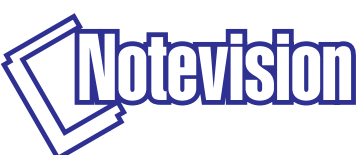

**Execution**<br> **Chart of phs** r graphs of n

SHADE

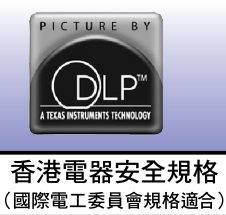

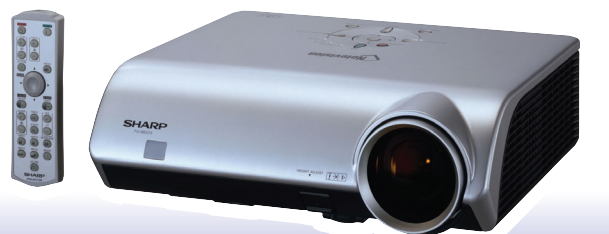

**[Inicio rápido](#page-19-0)**

Inicio rápido

**[Instalación](#page-21-0)**

Instalación

### **IMPORTANTE**

Para que le sirva de ayuda al notificar la pérdida o el robo de su proyector, anote el número de serie que se encuentra en la parte inferior del proyector y guarde esta información. Antes de reciclar la envoltura, asegúrese de haber comprobado el contenido de la caja de cartón comparándolo con la lista de la sección de "Accesorios suministrados" en la página **[10](#page-13-0)**.

### **Núm. de modelo: PG-MB60X**

**Núm. de serie:**

This apparatus complies with the requirements of Council Directives 89/336/EEC and 73/23/EEC as amended by Council Directive 93/68/EEC.

Dieses Gerät entspricht den Anforderungen der EG-Richtlinien 89/336/EWG und 73/23/EWG mit Änderung 93/68/EWG.

Ce matériel répond aux exigences contenues dans les directives 89/336/CEE et 73/23/CEE modifiées par la directive 93/68/CEE.

Dit apparaat voldoet aan de eisen van de richtlijnen 89/336/EEG en 73/23/EEG, gewijzigd door 93/68/EEG.

Dette udstyr overholder kravene i direktiv nr. 89/336/EEC og 73/23/EEC med tillæg nr. 93/68/EEC.

Quest' apparecchio è conforme ai requisiti delle direttive 89/336/EEC e 73/23/EEC, come emendata dalla direttiva 93/68/EEC

Αυτή η συσκευή συμμορφώνεται με τις απαιτήσεις των οδηγιών του Συμβουλίου 89/336/ΕΟΚ και 73/23/ΕΟΚ όπως τροποποιήθηκαν από την οδηγία του Συμβουλίου 93/68/ΕΟΚ.

Este equipamento obedece às exigências das directivas 89/336/CEE e 73/23/CEE, na sua versão corrigida pela directiva 93/68/CEE.

Este aparato satisface las exigencias de las Directivas 89/336/CEE y 73/23/CEE, modificadas por medio de la 93/68/CEE.

Denna utrustning uppfyller kraven enligt riktlinjerna 89/336/EEC och 73/23/EEC så som kompletteras av 93/68/EEC.

Dette produktet oppfyller betingelsene i direktivene 89/336/EEC og 73/23/EEC i endringen 93/68/EEC

Tämä laite täyttää direktiivien 89/336/EEC ja 73/23/EEC vaatimukset, joita on muutettu direktiivillä 93/68/EEC.

Bu cihaz Konsey Direktifi 93/68/EEC tarafindan düzeltilen 89/336/EEC ve 73/23/EEC Konsey Direktiflerinin gerekliliklerine uygundur.

Tento přístroj je v souladu s požadavky směrnic rady 89/336/EEC a 73/23/EEC, tak jak byly upraveny směrnicí rady 93/68/EEC.

See seade on vastavuses Nõukogu Direktiivis nr 89/336/EEC ja 73/23/EEC esitatud nõuetega, vastavalt Nõukogu Direktiivis nr 93/68/EEC esitatud parandustele

Ez a készülék megfelel a Tanács által kiadott, 89/336/EGK és 73/23/EGK Irányelveknek és az utóbbit módosító 93/68/EGK Irányelvnek

Ši ierice atbilst tehniskam prasibam pec 89/336/EEC un 73/23/EEC direktivam papildinats ar direktivu 93/68/EEC.

Šis prietaisas atitinka ES Tarybos direktyvu 89/336/EEC ir 73/23/EEC patikslintos direktyvos 93/68/EEC reikalavimus.

To urządzenie spełnia wymagania dyrektyw 89/336/EEC i 73/23/EEC wraz z poprawkami dyrektywy 93/68/EEC

Tento prístroj je v súlade s požiadavkami smerníc rady 89/336/EEC a 73/23/EEC tak ako boli upravené smernicou rady 93/68/EEC.

Ta aparat je v skladu z zahtevami Direktiv Sveta 89/336/EEC in 73/23/EEC kot je navedeno v dopolnilu k Direktivi Sveta 93/68/EEC.

#### **SPECIAL NOTE FOR USERS IN THE U.K.**

The mains lead of this product is fitted with a non-rewireable (moulded) plug incorporating a 5A fuse. Should the fuse need to be replaced, a BSI or ASTA approved BS 1362 fuse marked  $\mathcal{\nabla}$  or  $\mathcal{\nabla}$  and of the same rating as above, which is also indicated on the pin face of the plug, must be used.

Always refit the fuse cover after replacing the fuse. Never use the plug without the fuse cover fitted. In the unlikely event of the socket outlet in your home not being compatible with the plug supplied, cut off the mains plug and fit an appropriate type.

#### **DANGER:**

The fuse from the cut-off plug should be removed and the cut-off plug destroyed immediately and disposed of in a safe manner.

Under no circumstances should the cut-off plug be inserted elsewhere into a 5A socket outlet, as a serious electric shock may occur.

To fit an appropriate plug to the mains lead, follow the instructions below:

#### **WARNING:**

THIS APPARATUS MUST BE EARTHED.

#### **IMPORTANT:**

The wires in this mains lead are coloured in accordance with the following code:

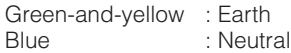

Brown : Live

As the colours of the wires in the mains lead of this apparatus may not correspond with the coloured markings identifying the terminals in your plug proceed as follows:

- The wire which is coloured green-and-yellow must be connected to the terminal in the plug which is marked by the letter E or by the safety earth symbol  $\perp$  or coloured green or green-and-yellow.
- The wire which is coloured blue must be connected to the terminal which is marked with the letter N or coloured black.
- The wire which is coloured brown must be connected to the terminal which is marked with the letter L or coloured red.

IF YOU HAVE ANY DOUBT, CONSULT A QUALIFIED ELECTRICIAN.

The supplied CD-ROM contains operation instructions in English, German, French, Swedish, Spanish, Italian, Dutch, Portuguese, Chinese (Traditional Chinese and Simplified Chinese) and Korean. Carefully read through the operation instructions before operating the projector.

Die mitgelieferte CD-ROM enthält Bedienungsanleitungen in Englisch, Deutsch, Französisch, Schwedisch, Spanisch, Italienisch, Niederländisch, Portugiesisch, Chinesisch (Traditionelles Chinesisch und einfaches Chinesisch) und Koreanisch. Bitte lesen Sie die Bedienungsanleitung vor der Verwendung des Projektors sorgfältig durch.

Le CD-ROM fourni contient les instructions de fonctionnement en anglais, allemand, français, suédois, espagnol, italien, néerlandais, portugais, chinois (chinois traditionnel et chinois simplifié) et coréen. Veuillez lire attentivement ces instructions avant de faire fonctionner le projecteur.

Den medföljande CD-ROM-skivan innehåller bruksanvisningar på engelska, tyska, franska, svenska, spanska, italienska, holländska, portugisiska, kinesiska (traditionell kinesiska och förenklad kinesiska) och koreanska. Läs noga igenom bruksanvisningen innan projektorn tas i bruk.

El CD-ROM suministrado contiene instrucciones de operación en inglés, alemán, francés, sueco, español, italiano, holandés, portugués, chino (chino tradicional y chino simplificado) y coreano. Lea cuidadosamente las instrucciones de operación antes de utilizar el proyector.

Il CD-ROM in dotazione contiene istruzioni per l'uso in inglese, tedesco, francese, svedese, spagnolo, italiano, olandese, portoghese, cinese (cinese tradizionale e cinese semplificato) e coreano. Leggere attentamente le istruzioni per l'uso prima di usare il proiettore.

De meegeleverde CD-ROM bevat handleidingen in het Engels, Duits, Frans, Zweeds, Spaans, Italiaans, Nederlands, Portugees, Chinees (Traditioneel Chinees en Vereenvoudigd Chinees) en Koreaans. Lees de handleiding zorgvuldig door voor u de projector in gebruik neemt.

O CD-ROM fornecido contém instruções de operação em Inglês, Alemão, Francês, Sueco, Espanhol, Italiano, Holandês, Português, Chinês, (Chinês Tradicional e Chinês Simplificado) e Coreano. Leia cuidadosamente todas as instruções de operação antes de operar o projetor.

附送之CD-ROM光碟中,有用英文、德文、法文、瑞典文、西班牙文、意大利文、荷蘭文、葡萄牙文、中文(繁體中文 和簡體中文)和韓國文所寫的使用說明書。在操作本投影機之前,請務必仔細閱讀整本使用說明書。

附送之CD-ROM光碟中, 有用英文、德文、法文、瑞典文、西班牙文、意大利文、荷兰文、葡萄牙文、中文(繁体中文 和简体中文)和韩国文所写的使用说明书。在操作本投影机之前,请务必仔细阅读整本使用说明书。

제공된 CD-ROM에는 영어, 독일어, 프랑스어, 스웨덴어, 스페인어, 이탈리아어, 네덜란드어, 포르투갈어, 중 국어(번체자와 간체자). 그리고 한국어로 작성된 조작 설명서가 포함되어 있습니다. 프로젝터를 조작하기 전에 조작 지침을 상세하게 숙지하십시오.

# <span id="page-4-0"></span>**Introducción ESPAÑOL**

Hay dos razones importantes por las que debe registrar rápidamente la garantía de su nuevo proyector SHARP, empleando para ello la TARJETA DE REGISTRO entregada con el proyector.

#### **1. GARANTÍA**

Ésta es para asegurar que usted reciba inmediatamente todos los beneficios relacionados con la garantía de los componentes, servicio y mano de obra aplicables a su adquisición.

#### **2. ACTA DE SEGURIDAD DE PRODUCTOS DEL CONSUMIDOR** Para asegurar que usted reciba rápidamente cualquier aviso de inspección de seguridad, modificación o retirada del mercado que SHARP tenga que llevar a cabo cumpliendo con el Acta de Seguridad de Productos del Consumidor, bajo de la ley 1972 LEA CON ATENCION LA IMPORTANTE CLAUSULA DE "GARANTIA LIMITADA". [EE.UU. solamente

T •¥- D

**ADVERTENCIA:** Fuente de iluminación intensa. No mire fija ni directamente al haz de luz. Tenga especial cuidado de que los niños no miren fijamente hacia el haz de luz.

**ADVERTENCIA:** Para reducir el riesgo de que se produzca una descarga eléctrica, no exponga este producto a la lluvia ni a la humedad.

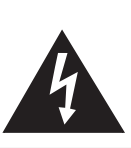

**PRECAUCIÓN RIESGO DE DESCARGA ELÉCTRICA.**

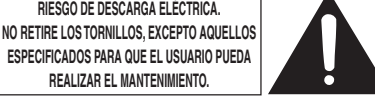

**PRECAUCIÓN: PARA REDUCIR EL RIESGO DE DESCARGA ELÉCTRICA NO RETIRE LA TAPA. A EXCEPCIÓN DE LA LÁMPARA, NO HAY COMPONENTES QUE PUEDA REPARAR EL USUARIO. SOLICITE LAS REPARACIONES A PERSONAL DE SERVICIO CUALIFICADO.**

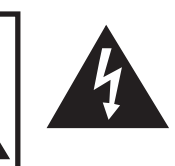

El signo del rayo con punta de flecha en el interior de un triángulo equilátero, tiene la finalidad de avisar al usuario de la presencia de una tensión peligrosa sin aislar dentro de la caja del producto que puede ser de suficiente magnitud como para constituir un riesgo de descarga eléctrica para las personas.

El signo de exclamación en el interior de un triángulo tiene la finalidad de avisar al usuario de la presencia de importantes instrucciones de operación y mantenimiento (servicio) en los documentos que acompañan al producto.

**ADVERTENCIA:** Las normas de la FCC estipulan que cualquier cambio o modificación realizado en este equipo sin la aprobación expresa del fabricante podrá anular la autoridad que el usuario tiene para utilizar este equipo. EE.UU. solamente

### **INFORMACIÓN**

Este equipo ha sido probado y ha demostrado cumplir con las limitaciones para dispositivos digitales de la Clase A, de conformidad con el apartado 15 de las Normas de la FCC. Estas limitaciones han sido designadas para proporcionar una protección razonable contra interferencias perjudiciales cuando el equipo se opera en una instalación comercial. Este equipo genera, utiliza y puede radiar energía de radiofrecuencia, y, si no se instala y utiliza según las instrucciones del manual de manejo, puede causar interferencias perjudiciales en las comunicaciones de radio. Es probable que el funcionamiento de este equipo en un área residencial cause interferencias perjudiciales, en tal caso se requerirá de la intervención del usuario para corregir la interferencia por su cuenta. EE.UU. solamente

El cable de ordenador suministrado deberá ser utilizado con el dispositivo. Este cable se suministra para asegurar que el dispositivo cumpla con las indicaciones de la Clase A de la FCC. EE.UU. solamente

### **ADVERTENCIA:**

Éste es un producto Clase A. En un entorno doméstico, este producto puede causar interferencias, en cuyo caso, el usuario deberá tomar las medidas adecuadas.

### **ADVERTENCIA:**

El ventilador de enfriamiento de este proyector continúa funcionando durante unos 90 segundos después de activado el modo de espera del proyector. Durante la operación normal, cuando active el modo de espera, utilice siempre el botón STANDBY (Espera) del proyector o del mando a distancia. Asegúrese de que el ventilador de enfriamiento esté parado antes de desconectar el cable de alimentación.

DURANTE EL FUNCIONAMIENTO NORMAL, NUNCA APAGUE EL PROYECTOR DESCONECTANDO EL CABLE DE ALIMENTACIÓN. SI NO SIGUE ESTE CONSEJO, LA LÁMPARA PODRÁ FALLAR PREMATURAMENTE.

### **PARA TIRAR EL PRODUCTO**

Este proyector utiliza soldadura de estaño y plomo, y una lámpara presurizada que contiene una pequeña cantidad de mercurio. Debido a la conservación del medio ambiente es posible que para tirar estos materiales existan ciertos reglamentos. Para obtener información sobre cómo tirar o reciclar este producto, póngase en contacto con las autoridades de su localidad o si se encuentra usted en los Estados Unidos de América, con la Alianza de la Industria Electrónica: www.eiae.org.

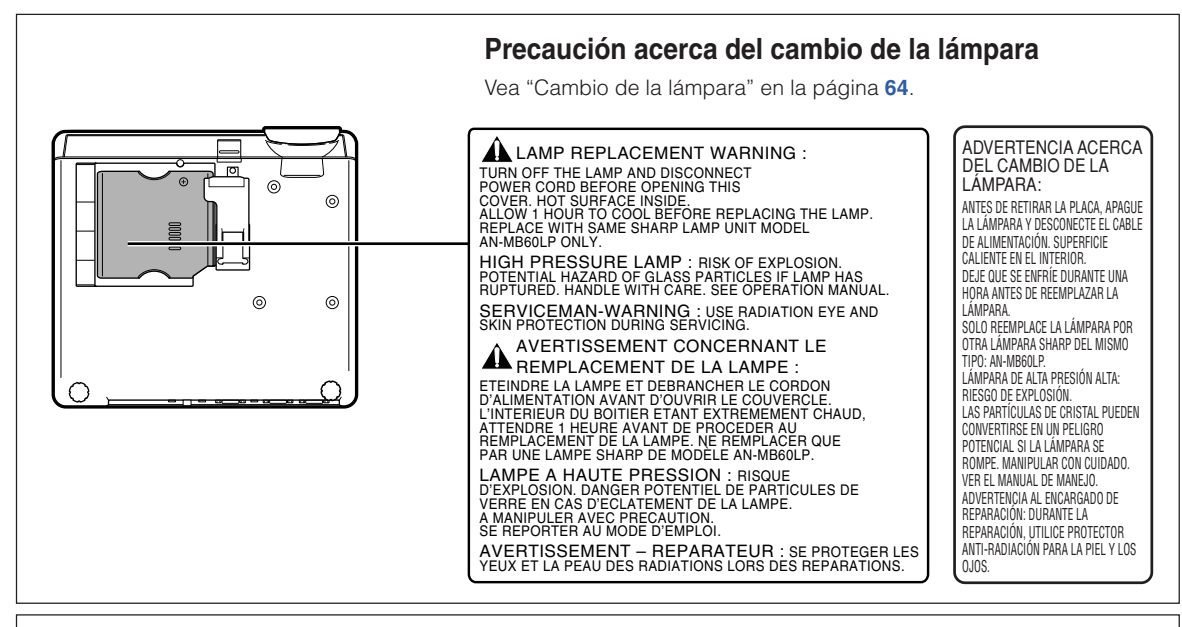

Este proyector SHARP utiliza un panel DMD. Este sofisticado panel contiene 786.432 píxeles con microespejos. Al igual que cualquier otro equipo electrónico de alta tecnología, tales como grandes pantallas de TV, sistemas de vídeo y cámaras de vídeo, hay ciertos límites con los que el equipo debe cumplir.

Este equipo tiene ciertos píxeles inactivos dentro de los límites aceptados, lo que puede traducirse en puntos inactivos en la pantalla. Esto no afecta la calidad de la imagen ni la vida útil del equipo.

- DLPTM (Digital Light Processing) y DMDTM (Digital Micromirror Device) son marcas registradas de Texas Instruments, Inc.
- Microsoft® y Windows® son marcas comerciales registradas de Microsoft Corporation en Estados Unidos y/u otros países.
- PC/AT es una marca comercial registrada de International Business Machines Corporation en Estados Unidos.
- Adobe<sup>®</sup> Reader<sup>®</sup> es una marca comercial de Adobe Systems Incorporated.
- Macintosh® es una marca comercial registrada de Apple Computer, Inc. en Estados Unidos y/u otros países.
- Todos los demás nombres de compañía o producto son marcas comerciales o marcas comerciales registradas de sus respectivos propietarios.
- Algunos chips de CI contenidos en este producto incluyen información confidencial y/o secretos comerciales que son propiedad de Texas Instruments. Por lo tanto, se prohíbe copiar, modificar, adaptar, traducir, distribuir, realizar ingeniería inversa, desmontar o descompilar la información contenida en estos chips.

# <span id="page-6-0"></span>**Cómo leer este manual de manejo**

• **En éste manual de manejo, las ilustraciones y la visualización en pantalla aparecen simplificadas. Por tanto, pueden diferir de la visualización real.**

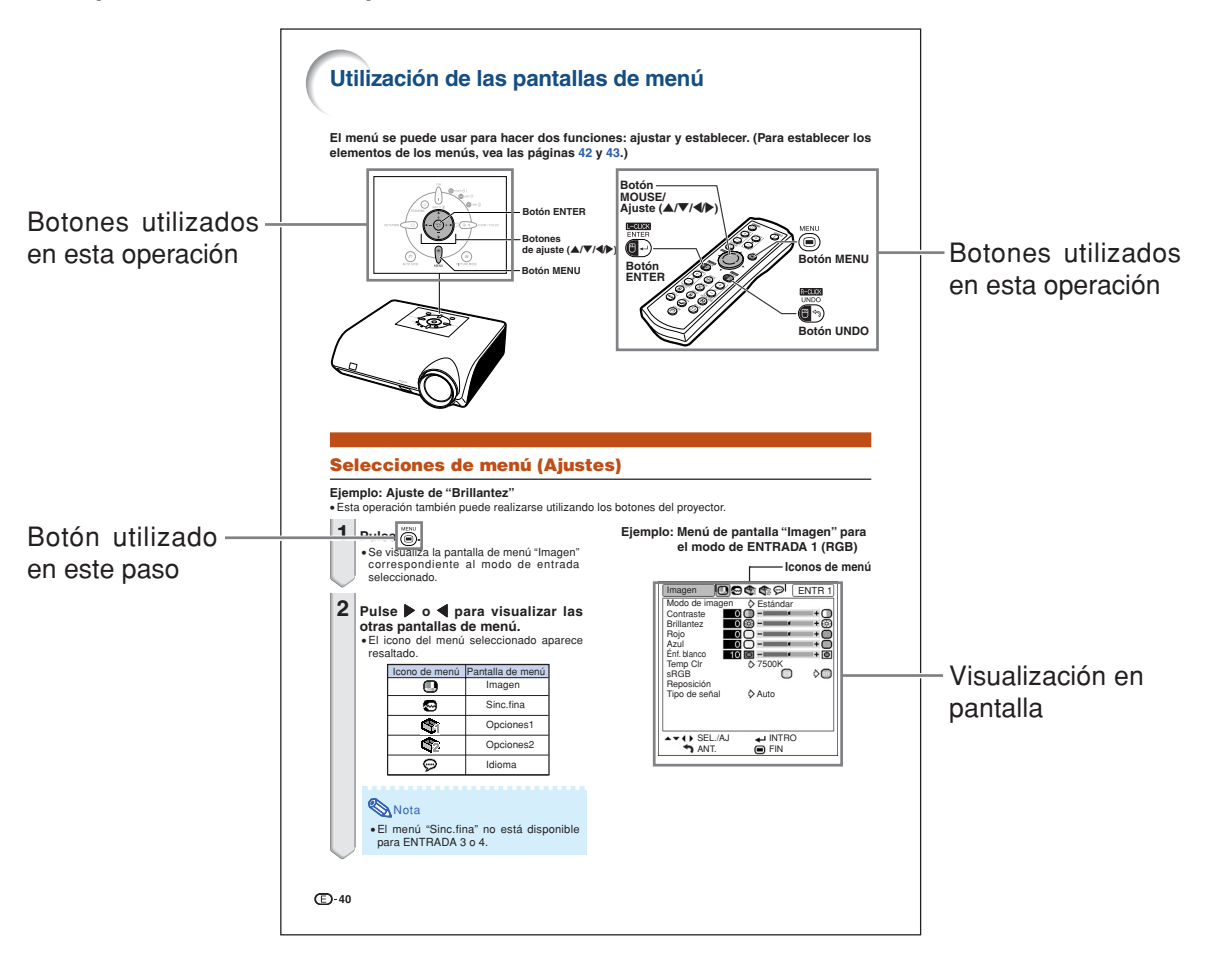

**Información**........Indica medidas de seguridad al utilizar el proyector.

**Nota..................Indica información adicional para instalar y manejar el proyector.** 

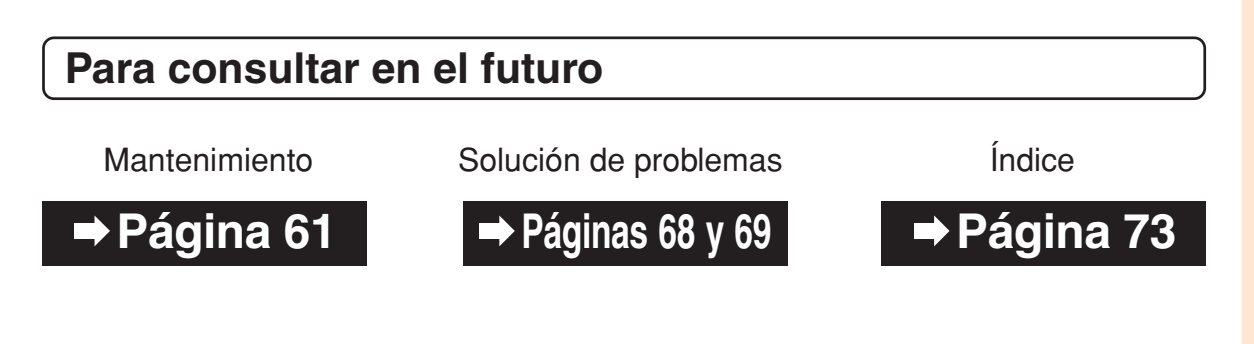

# **Contenido**

# **Preparación**

# **[Introducción](#page-4-0)**

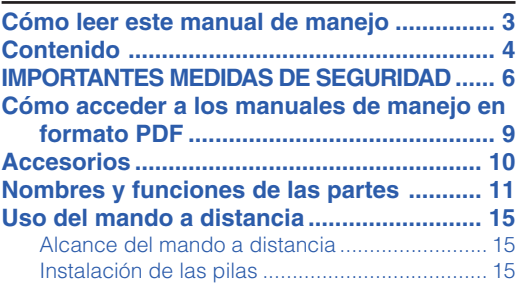

# **[Inicio rápido](#page-19-0)**

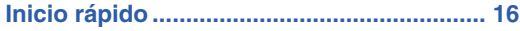

# **[Instalación](#page-21-0)**

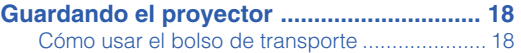

## **Uso**

# **[Operación básica](#page-32-0)**

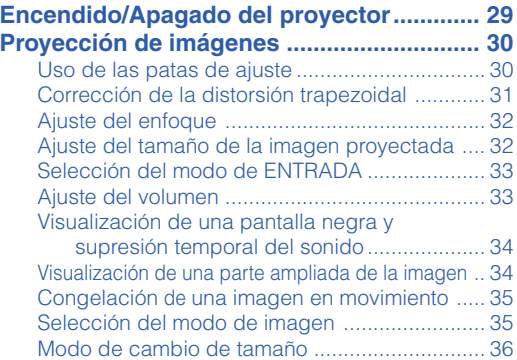

# **[Funciones útiles](#page-41-0)**

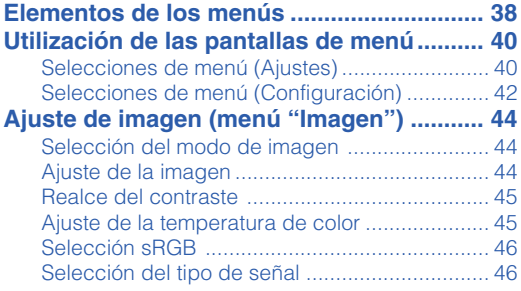

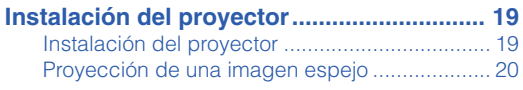

# **[Conexiones](#page-24-0)**

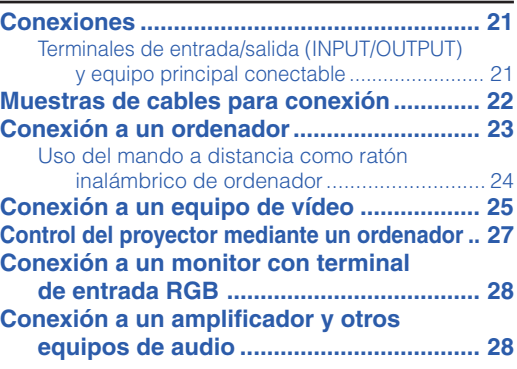

#### **Ajuste de imágenes de ordenador**

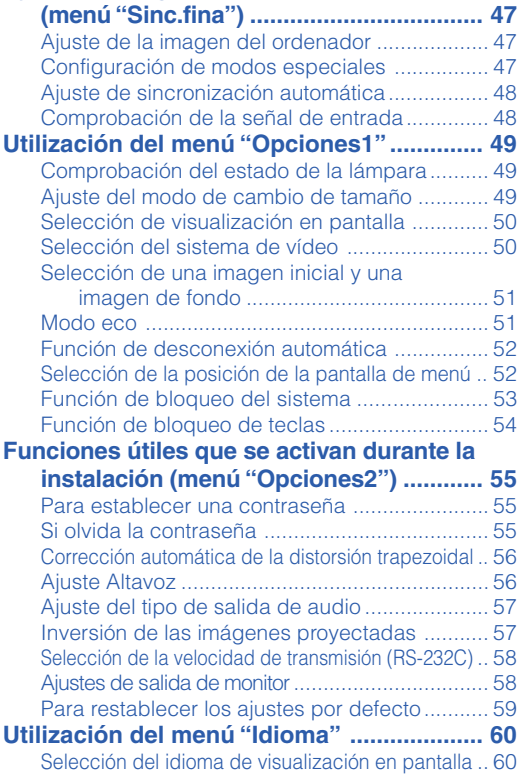

# **Referencia**

# **[Apéndice](#page-64-0)**

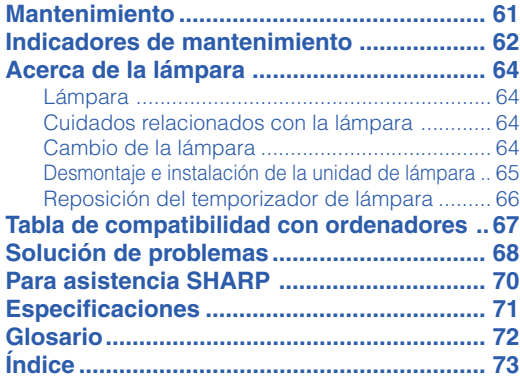

### <span id="page-9-0"></span>**PRECAUCIÓN: Lea completamente estas instrucciones antes de usar el producto y consérvelas para poder consultarlas en el futuro.**

La energía eléctrica puede tener muchas aplicaciones útiles. Este producto ha sido diseñado y fabricado para garantizar la seguridad del usuario. SIN EMBARGO, EL USO INCORRECTO DEL PRODUCTO PUEDE OCASIONAR DESCARGAS ELÉCTRICAS E INCENDIOS. A fin de no anular los dispositivos de seguridad incorporados en este producto, observe las siguientes reglas básicas para la instalación, uso y mantenimiento del producto.

#### **1. Lectura de instrucciones**

Antes de utilizar el producto deberán leerse todas las instrucciones de seguridad y funcionamiento.

- **2. Conservación de las instrucciones** Las instrucciones de seguridad y funcionamiento deberán conservarse para poder utilizarlas como referencia en el futuro.
- **3. Cumplimiento de advertencias** Deberán cumplirse todas las advertencias que aparecen en el producto y en el manual de instrucciones.
- **4. Seguimiento de las instrucciones** Deberán seguirse todas las instrucciones de funcionamiento y utilización.

**5. Limpieza**

Desenchufe este producto de la toma de corriente antes de limpiarlo. No emplee limpiadores líquidos ni aerosoles. Para la limpieza, utilice un paño húmedo.

#### **6. Aditamentos**

No utilice aditamentos que no hayan sido recomendados por el fabricante del producto porque podrán causar peligros.

#### **7. Agua y humedad**

No utilice este producto cerca del agua como, por ejemplo, próximo a una bañera, lavabo, fregadero o lavadora; ni en un sótano húmedo, al lado de una piscina o lugares similares.

#### **8. Accesorios**

No coloque este producto encima de un carrito, soporte, trípode, ménsula o mesa inestable porque podría caerse y estropearse seriamente o causar lesiones graves a un niño o a un adulto. Utilícelo solamente con un carrito, soporte, trípode, ménsula o mesa que sea recomendado por el fabricante o que se venda con el producto. Al montar el producto deberán seguirse siempre las instrucciones del fabricante, y deberán utilizarse los accesorios de montaje recomendados por él.

#### **9. Transporte**

La combinación del producto y el carrito deberá moverse con cuidado. Las paradas repentinas, la fuerza excesiva y las superficies desniveladas podrían hacer que la combinación del producto y el carrito volcase.

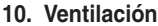

Las ranuras y aberturas de la caja tienen la finalidad de que el aparato pueda ventilarse; para asegurar así su buen funcionamiento y protegerlo contra el recalentamiento. Las aberturas no deberán cubrirse ni bloquearse nunca colocando el producto en una cama, sofá, alfombra u otra superficie similar. Este producto no deberá colocarse en una instalación empotrada como, por ejemplo, una librería o estantería para libros, a menos que se disponga de la ventilación apropiada o se hayan seguido las instrucciones del fabricante.

#### **11. Fuentes de alimentación**

Este producto sólo deberá funcionar con el tipo de alimentación indicado en la etiqueta de características. Si no está seguro del tipo de alimentación empleado en su hogar, consulte al distribuidor del producto o a la compañía eléctrica local. Para los productos diseñados para funcionar con la alimentación de pilas o baterías, u otras fuentes, consulte las instrucciones de uso respectivas.

#### **12. Conexión a tierra o polarización**

Este producto está equipado con uno de los tipos siguientes de enchufe. Si su enchufe no se adapta a la toma de corriente, por favor contacte a un electricista para dar solución al problema.

- 
- No anule la característica de seguridad del enchufe.<br>a. Enchufe (principales) de tipo bifilar.<br>b. Enchufe (principales) de tipo trifilar con un terminal a tierra.

Este enchufe solo se ajustara dentro de una toma de corriente a tierra.

#### **13. Protección de los cables de alimentación**

Los cables de alimentación deberán colocarse de forma que no sean pisados por personas ni aplastados por los objetos que se pongan sobre o contra ellos, y deberá tenerse mucho cuidado en los puntos donde las clavijas se unen a los cables, en las tomas de alimentación y en los puntos por donde salen del producto.

#### **14. Tormentas eléctricas**

Para mayor protección de este producto durante tormentas eléctricas o cuando se deje sin atender durante un periodo de tiempo prolongado, desenchufe el cable de alimentación de la toma de corriente y desconéctelo del proyector. Esto impedirá que se estropee el producto debido a las tormentas eléctricas y a la sobretensión de la línea.

#### **15. Sobrecarga**

No sobrecargue las tomas de corriente, cables de extensión o receptáculos de alimentación integrales porque esto puede causar un riesgo de incendio o descarga eléctrica.

#### **16. Entrada de objetos sólidos y líquidos**

No introduzca nunca objetos de ninguna clase en este producto a través de las aberturas porque podrán tocar puntos peligrosos de alta tensión o crear cortocircuitos, lo que a su vez podría producir un incendio o una descarga eléctrica. No derrame nunca ningún tipo de líquido sobre el producto.

#### **17. Reparaciones**

No intente reparar este producto usted mismo ya que al abrir o retirar las cubiertas podrá exponerse a una tensión peligrosa o a otros peligros. Solicite cualquier reparación a personal de servicio cualificado.

**18. Daños que requieren reparaciones** Desenchufe este producto de la toma de corriente y solicite el servicio de reparaciones a personal cualificado cuando se produzcan las condiciones siguientes:

- a. Si el cable o el enchufe de alimentación está estropeado.
- b. Si se han derramado líquidos o han caído objetos en el interior del producto.
- c. Si el producto ha estado expuesto a la lluvia o al agua.
- d. Si el producto no funciona normalmente a pesar de haberse seguido las instrucciones de uso. Ajuste solamente los controles indicados en este manual de instrucciones, ya que un ajuste mal hecho en otros controles podría causar daños y tal vez requiera el trabajo laborioso de un técnico cualificado
- para que el producto vuelva a funcionar normalmente. e. Si el producto se ha caído o estropeado de cualquier otra forma.
- f. Si el producto muestra un cambio patente en su funcionamiento, esto indicará la necesidad de tener que repararlo.

#### **19. Reemplazo de componentes**

Cuando sea necesario reemplazar componentes, asegúrese de que el técnico de servicio utilice los componentes de reemplazo especificados por el fabricante o que posean las mismas características que los originales. Las sustituciones no autorizadas pueden ocasionar incendios, descargas eléctricas u otros peligros.

#### **20. Comprobación de seguridad**

Al terminar cualquier trabajo de mantenimiento o reparación en este producto, solicite al técnico de servicio que realice comprobaciones de seguridad para determinar si el producto se encuentra en buenas condiciones de funcionamiento.

#### **21. Instalación en la pared o en el techo**

Este producto debe montarse en una pared o techo sólo de la forma indicada por el fabricante.

#### **22. Calor**

Este producto deberá instalarse lejos de fuentes de calor tales como radiadores, salidas de aire caliente, estufas y otros productos (incluidos amplificadores) que produzcan calor.

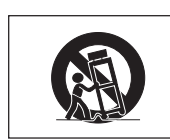

## **Al instalar el proyector, asegúrese de leer y observar las siguientes medidas de seguridad.**

### **Advertencia acerca de la unidad de lámpara**

■ Si la lámpara se rompe las partículas de cristal pueden ser un peligro. Si la lámpara se rompe, solicite el reemplazo de la misma en el centro de servicio o distribuidor

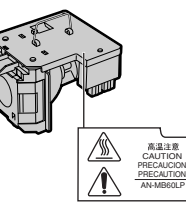

Sharp autorizado más cercano.

Consulte la sección "Cambio de la lámpara" en la página **[64](#page-67-0)**.

#### **Precauciones a tener en cuenta para la instalación del proyector**

■ Para minimizar la necesidad de mantenimiento y mantener una alta calidad de imagen, SHARP recomienda instalar este proyector en un lugar que esté libre de humedad, polvo y humo de cigarrillo. Si se instala el proyector en un ambiente expuesto a estas condiciones, será necesario limpiar las aberturas de ventilación y el objetivo con mayor frecuencia de lo normal. Siempre que el proyector sea limpiado periódicamente, el uso del mismo en estos ambientes no reducirá su vida útil. La limpieza interna sólo debe ser realizada por un centro de servicio o distribuidor Sharp autorizado.

#### **No instale el proyector en lugares expuestos a la luz directa del sol o a luz intensa.**

■ Sitúe la pantalla de modo que no quede expuesta a la luz directa del sol o a la iluminación de la habitación. La luz que incide directamente en la pantalla atenúa los colores, lo cual dificulta la visualización de la imagen. Si instala la pantalla en una habitación soleada o luminosa, cierre las cortinas y baje la intensidad de las luces.

#### **El proyector puede inclinarse hasta un máximo de 12 grados.**

■ El provector debe instalarse dentro de un ángulo ±12 grados respecto del plano horizontal.

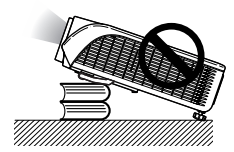

#### **Advertencia acerca de la colocación del proyector en una posición alta.**

■ Cuando coloque el proyector en una posición alta, cerciórese de asegurarlo con mucho cuidado para evitar que pueda caerse y lesionar a alguna persona.

#### **No someta el proyector a impactos fuertes y/o vibración.**

■ Tenga cuidado de no golpear o dañar la superficie del objetivo.

### **Descanse la vista ocasionalmente.**

■ Si mira continuamente la pantalla durante horas, se le cansará la vista. Asegúrese de descansar la vista ocasionalmente.

#### **Evite los lugares con temperaturas demasiado altas o bajas.**

- La temperatura de funcionamiento del proyector es de 41°F a 104°F ( $+5$ °C a  $+40$ °C).
- La temperatura de almacenamiento del proyector es de  $-4^{\circ}$ F a 140 $^{\circ}$ F ( $-20^{\circ}$ C a +60 $^{\circ}$ C).

#### **No bloquee las aberturas de entrada y salida de aire.**

- Deje un espacio de al menos  $7\frac{7}{8}$ " (20 cm) entre la abertura de salida de aire y la pared u objeto más cercano.
- Asegúrese de que las aberturas de entrada y de salida de aire no estén obstruidas.
- Si se obstruye el ventilador de enfriamiento, un circuito de protección activa el modo de espera del proyector. Esto no indica mal funcionamiento. (Vea las páginas **[62](#page-65-0)** y **[63](#page-66-0)**.) Retire el cable de alimentación del proyector desde el toma de corriente mural y espere por lo menos 10 minutos. Instale el proyector en un lugar donde las aberturas de entrada y de salida de aire no queden bloqueadas, enchufe el cable de alimentación y encienda el proyector. Esto restablecerá la condición normal de funcionamiento del proyector.

## **IMPORTANTES MEDIDAS DE SEGURIDAD**

#### **Precaución acerca del uso del proyector**

- No someta el proyector a impactos fuertes y/o vibración, ya que ello podría dañarlo. Tome precauciones extras para no dañar el objetivo. Si tiene planeado no utilizar el proyector durante un largo período de tiempo, asegúrese de desenchufar el cable de alimentación de la toma de corriente mural, y desconecte todos los demás cables conectados al proyector.
- No transporte el provector sujetándolo por el objetivo.
- Al transportar el proyector, no olvide colocar la tapa del objetivo. (Vea la página **[11](#page-14-0)**.)
- No exponga el bolso de transporte o el proyector a la luz directa del sol o a fuentes de calor. De lo contrario, el bolso de transporte o el proyector podrán cambiar de color o deformarse.

#### **Conexión de otros equipos**

- Al conectar un ordenador u otro equipo audiovisual al proyector, haga las conexiones DESPUÉS de desenchufar el cable de alimentación del proyector de la toma de CA y apagar el equipo que va a conectar.
- Para obtener instrucciones sobre cómo hacer las conexiones, lea los manuales de manejo del proyector y del equipo que va a conectar.

#### **Uso del proyector en otros países**

■ La tensión de alimentación y la forma del enchufe pueden variar dependiendo de la región o país en que vaya a usar el proyector. Al usar el proyector en el extranjero, asegúrese de utilizar el cable de alimentación apropiado para el país en que se encuentre.

#### **Función de monitor de temperatura**

■ Si el proyector comienza a recalentarse debido a problemas de configuración u obstrucción de las aberturas de ventilación,

 $\mathbb{X}^*$  y "  $\textsf{TemperatureA}$ se iluminarán en la esquina inferior izquierda de la imagen.

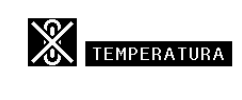

Si la temperatura sigue aumentando, la lámpara se apagará, el indicador de advertencia de temperatura TEMP. del proyector parpadeará y, después de un periodo de enfriamiento de 90 segundos, se activará el modo de espera del proyector. Para más detalles, consulte la sección "Indicadores de mantenimiento" en la página **[62](#page-65-0)**.

#### **Información**

- El ventilador de enfriamiento regula la temperatura interna del proyector, y su funcionamiento se controla de forma automática. El sonido del ventilador puede variar durante el funcionamiento del proyector debido a cambios en la velocidad del ventilador. Esto no indica mal funcionamiento.
- No desenchufe el cable de alimentación durante la proyección de imágenes o mientras el ventilador de enfriamiento está en funcionamiento. Esto podría causar daños debido al aumento de la temperatura interna, ya que en este caso el ventilador de enfriamiento dejará de funcionar.

# <span id="page-12-0"></span>**Cómo acceder a los manuales de manejo en formato PDF**

**El CD-ROM incluye los manuales de manejo en varios idiomas en formato PDF, para que pueda utilizar el proyector aunque no tenga el presente manual. Para poder usar estos manuales debe tener instalado Adobe® Reader® en su PC (Windows® o Macintosh®).**

Descargue Adobe® Reader ® desde Internet (http://www.adobe.com).

### **Cómo acceder a los manuales de uso en formato PDF**

### **Para Windows®:**

- 1 Inserte el CD-ROM en la unidad de CD-ROM.
- 2 Haga doble clic en el icono "Mi PC".
- 3 Haga doble clic en el icono de la unidad "CD-ROM".

### 4 **Si desea ver el manual de uso**

- 1) Haga doble clic en la carpeta "MANUALS".
- 2) Haga doble clic en el idioma (nombre de la carpeta) que desea ver.
- 3) Haga doble clic en el archivo "MB60" en formato PDF para acceder a los manuales del proyector.

#### **Si desea ver la guía de configuración**

- 1) Haga doble clic en la carpeta "SETUP".
- 2) Haga doble clic en el idioma (nombre de la carpeta) que desea ver.
- 3) Haga doble clic en el archivo en formato "SE\_MB6" PDF para acceder a la guía de configuración.

#### **Para Macintosh®:**

- 1 Inserte el CD-ROM en la unidad CD-ROM.
- 2 Haga doble clic en el icono "CD-ROM".
- 3 **Si desea ver el manual de uso**
	- 1) Haga doble clic en la carpeta "MANUALS".
	- 2) Haga doble clic en el idioma (nombre de la carpeta) que desea ver.
	- 3) Haga doble clic en el archivo "MB60" en formato PDF para acceder a los manuales del proyector.

#### **Si desea ver la guía de configuración**

- 1) Haga doble clic en la carpeta "SETUP".
- 2) Haga doble clic en el idioma (nombre de la carpeta) que desea ver.
- 3) Haga doble clic en el archivo en formato "SE\_MB6" PDF para acceder a la guía de configuración.

### **Información**

•Si no puede abrir el archivo PDF deseado haciendo doble clic con el ratón, inicie primero Adobe® Reader<sup>®</sup> y luego especifique el archivo deseado seleccionando el comando "Abrir" en el menú "Archivo".

# **GUÍA DE CONFIGURACIÓN**

**Para obtener más información, consulte la "GUÍA DE CONFIGURACIÓN" en el CD-ROM que acompaña a este manual.**

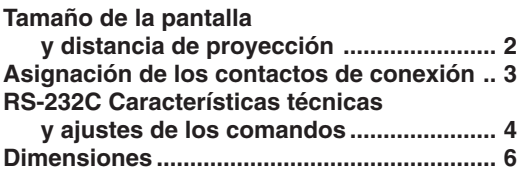

# <span id="page-13-0"></span>**Accesorios**

#### **Accesorios suministrados**

Algunos accesorios (mando a distancia y cable de alimentación, etc.) vienen en el bolsillo de la bolsa de transporte cuando se recibe de fábrica.

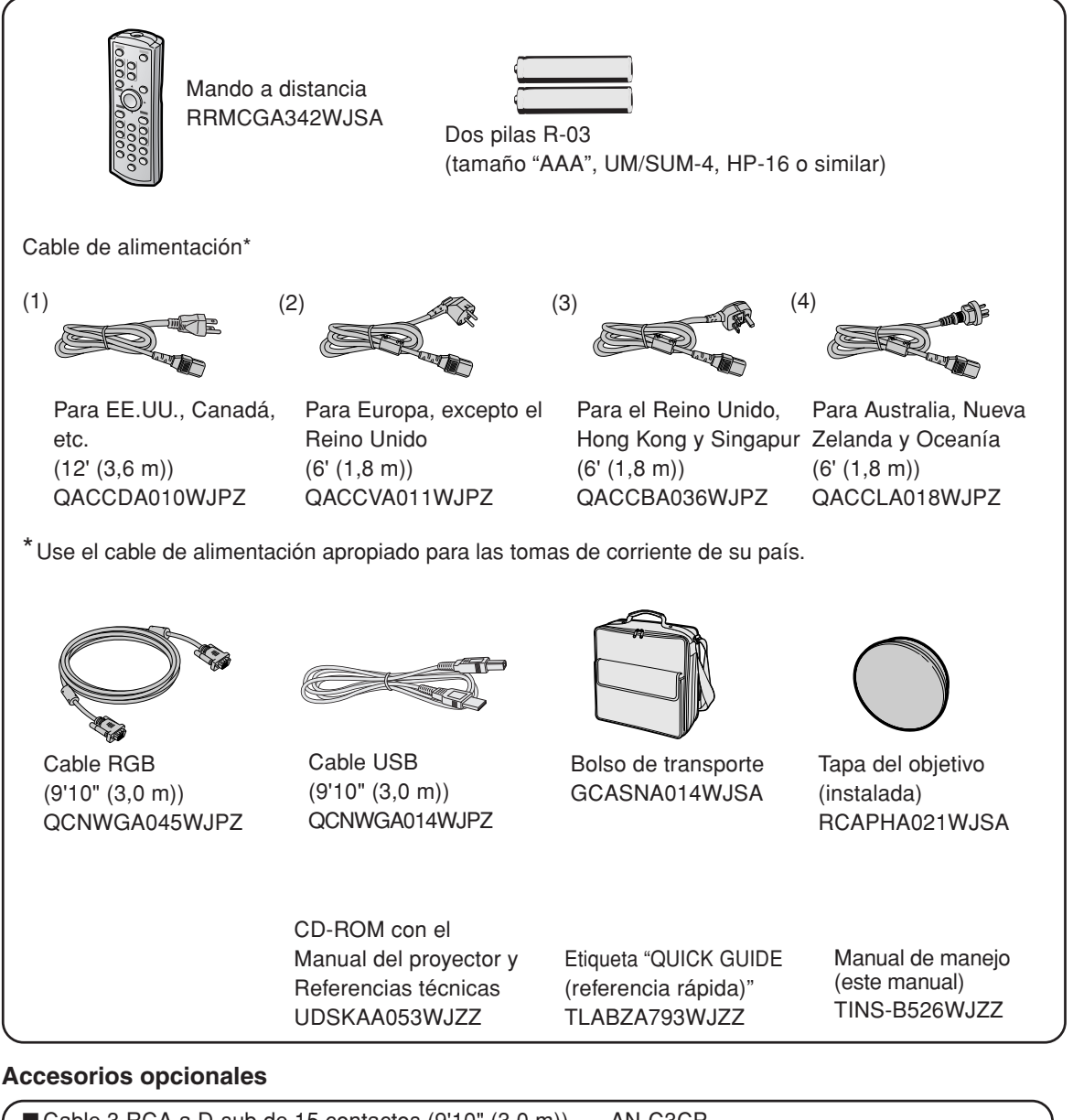

## ■ Cable 3 RCA a D-sub de 15 contactos (9'10" (3,0 m)) AN-C3CP Adaptador DIN-D-sub RS-232C  $(5<sup>57</sup>/<sub>64</sub>'' (15 cm))$  AN-A1RS

■ Unidad de lámpara AN-MB60LP

## **Nota**

• Dependiendo de la región, algunos de los accesorios opcionales podrían no estar disponibles. Consulte con su concesionario de proyectores o centro de reparaciones Sharp autorizado más cercano.

# <span id="page-14-0"></span>**Nombres y funciones de las partes**

Los números en **se refieren a las páginas principales de este manual de manejo en donde se explica el tema.**

## **Proyector**

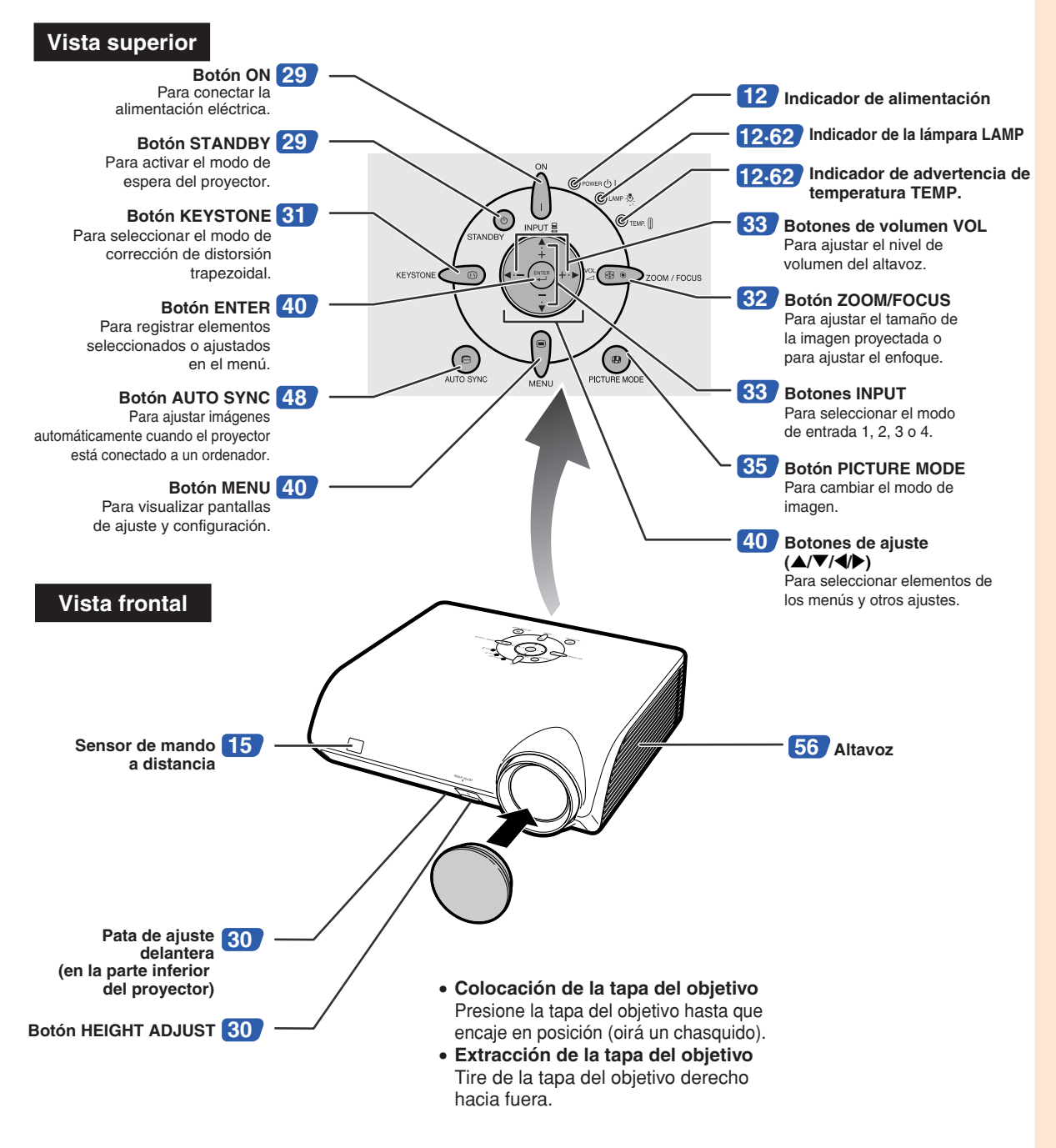

## <span id="page-15-0"></span>**Nombres y funciones de las partes**

## **Indicadores en el proyector**

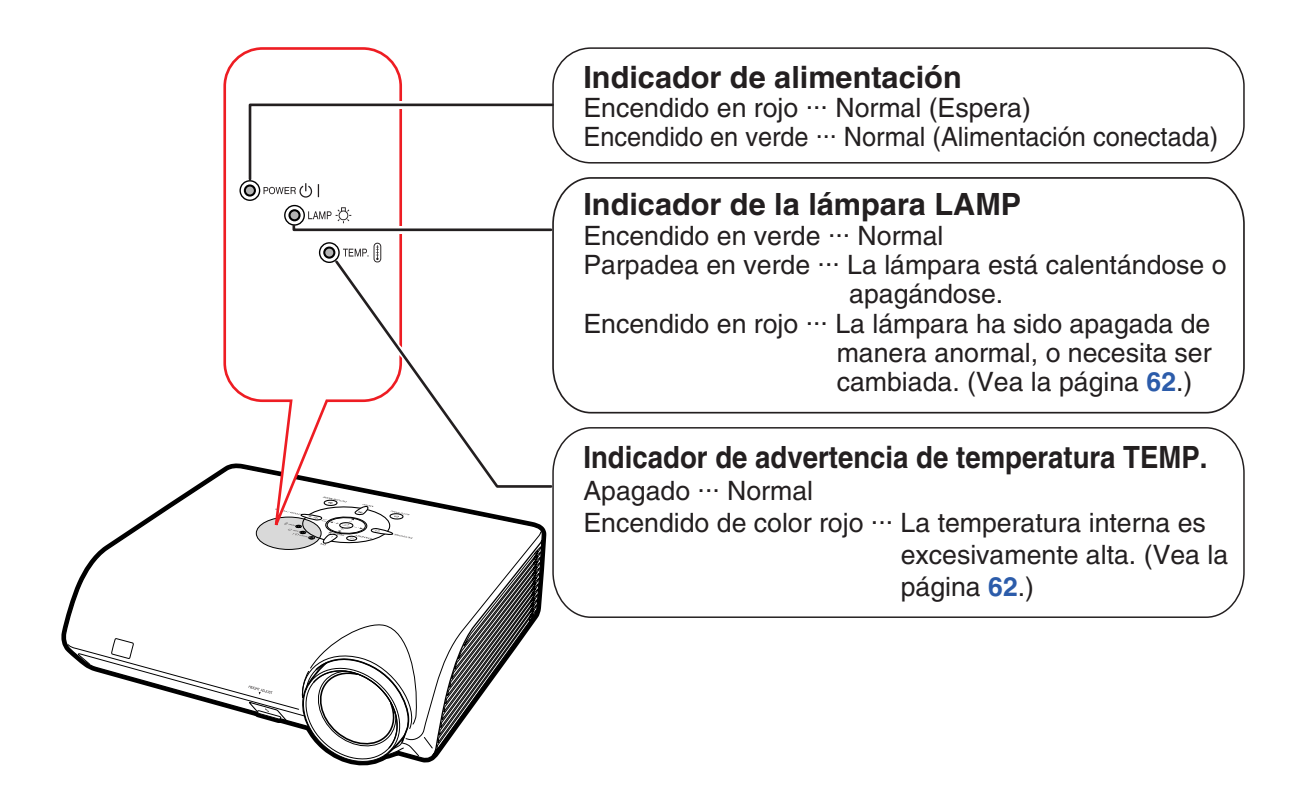

### **Colocación de la etiqueta "QUICK GUIDE (referencia rápida)"** Etiqueta "QUICK GUIDE" | Etiqueta "QUICK GUIDE" | Etiqueta "QUICK GUIDE" | Etiqueta "QUICK GUIDE

Si pega la etiqueta "QUICK GUIDE (referencia rápida)" (suministrada) en el proyector, podrá comprobar fácilmente el procedimiento de configuración del mismo. No olvide pegar la etiqueta "QUICK GUIDE (referencia rápida)" en la parte superior del proyector, como muestra el dibujo de la derecha. No coloque la etiqueta "QUICK GUIDE (referencia rápida)" en ningún otro lugar para no bloquear las aberturas de ventilación.

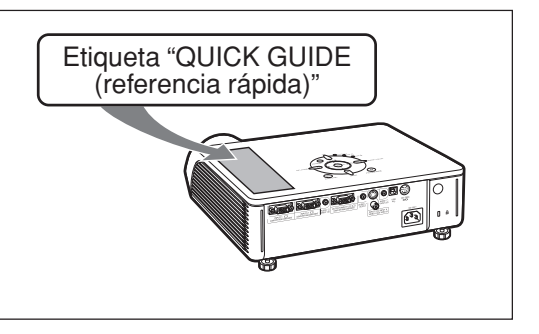

Los números en **se refieren a las páginas principales de este manual de manejo en donde se explica el tema.**

# **Proyector (Vista posterior)**

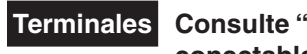

**Terminales Consulte "Terminales de entrada/salida (INPUT/OUTPUT) y equipo principal conectable" en la página [21](#page-24-0).**

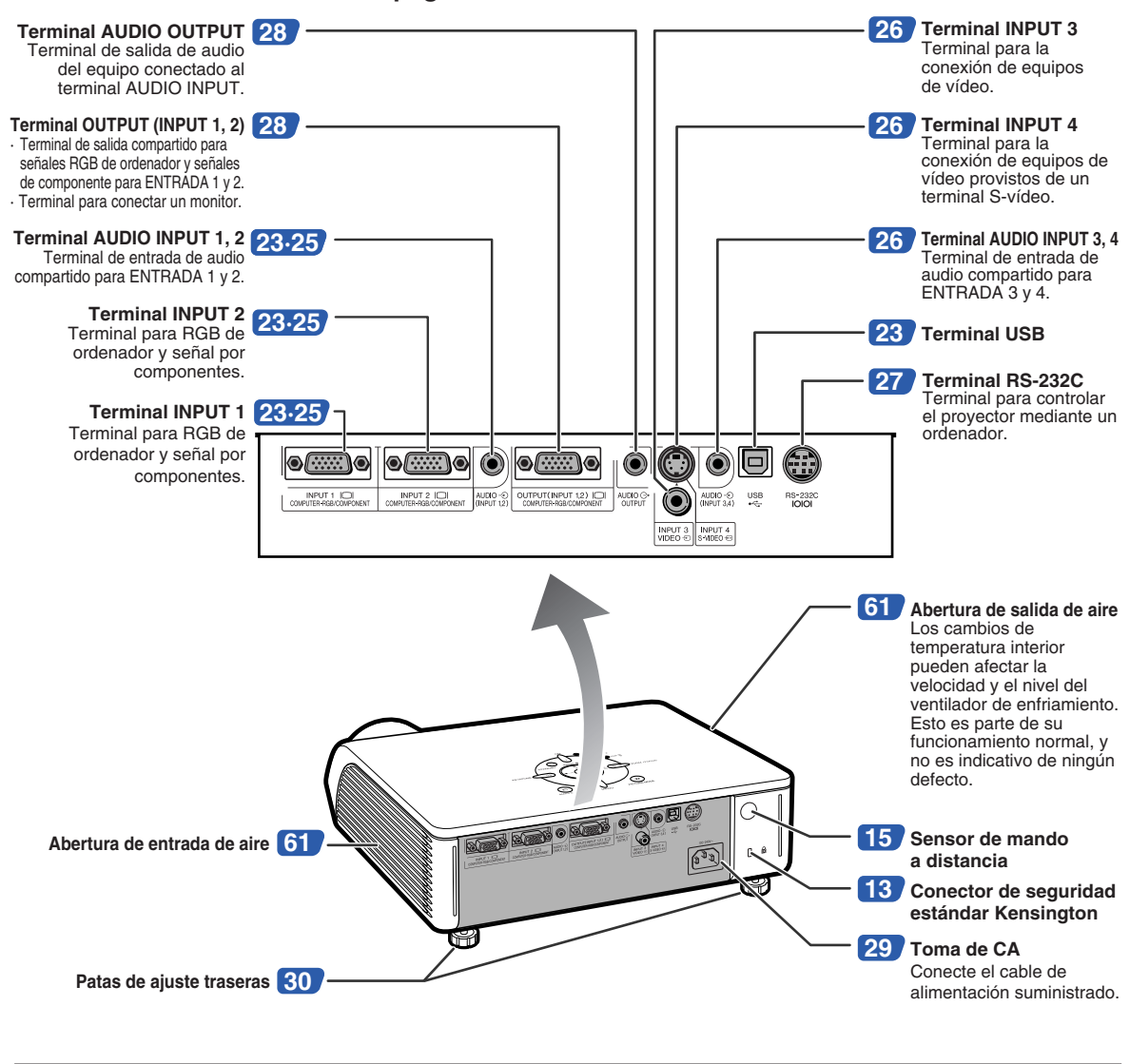

#### **Uso del candado de seguridad Kensington**

• Este proyector está equipado con un conector de seguridad estándar Kensington que se utiliza con el sistema de seguridad MicroSaver de Kensington. Para obtener instrucciones sobre cómo asegurar el proyector, consulte la información incluida con el sistema.

### **Nombres y funciones de las partes**

Los números en se refieren a las páginas principales de este manual de manejo en donde **se explica el tema.**

### **Mando a distancia**

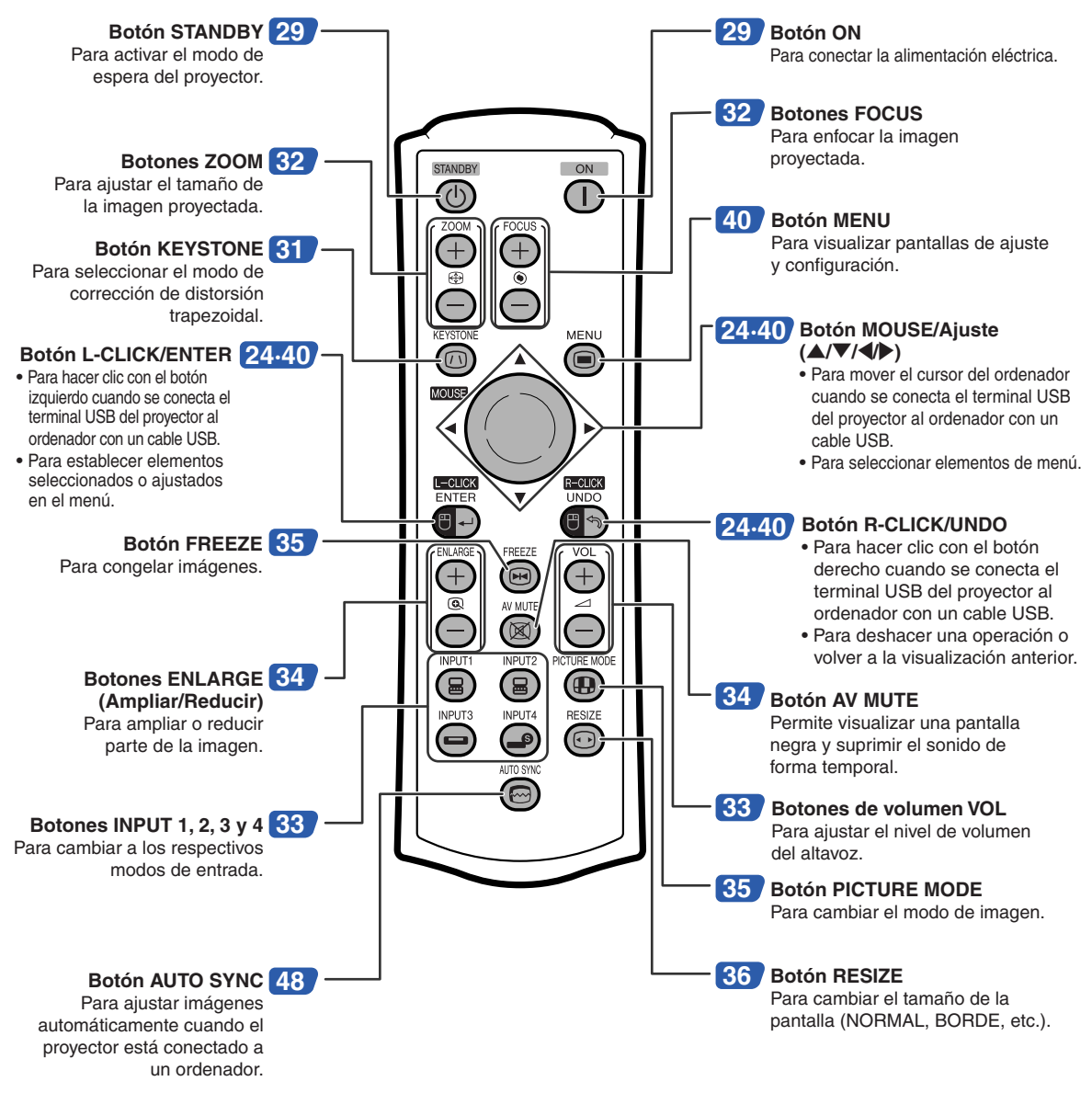

### **Nota**

• Todos los botones del mando a distancia han sido fabricados con material luminoso y visible en la oscuridad, a excepción del botón MOUSE/Adjuste. Su visibilidad disminuirá con el tiempo. Exponga el mando a la luz para recargar los botones luminosos.

# <span id="page-18-0"></span>**Uso del mando a distancia**

## **Alcance del mando a distancia**

**El mando a distancia puede utilizarse para controlar el proyector dentro de los márgenes que se indican en la ilustración.**

## **Nota**

• La señal del mando a distancia puede reflejarse en una pantalla, lo cual facilita su uso. Sin embargo, la distancia efectiva de la señal puede variar dependiendo del material de la pantalla.

#### **Al usar el mando a distancia:**

- Asegúrese de no dejar caer el mando a distancia ni de exponerlo a la humedad o a altas temperaturas.
- El mando a distancia no funcionará correctamente cuando esté bajo el efecto de una lámpara fluorescente. En este caso, aleje el proyector de la lámpara fluorescente.

# **Instalación de las pilas**

**Las pilas (dos pilas R-03 (tamaño "AAA", UM/ SUM-4, HP-16 o similar)) vienen incluidas con el mando a distancia.**

### **1 Presione la tapa en la parte marcada** ▲ **y deslícela en la dirección de la flecha.**

- **2 Instale las pilas.**
	- Instale las pilas asegurándose de que las polaridades coincidan con las marcas  $(+)$  y  $($ en el interior del compartimiento de las pilas.
- **3 Coloque la tapa y deslícela hasta que quede debidamente instalada en su sitio (oirá un chasquido).**

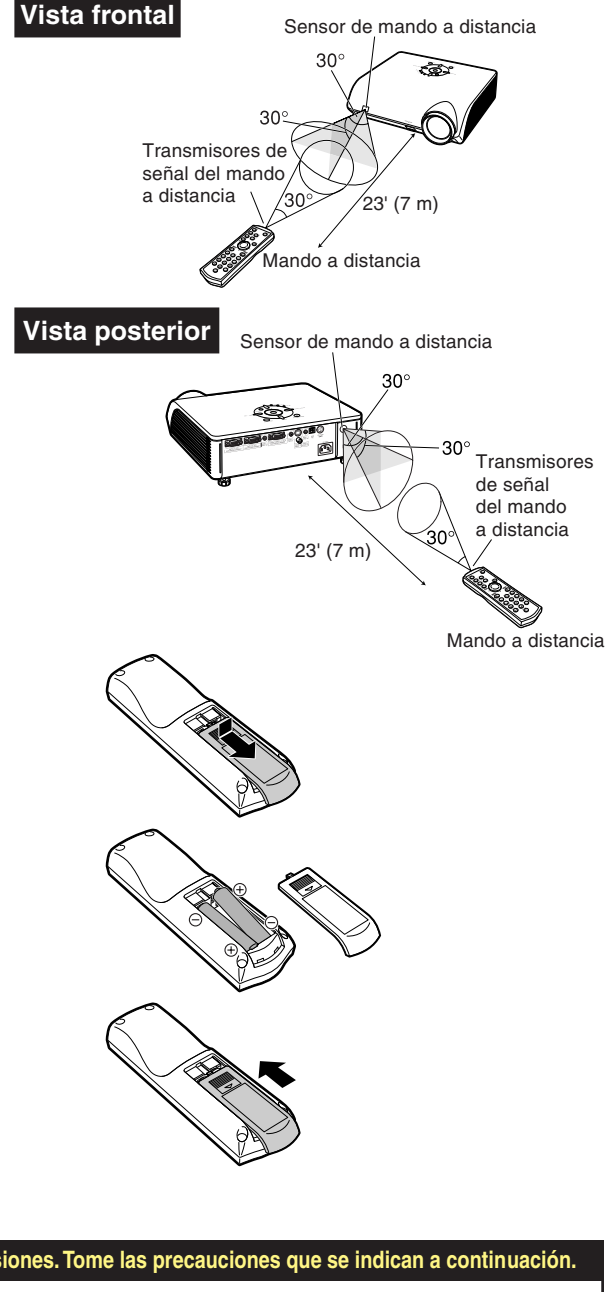

#### **El uso incorrecto de las pilas puede causar fugas o explosiones. Tome las precauciones que se indican a continuación.**

#### **Precaución**

- Instale las pilas asegurándose de que las polaridades coincidan con las marcas  $\oplus$  y  $\ominus$  en el interior del compartimiento de las pilas.
- Las pilas de distinto tipo tienen propiedades diferentes; por lo tanto, no mezcle distintos tipos de pilas.
- No utilice simultáneamente pilas usadas y pilas nuevas.
- Esto podría reducir la vida útil de las pilas nuevas o causar fugas en las pilas usadas.
- Extraiga las pilas del mando a distancia cuando se hayan agotado; de lo contrario, las pilas podrán tener fugas. El líquido de las pilas (electrólito) es peligroso para la piel; por lo tanto, asegúrese de limpiar primero las pilas y luego sáquelas con un paño.
- Las pilas incluidas con este proyector se pueden agotar en un corto período de tiempo, dependiendo de cómo las use. Asegúrese de reemplazarlas por pilas nuevas lo antes posible.
- Extraiga las pilas del mando distancia cuando no vaya a usarlo durante un período prolongado de tiempo.

# <span id="page-19-0"></span>**Inicio rápido**

**Esta sección muestra el funcionamiento básico (proyector conectado al ordenador). Para obtener detalles, vea la página que se especifica a continuación para cada paso.**

## **Preparación y proyección**

**En esta sección, se explica como ejemplo la conexión del proyector y el ordenador.**

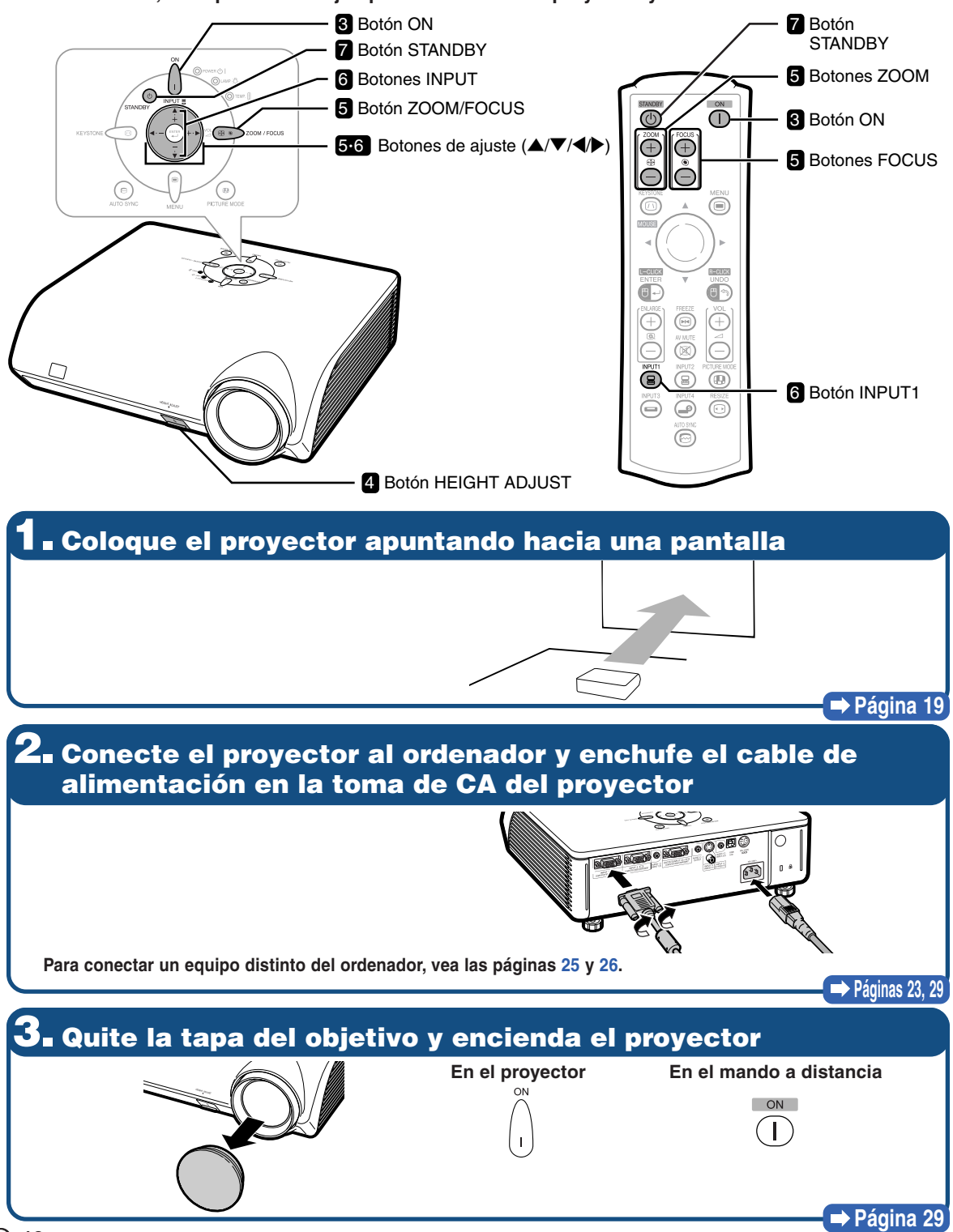

# **4. Ajuste el ángulo**

- **Ajuste el ángulo del proyector**
- **Ajuste el ángulo del proyector utilizando el botón HEIGHT ADJUST.**

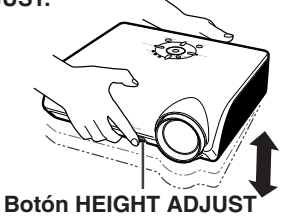

• **Este proyector dispone de una función "Corr. trap. Auto" para la corrección automática de cualquier distorsión trapezoidal en la imagen proyectada. La corrección se efectuará automáticamente, siempre y cuando la inclinación o declinación vertical se encuentren en 12 grados.**

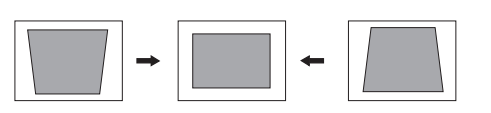

# **5. Ajuste el enfoque y el nivel de ampliación**

- 1 **Enfoque la imagen proyectada**
- **Enfoque bien la imagen proyectada ajustando el enfoque.**

#### **En el proyector**

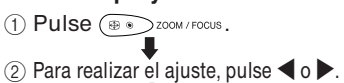

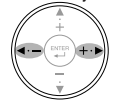

**En el mando a distancia** Para realizar el ajuste, pulse los botones FOCUS.

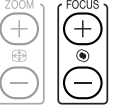

2 **Ajuste el tamaño de la imagen proyectada** • **Ajuste el tamaño de la imagen proyectada ajustando el nivel de ampliación.**

#### **En el proyector**

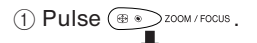

 $(2)$  Para realizar el ajuste, pulse  $\blacktriangle$  o  $\nabla$ .

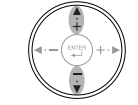

**En el mando a distancia** Para realizar el ajuste, pulse los botones ZOOM.

**Página [32](#page-35-0)**

**Página [30](#page-33-0)**

### **6. Seleccione el modo de ENTRADA**

**Seleccione "ENTRADA1" utilizando el botón INPUT del proyector o el botón INPUT1 del mando a distancia.**

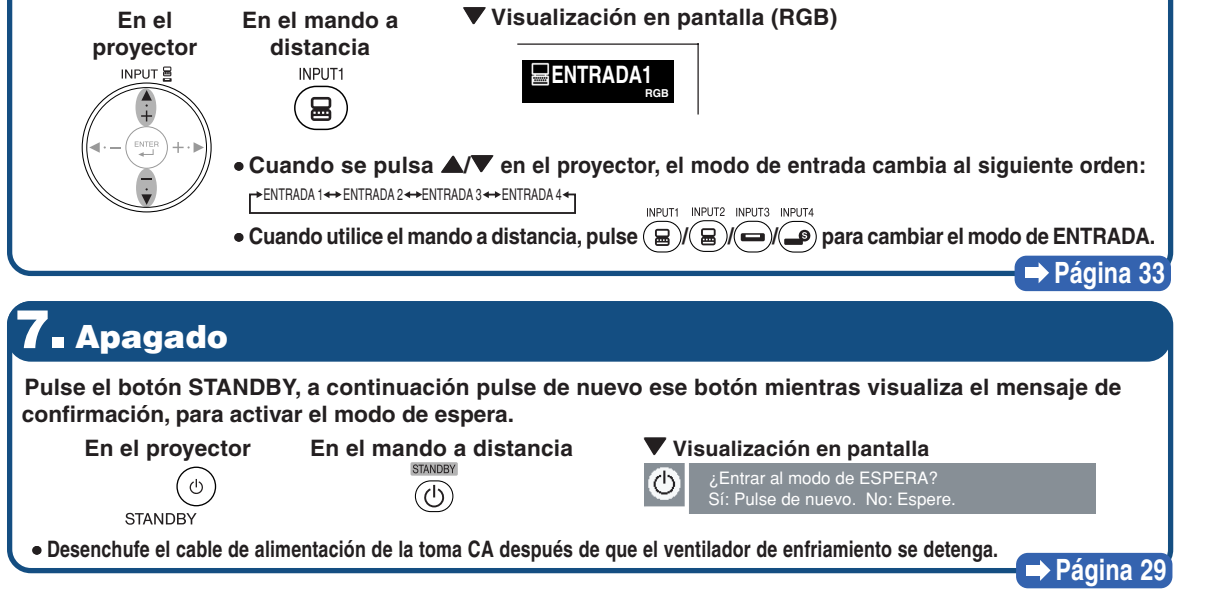

# <span id="page-21-0"></span>**Guardando el proyector**

## **Cómo usar el bolso de transporte**

**Al guardar el proyector, coloque la tapa del objetivo, y ponga el proyector en el bolso de transporte suministrado.**

**1 Abra la tapa del bolso de transporte.**

**2 Ponga el proyector dentro del bolso de transporte.**

#### **Información**

- •Asegúrese de que el proyector se haya enfriado lo suficiente antes de ponerlo en el bolso.
- •Asegúrese de colocar la tapa del objetivo para su protección.
- **Coloque el proyector en el bolso de transporte, asegurándose de que la lente apunta hacia el asa.**
- Utilice la cinta de sujeción para evitar que se mueva el proyector.

### **3 Cierre la cubierta del bolso de transporte.**

**4 Coloque los accesorios en el bolsillo frontal del bolso de transporte.**

#### **Información**

•Este bolso sólo sirve para guardar el proyector.

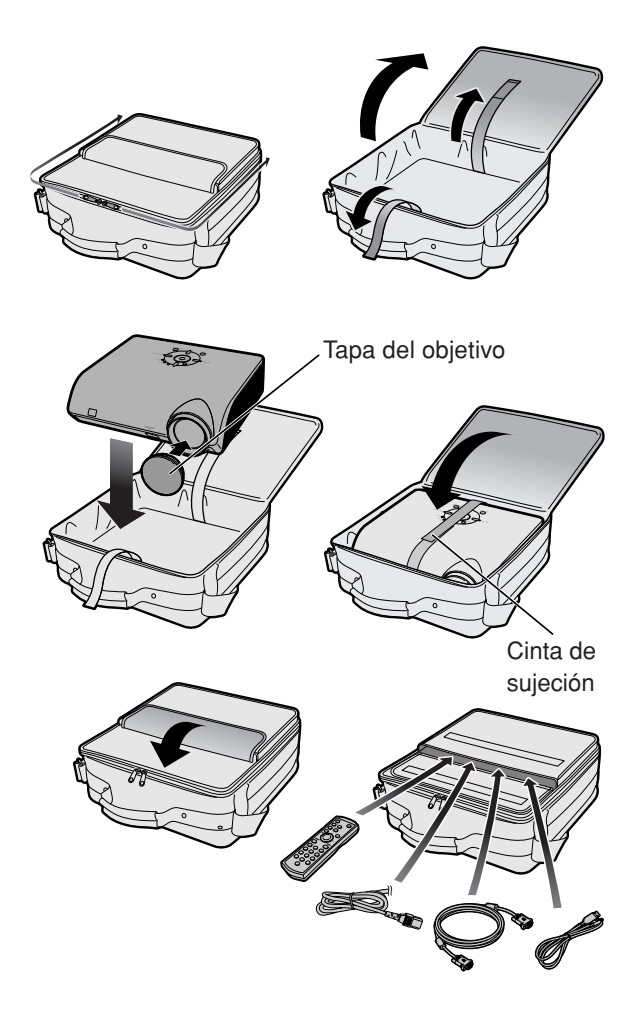

# <span id="page-22-0"></span>**Instalación del proyector**

## **Instalación del proyector**

**Para obtener una imagen óptima, sitúe el proyector perpendicularmente a la pantalla, con todas las patas niveladas.**

# **Nota**

- •El objetivo del proyector debe quedar centrado en la pantalla. Si la línea horizontal que pasa a través del centro del objetivo no está perpendicular a la pantalla, la imagen aparecerá distorsionada, lo que dificultará su visualización.
- •Para conseguir una imagen óptima, sitúe la pantalla de modo que no quede expuesta a la luz directa del sol o a la iluminación de la habitación. La luz que incide directamente en la pantalla atenúa los colores, lo cual dificulta la visualización de la imagen. Si instala el proyector en una habitación soleada o luminosa, cierre las cortinas y reduzca la intensidad de las luces.

## **Instalación estándar (Proyección frontal)**

■ Instale el proyector a la distancia requerida de la pantalla según el tamaño de imagen deseado. (Para obtener más detalles, consulte la página **2** de la "GUÍA DE CONFIGURACIÓN" en el CD-ROM que acompaña a este manual.)

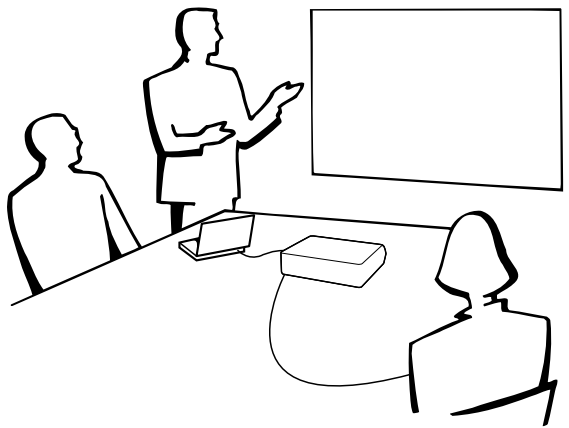

#### **Indicación del tamaño de la imagen proyectada y de la distancia de proyección**

**Para obtener más detalles, consulte la página 2 de la "GUÍA DE CONFIGURACIÓN" en el CD-ROM que acompaña a este manual. Ejemplo: Modo NORMAL (4:3)**

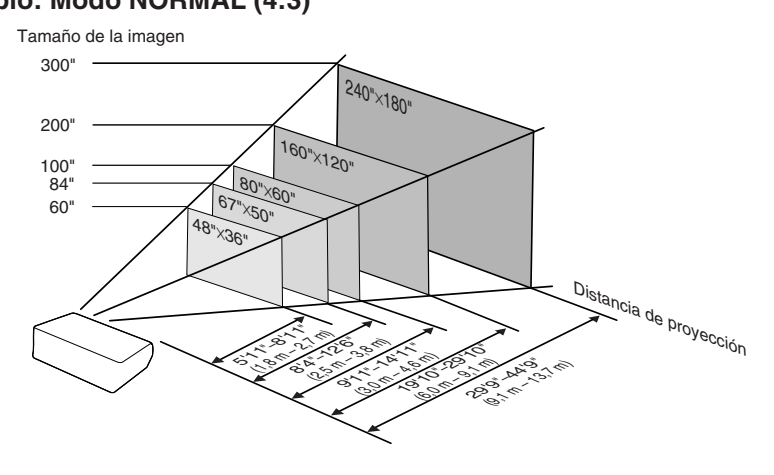

## <span id="page-23-0"></span>**Instalación del proyector**

## **Proyección de una imagen espejo**

### **Proyección por detrás de la pantalla**

- Instale una pantalla translúcida entre el proyector y la audiencia.
- Invierta la imagen seleccionado "Detrás" en "Modo PRY". (Vea la página **[57](#page-60-0)**.)

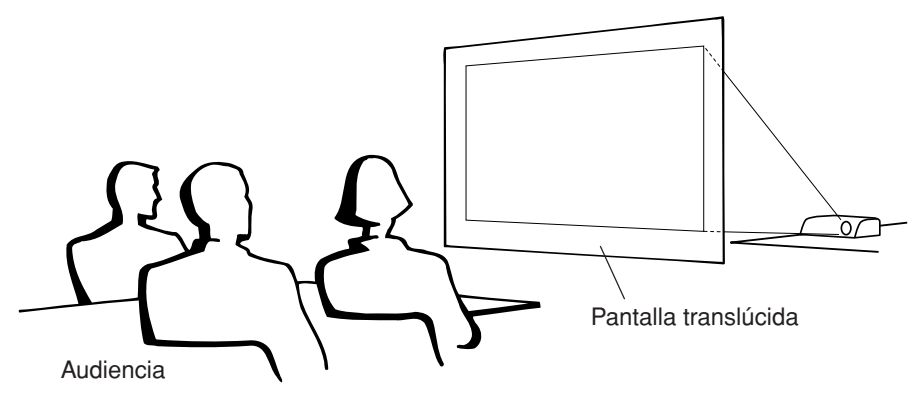

### **Proyección utilizando un espejo**

- Instale un espejo (plano, de tipo normal) delante del objetivo.
- Cuando se coloca la pantalla translúcida entre el espejo y la audiencia, ajuste la opción a "Frente" en el menú "Modo PRY". (Vea la página **[57](#page-60-0)**.)
- Cuando el espejo está de cara a la audiencia, ajuste la opción a "Detrás" en el menú "Modo PRY". (Vea la página **[57](#page-60-0)**.)

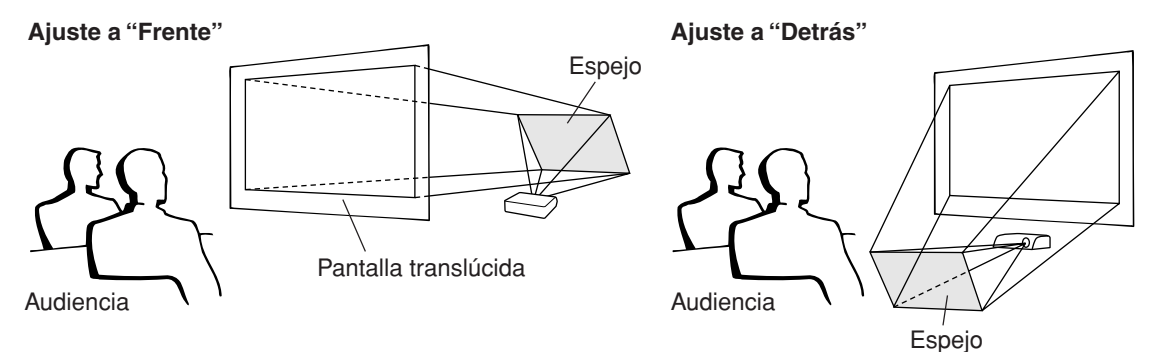

#### **Información** 11

•Al usar un espejo, asegúrese de situar el proyector y el espejo cuidadosamente de modo que la luz no llegue directamente a los ojos de los espectadores.

### **Proyección con el proyector montado en el techo**

■ Le recomendamos usar el soporte opcional para montaje en el techo Sharp para este tipo de instalación.

Antes de montar el proyector, póngase en contacto con el centro de servicio o distribuidor Sharp autorizado más cercano para obtener el soporte de montaje recomendado (se vende por separado).

- •Soporte de instalación en el techo AN-MBCM10, tubo de extensión AN-EP101B y soporte universal AN-JT200, adaptador para instalación en el techo (no empotrada) (para EE.UU.).
- Soporte para montaje en el techo AN-60KT, tubos de extensión AN-TK201 y AN-TK202 (para otros países diferentes a los EE. UU.).
- Invierta la imagen seleccionando "Techo y frente" en "Modo PRY". Para obtener información sobre cómo usar esta función, vea la página **[57](#page-60-0)**.

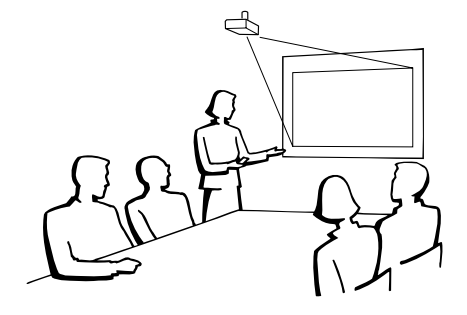

# <span id="page-24-0"></span>**Conexiones**

# **Terminales de entrada/salida (INPUT/OUTPUT) y equipo principal conectable**

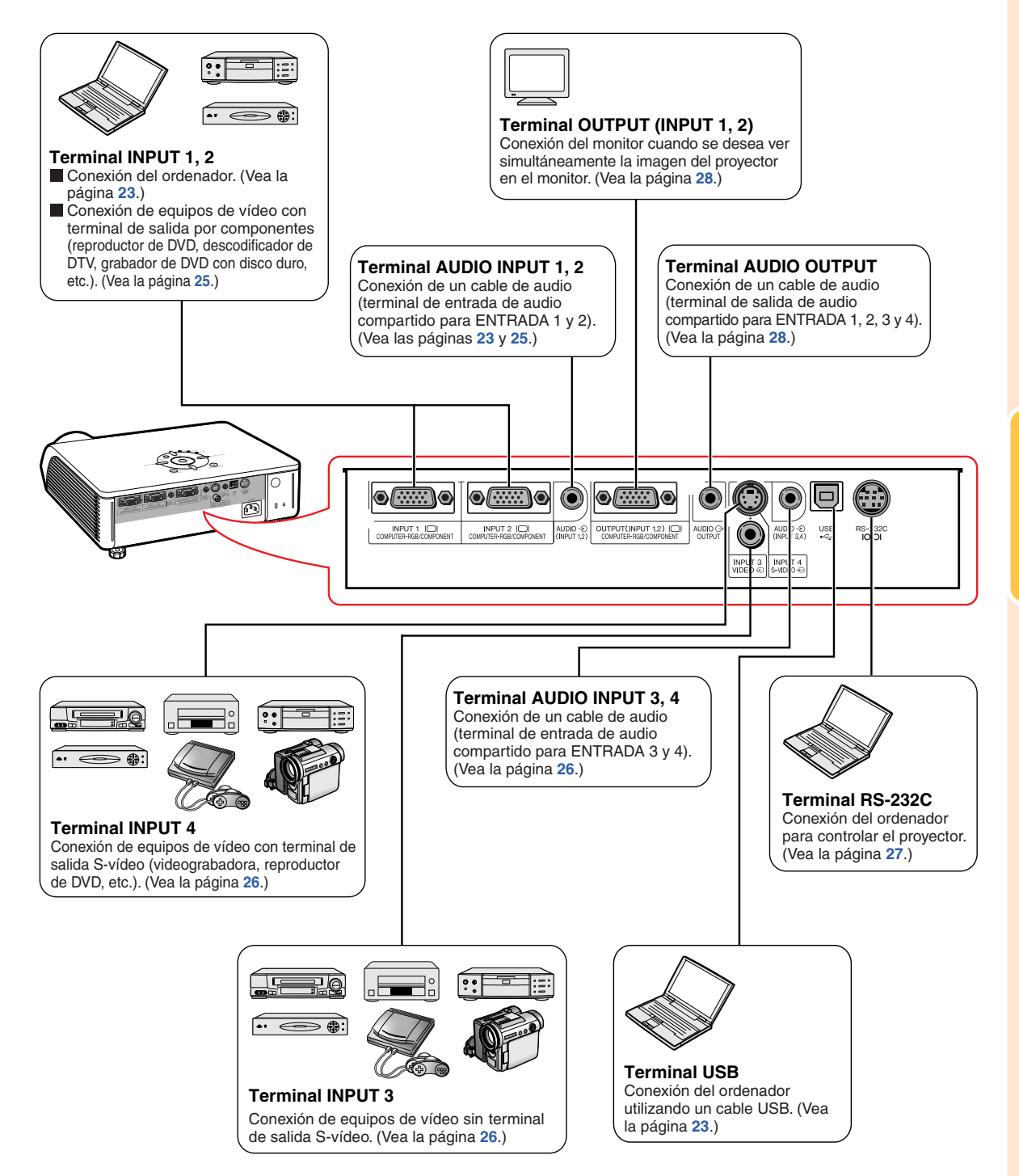

# <span id="page-25-0"></span>**Muestras de cables para conexión**

•Para obtener más detalles de los cables, consulte el manual de manejo del equipo de conexión.

•Puede necesitar otros cables o conectores que no se indican a continuación.

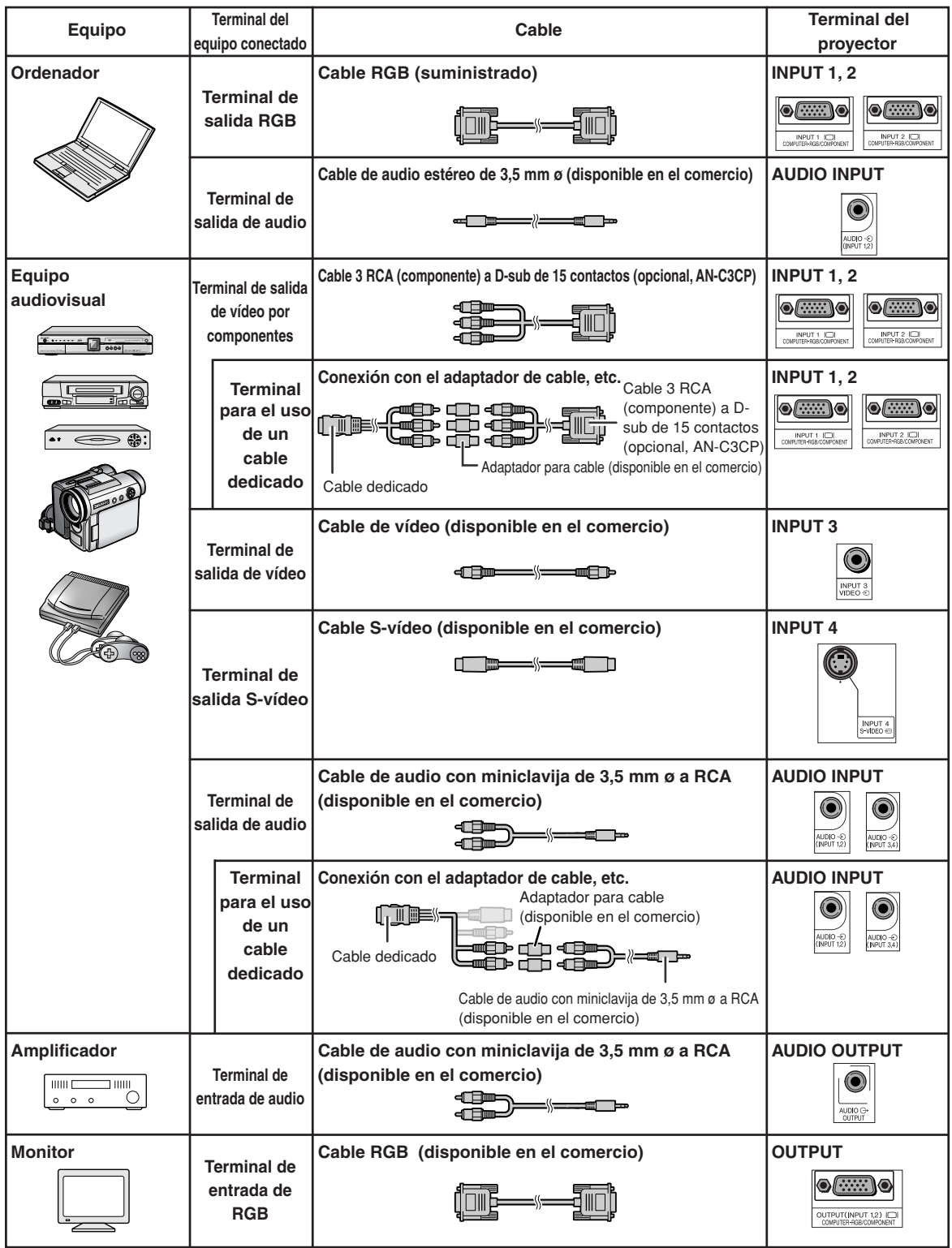

# <span id="page-26-0"></span>**Conexión a un ordenador**

**Antes de hacer las conexiones, asegúrese de desenchufar el cable de alimentación del proyector de la toma de CA y de apagar los dispositivos que se van a conectar. Una vez que haya completado todas las conexiones, encienda el proyector y luego los otros dispositivos. Si conecta un ordenador, asegúrese de que éste sea el último dispositivo en ser encendido una vez completadas todas las conexiones.**

Antes de hacer las conexiones, asegúrese de leer los manuales de manejo de los dispositivos que va a conectar.

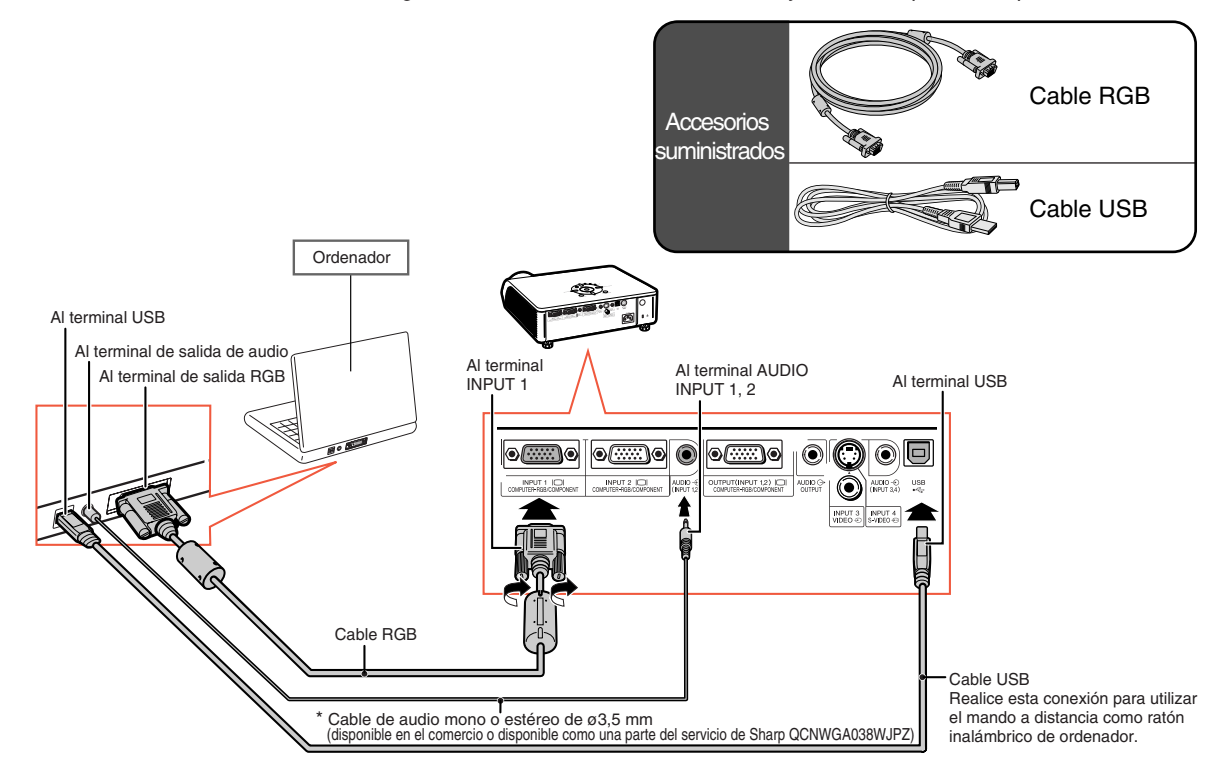

\* Al usar un cable de audio mono de ø3,5 mm, el nivel de volumen será la mitad que cuando se utiliza un cable de audio estéreo de ø3,5 mm.

Nota

- •Si realiza la conexión con un cable USB, puede utilizar el mando a distancia como un ratón para controlar el cursor. Vea la página **[24](#page-27-0)**.
- •Para ver una lista de señales de ordenador compatibles con el proyector, consulte la "Tabla de compatibilidad con ordenadores" en la página **[67](#page-70-0)**. El uso de señales de ordenador distintas de aquellas indicadas en la lista puede inhabilitar algunas funciones.
- •Para poder usar ciertos ordenadores Macintosh, puede ser necesario utilizar un adaptador Macintosh. Póngase en contacto con el distribuidor Macintosh más cercano.
- **Dependiendo del ordenador que esté utilizando, puede que no sea proyectada una imagen a menos que el ajuste de salida de la señal del ordenador se haya cambiado a salida externa.** Consulte el manual de manejo de su ordenador para el cambio del ajuste de la salida de señal del ordenador.

### **Función "Plug and Play" (al hacer la conexión a un terminal de 15 contactos)**

- Este proyector es compatible con el estándar VESA DDC 1/DDC 2B. El proyector y un ordenador compatible con VESA DDC comunican los ajustes necesarios el uno al otro, lo que permite realizar una configuración rápida y fácil.
- Antes de usar la función "Plug and Play", asegúrese de encender primero el proyector, y luego el **ordenador conectado.**

### **W** Nota

• La función "Plug and Play" DDC de este proyector sólo funciona cuando se utiliza el proyector conjuntamente con un ordenador compatible con VESA DDC.

## <span id="page-27-0"></span>**Uso del mando a distancia como ratón inalámbrico de ordenador**

Si conecta el proyector al ordenador mediante el cable RGB y el cable USB suministrados (vea la página **[23](#page-26-0)**), puede utilizar el mando a distancia como el ratón del ordenador.

**Una vez conectado, el puntero del ratón puede controlarse de la siguiente forma.**

- **Para mover el cursor** Pulse el botón MOUSE/Ajuste (A/V/4/  $\blacktriangleright$ ).
- Para hacer clic con el botón izquierdo Pulse ...
- **Para hacer clic con el botón derecho** Pulse ...
- **Si su ordenador sólo admite un ratón de un solo clic (como un Macintosh)**  $Pulse$  .  $\overline{\mathbb{S}}$  o  $\overline{\mathbb{S}}$ .

**C**BIL-CLICK y **C**BIR-CLICK funcionan de la misma forma.

# **Nota**

- No podrá usar esta función cuando se visualice la pantalla de menú.
- Asegúrese de que el ordenador reconoce la conexión USB.
- Si se visualiza "Cambio Tamaño" durante la recepción de señales con una resolución superior a XGA y se ha seleccionado "Punto por Punto" para el tamaño de la pantalla, no es posible utilizar la función de ratón.

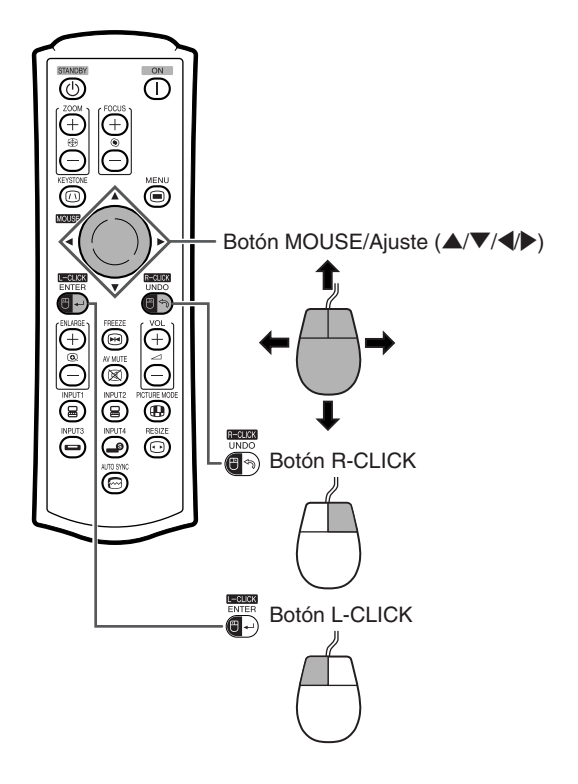

# <span id="page-28-0"></span>**Conexión a un equipo de vídeo**

El proyector tiene un terminal COMPUTER-RGB/COMPONENT, un terminal S-VIDEO y un terminal VIDEO para la entrada de vídeo. Consulte la ilustración de abajo para conectar un equipo audiovisual.

La calidad de la imagen aumenta en este orden: señal componente, señal RGB, señal S-vídeo y señal de vídeo. Si su equipo audiovisual tiene un terminal de salida componente o un terminal de salida RGB, utilice el terminal COMPUTER-RGB/COMPONENT (INPUT 1 o INPUT 2) en el proyector para hacer la conexión de vídeo.

#### **Al conectar equipos de vídeo con terminal de salida de vídeo por componentes**

(Al realizar la conexión a INPUT 1)

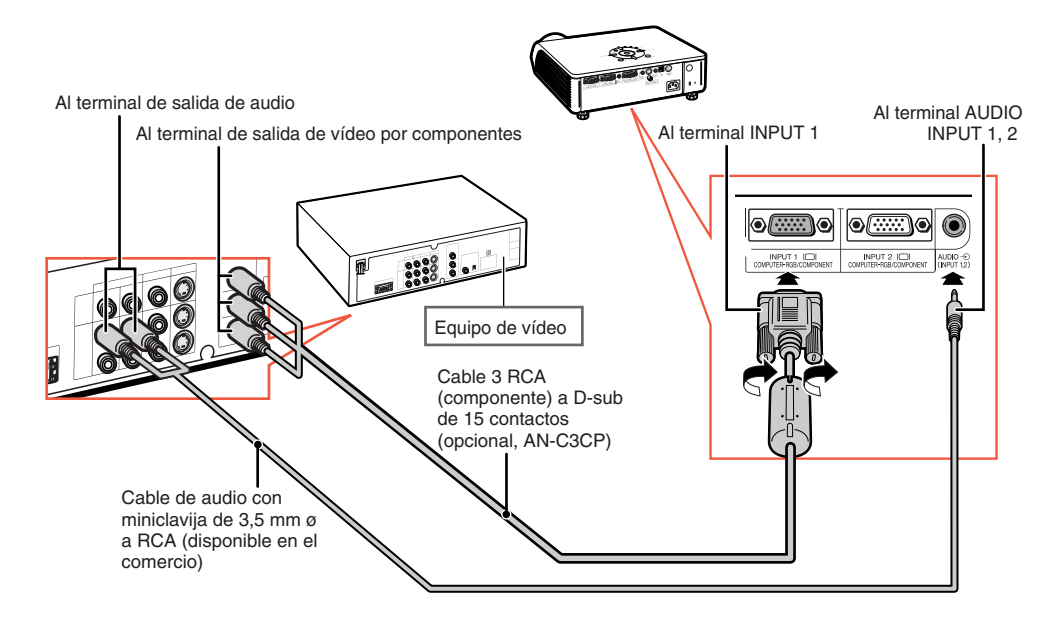

## **A** Nota

- •Para la entrada de audio se requiere un cable de audio con miniclavija de 3,5 mm ø a RCA (disponible en el comercio).
- Cuando conecte el equipo de vídeo con una salida (Euro-scart) de 21 contactos al proyector, utilice un cable disponible en el comercio que se ajuste al terminal del proyector que desea conectar.

## <span id="page-29-0"></span>**Conexión a un equipo de vídeo**

#### **Al conectar equipos de vídeo con terminal de salida de vídeo**

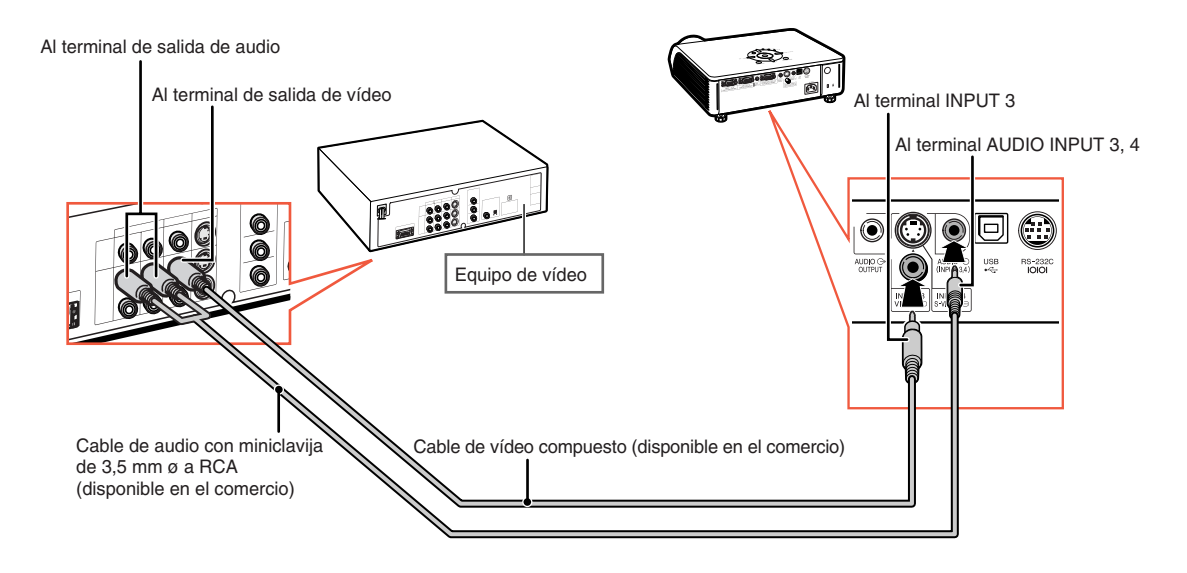

#### **Al conectar equipos de vídeo con terminal de salida S-vídeo**

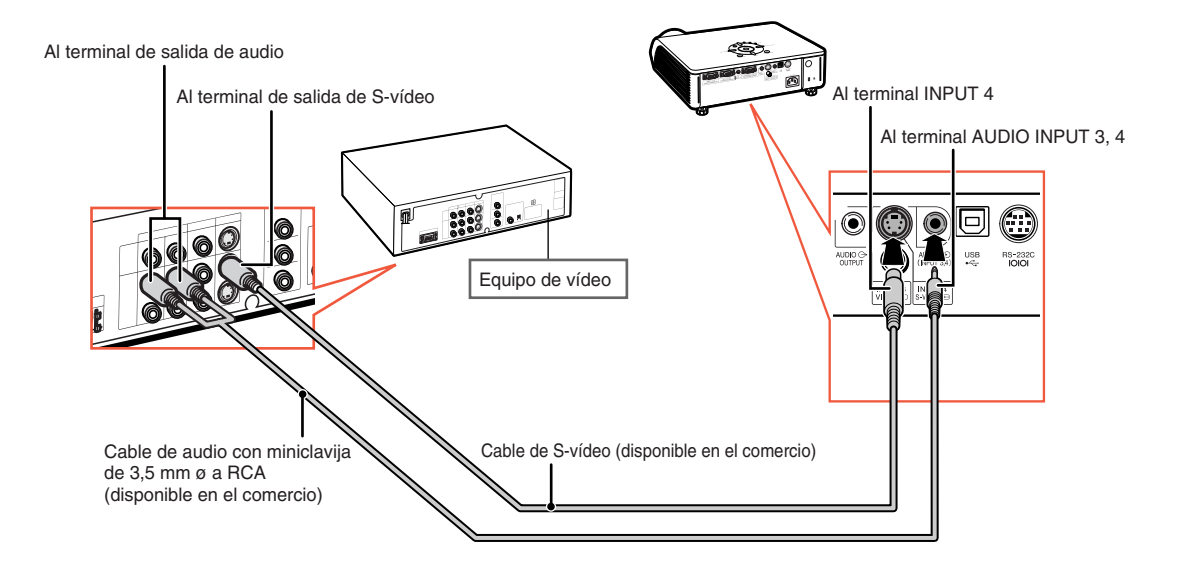

### **Nota**

•Para la entrada de audio se requiere un cable de audio con miniclavija de 3,5 mm ø a RCA (disponible en el comercio).

**LOUGH** 

• Cuando conecte el equipo de vídeo con una salida (Euro-scart) de 21 contactos al proyector, utilice un cable disponible en el comercio que se ajuste al terminal del proyector que desea conectar.

# <span id="page-30-0"></span>**Control del proyector mediante un ordenador**

Cuando el terminal RS-232C en el proyector está conectado a un ordenador con un adaptador DIN-D-sub RS-232C (opcional: AN-A1RS) y un cable de control serie RS-232C (tipo cruz, disponible en el comercio), el ordenador puede emplearse para controlar el proyector y comprobar el estado del proyector. Para obtener más detalles, consulte la "GUÍA DE CONFIGURACIÓN" incluida en el CD-ROM suministrado.

**Conexión a un ordenador utilizando un cable de control serie RS-232C y un adaptador DIN-D-sub RS-232C**

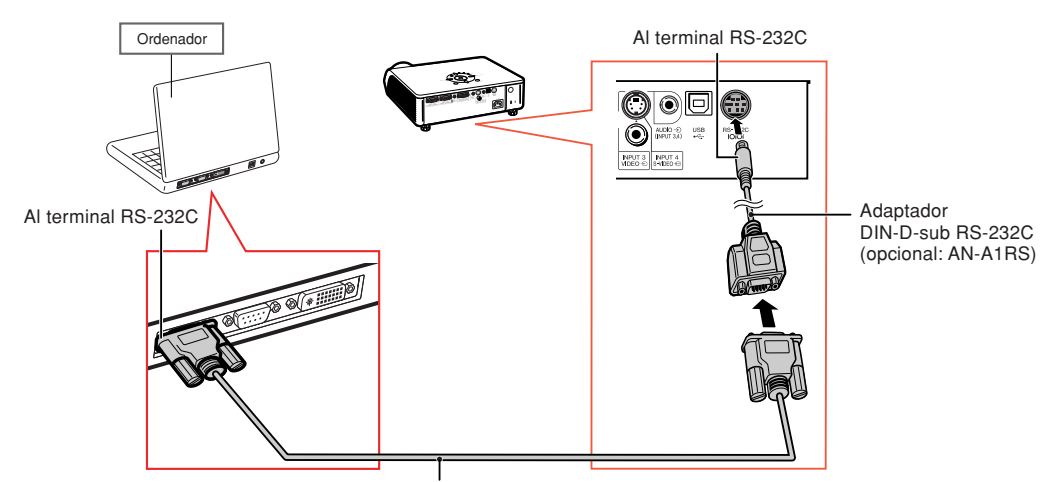

Cable de control serie RS-232C (tipo cruz, disponible en el comercio)

## **Nota**

- La función RS-232C podría no funcionar en el terminal de su ordenador si no está correctamente configurada. Para más información, consulte el manual de manejo de su ordenador.
- **Consulte la página 4 de la "GUÍA DE CONFIGURACIÓN" en el CD-ROM que acompaña a esta guía para ver las "RS-232C Características técnicas y ajustes de los comandos".**

### **Información**

- No conecte el cable RS-232C a otro puerto distinto del terminal RS-232C del ordenador. Podría dañar el ordenador o el proyector.
- No conecte o desconecte el cable de control serie RS-232C al o del ordenador cuando esté encendido. Esto podría dañar a su ordenador.

# <span id="page-31-0"></span>**Conexión a un monitor con terminal de entrada RGB**

El uso de dos conjuntos de cables RGB permite mostrar las imágenes del ordenador tanto en el proyector como en un monitor separado.

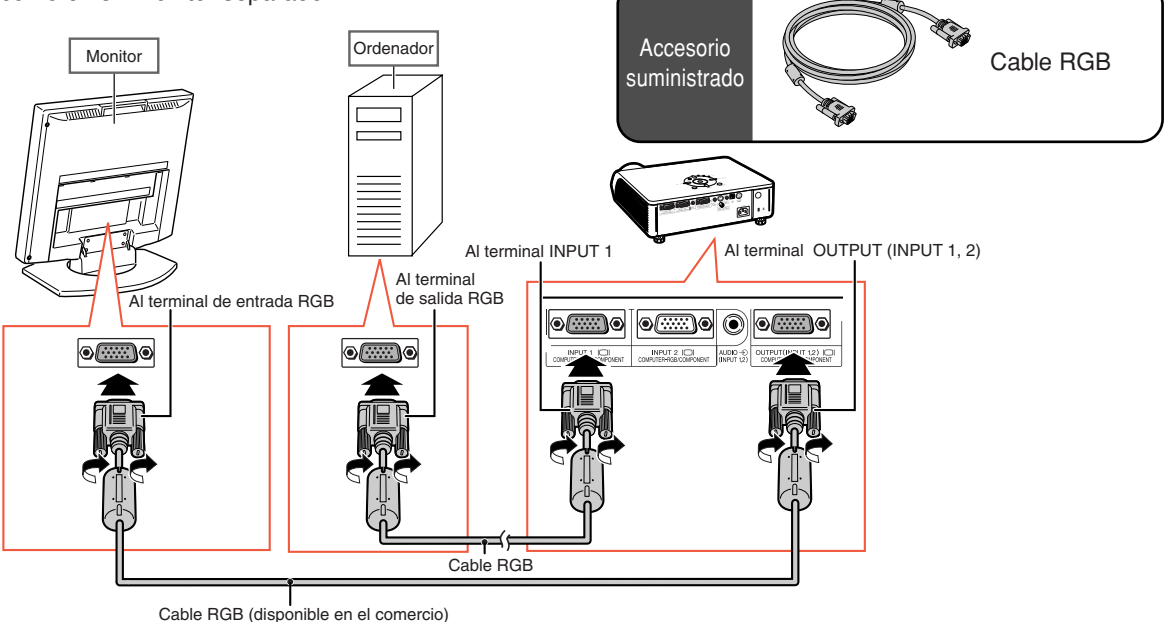

### $\lambda$ Nota

- •Se pueden emitir señales RGB y señales de componente al monitor.
- Para esta conexión se necesita otro cable RGB (disponible en el comercio).

# **Conexión a un amplificador y otros equipos de audio**

La entrada de señales de audio procedente del equipo conectada a cada terminal de entrada de audio del proyector puede emitirse a un equipo de audio.

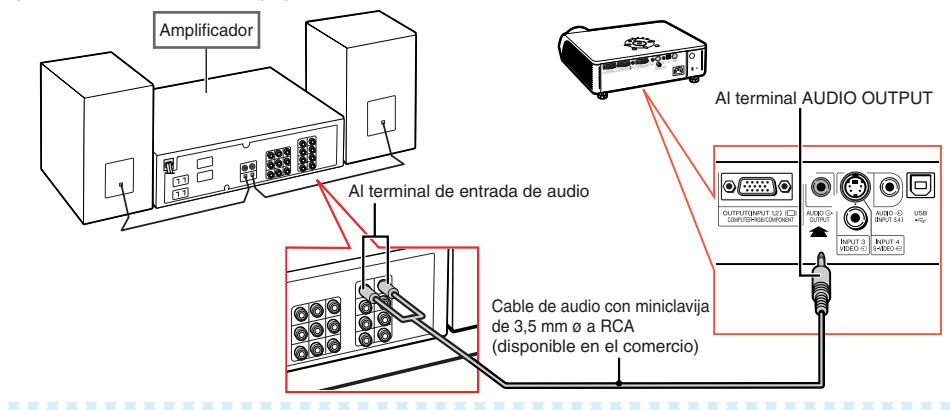

# $\blacktriangleright$  Nota

- Para la entrada de audio se necesita un cable de audio con miniclavija de 3,5 mm ø a RCA (disponible en el comercio).
- •Al realizar la conexiones, desconecte la alimentación del proyector y del equipo de audio.
- •Al desconectar la alimentación en caso de conectar un amplificador u otro equipo de audio, desconecte primero la alimentación del amplificador y luego la del proyector.
- Utilizando componentes de audio externos, el volumen puede amplificarse para obtener un mejor sonido.
- Para obtener más información sobre la salida de audio variable (VAO) y la salida de audio fija (FAO), vea la página **[57](#page-60-0)**.

# <span id="page-32-0"></span>**Encendido/Apagado del proyector**

## **Conexión del cable de alimentación**

**Conecte el cable de alimentación suministrado a la toma de CA situada en la parte posterior del proyector.**

## **Encendido del proyector**

**Antes de realizar los pasos de esta sección, conecte cualquier equipo que use con el proyector. (Vea las páginas [23-28](#page-26-0).)**

### **Quite la tapa del objetivo y pulse / \en el** proyector o  $\Box$  en el mando a distancia.

- El indicador de alimentación se encenderá de color verde. •El proyector estará listo para funcionar una vez
- que el indicador de la lámpara LAMP se ilumine. • Cuando se selecciona Bloqueo del sistema, aparece la
- pantalla de introducción de clave de acceso. Introduzca la clave de acceso correcta para iniciar la proyección. Para obtener más detalles, vea la página **[53](#page-56-0)**.

# **Nota**

•El indicador de lámpara se ilumina o parpadea, indicando el estado de la lámpara. **Verde:** La lámpara está lista.

**Parpadea en verde:** La lámpara está calentándose o apagándose.

#### **Roja: La lámpara se apaga de forma extraña, por lo que debe ser cambiada.**

- Cuando encienda el proyector, la imagen puede parpadear ligeramente durante el primero minuto desde que se enciende la lámpara. Esta es una operación normal debida a que el circuito de control de la lámpara está estabilizando las características de salida de la misma. Esto no debe considerarse como un defecto de funcionamiento.
- Si el proyector se pone en el modo de espera y se enciende inmediatamente después, la lámpara podrá tardar un poco en iniciar la proyección.

## **Apagado del proyector**

**(Puesta del proyector en el modo de espera)**

- $\textbf{1} \mid$  Pulse  $\frac{1}{\text{STANDBY}}$  en el proyector o  $\overline{ \textcircled{\tiny{1}}}$  en **el mando a distancia, y luego pulse de nuevo ese botón, mientras se visualiza el mensaje de confirmación, para poner el proyector en el modo de espera.**
- **2 Desenchufe el cable de alimentación de la toma de CA después de pararse el ventilador.**

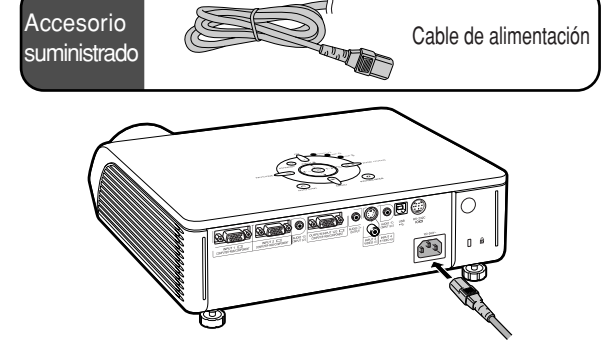

### **Información**

• El idioma predeterminado en fábrica es el inglés. Si quiere cambiar la visualización en pantalla a otro idioma, siga el procedimiento de la página **[60](#page-63-0)**.

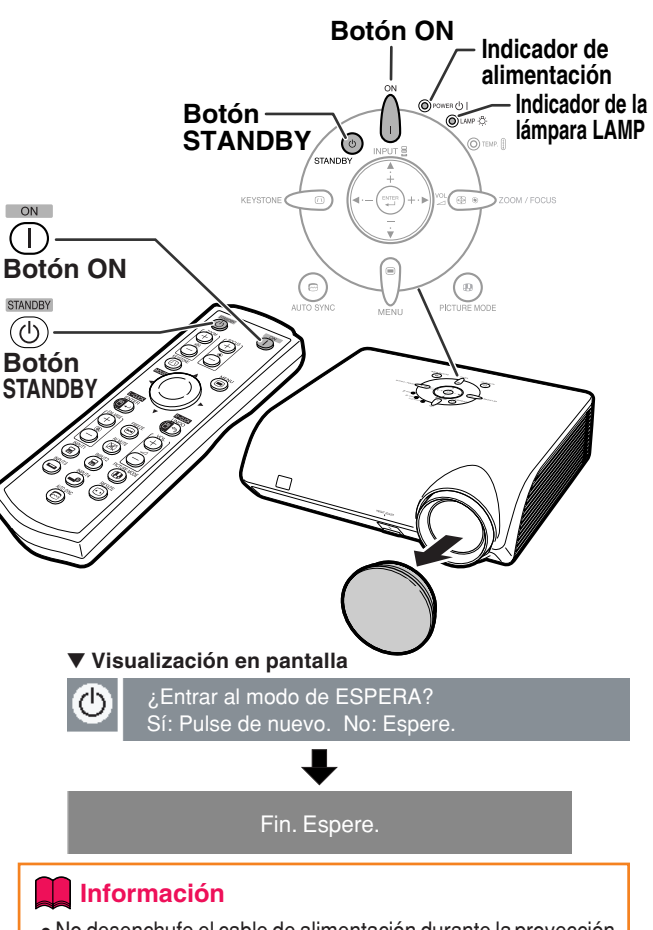

#### • No desenchufe el cable de alimentación durante la proyección de imágenes o mientras el ventilador de enfriamiento está en funcionamiento. El ventilador de enfriamiento de este proyector continúa funcionando durante unos 90 segundos después de que el proyector pasa al modo de espera. Esto podría causar daños debido al aumento de la temperatura interna, ya que en este caso el ventilador de enfriamiento dejará de funcionar.

**29**

# <span id="page-33-0"></span>**Proyección de imágenes**

## **Uso de las patas de ajuste**

**Cuando la pantalla se encuentra a mayor altura que el proyector, cuando la pantalla está inclinada o cuando la superficie de instalación tiene una ligera inclinación, se puede ajustar la altura del proyector utilizando las patas de ajuste situadas en la parte delantera y trasera del proyector. Instale el proyector de modo que quede lo más perpendicular a la pantalla posible.**

### **1 Pulse el botón HEIGHT ADJUST.**

• Sale la pata de ajuste delantera.

### **2 Levante el proyector para ajustar su altura mientras pulsa el botón HEIGHT ADJUST.**

- El proyector puede ajustarse hasta aproximadamente 12 grados (6 pasos).
- Al bajar el proyector puede que resulte difícil mover la pata de ajuste delantera si la superficie en la que está apoyado el proyector no es deslizante. En este caso, eche ligeramente hacia atrás el proyector y ajuste la altura.
- **3 Quite la mano del botón HEIGHT ADJUST del proyector cuando haya ajustado con precisión su altura.**

### **4 Para ajustar con precisión la altura y la inclinación, gire las patas de ajuste traseras.**

• Al ajustar la altura del proyector, éste experimentará distorsión trapezoidal. Cada vez que la opción "Corr. trap. Auto" del menú "Opciones2" aparezca como " " (ACTIVADO) (Vea la página **[56](#page-59-0)**), la función de corrección trapezoidal corregirá cualquier distorsión trapezoidal de forma automática. Utilice la función de corrección trapezoidal manual cada vez que desee ajustar la imagen corregida de forma automática. (Vea la página **[31](#page-34-0)**.)

### **Información**

- No pulse el botón HEIGHT ADJUST cuando el pie de ajuste frontal sea extraído, sin haberse asegurado antes de sujetar el proyector firmemente.
- •Al levantar o bajar el proyector, no lo sostenga por el objetivo.
- •Al bajar el proyector, tenga cuidado de no introducir el dedo entre el proyector y la pata de ajuste.

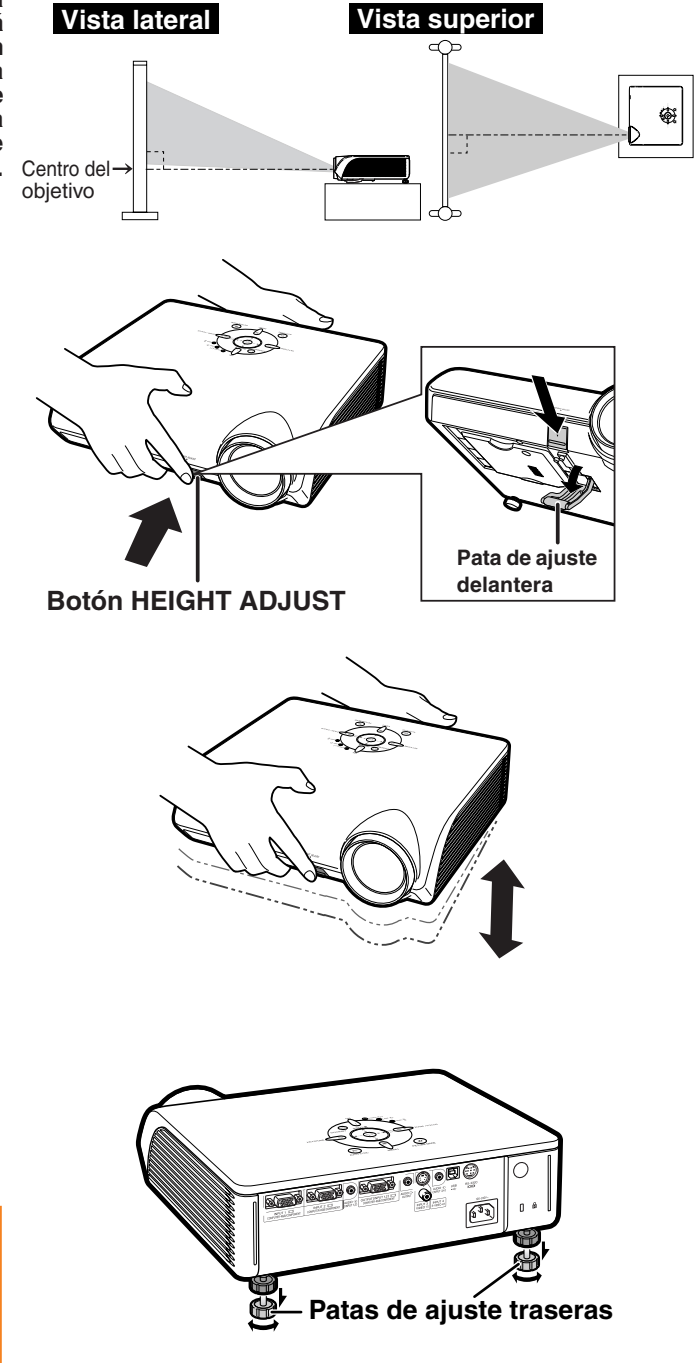

## <span id="page-34-0"></span>**Corrección de la distorsión trapezoidal**

#### Corrección automática de la distorsión trapezoidal

**Cuando se proyecta la imagen desde arriba o abajo hacia la pantalla en ángulo, la imagen se distorsiona (adoptando la forma de un trapecio). La función que corrige este problema se denomina [corrección de la distorsión trapezoidal](#page-75-0). Este proyector dispone de una función "Corr. trap. Auto" para la corrección automática de cualquier distorsión trapezoidal en la imagen proyectada. La corrección se efectuará automáticamente, siempre y cuando la inclinación o declinación vertical se encuentren en 12 grados.**

# $\bigotimes$ Nota

•Si no desea utilizar la función de corrección automática de la distorsión trapezoidal, ajuste la opción "Corr. trap. Auto" del menú "Opciones2" a "<sub>[111]</sub>" (DESACTIVADO).

Corrección manual de la distorsión trapezoidal

**Si desea hacer ajustes finos después de activar la función de corrección automática de la distorsión trapezoidal, o si desea hacer correcciones sin utilizar la función de corrección automática, puede hacer las correcciones manualmente siguiendo el procedimiento que se describe a continuación.**

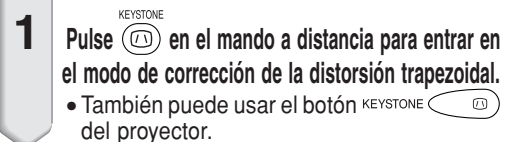

- **2 Pulse**  $\blacktriangle$ **,**  $\blacktriangleright$  **o**  $\nabla$ **,**  $\blacktriangleleft$  **en el mando a distancia para ajustar la distorsión trapezoidal.**
	- También puede ajustar la distorsión trapezoidal utilizando los botones  $\blacktriangle, \blacktriangleright$  o  $\blacktriangledown$ ,  $\blacktriangleleft$  del proyector.

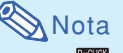

• Pulse  $\bullet$  para volver al ajuste por defecto.

- Durante el ajuste de la imagen, las líneas rectas y los bordes de la imagen proyectada pueden aparecer irregulares.
- 
- **3 Pulse .**<br>• La visualización en pantalla del modo de corrección de la distorsión trapezoidal desaparecerá.
	- También puede usar el botón **KEYSTONE**  $\Omega$ del proyector.

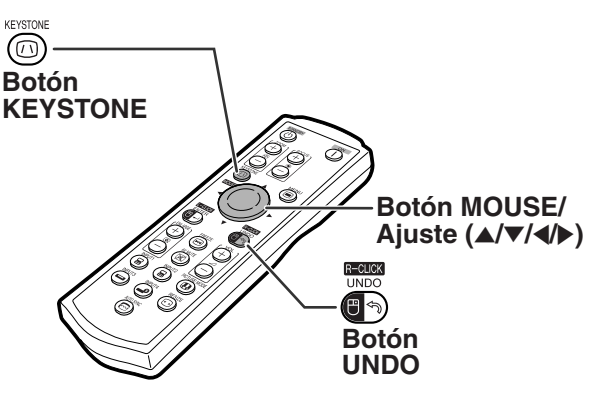

"**Visualización en pantalla (modo de corrección de la distorsión trapezoidal)**

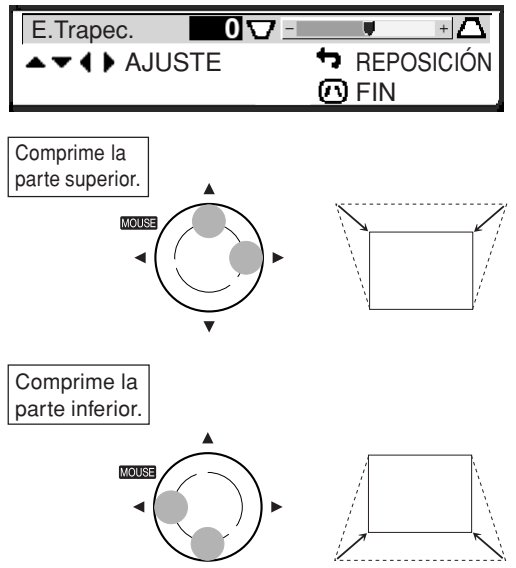

# Nota

- La distorsión trapezoidal puede ajustarse manualmente hasta un ángulo de aproximadamente ±35 grados y la pantalla también puede ajustarse hasta un ángulo de aproximadamente ±35 grados (cuando el modo de cambio de tamaño está ajustado a "NORMAL" (vea la página **[36](#page-39-0)**)). La pantalla también puede instalarse con una inclinación correspondiente a dicho
- ángulo. • La corrección de la distorsión trapezoidal no puede ajustarse lateralmente.
- •Puede usar los mismos ajustes utilizados en el modo NORMAL 4:3 para el modo 16:9.

# <span id="page-35-0"></span>**Proyección de imágenes**

# **Ajuste del enfoque**

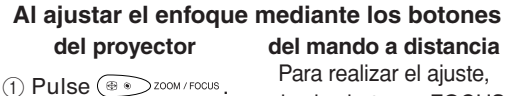

Para realizar el ajuste, pulse los botones FOCUS.

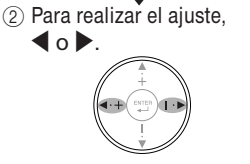

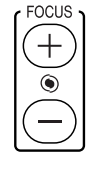

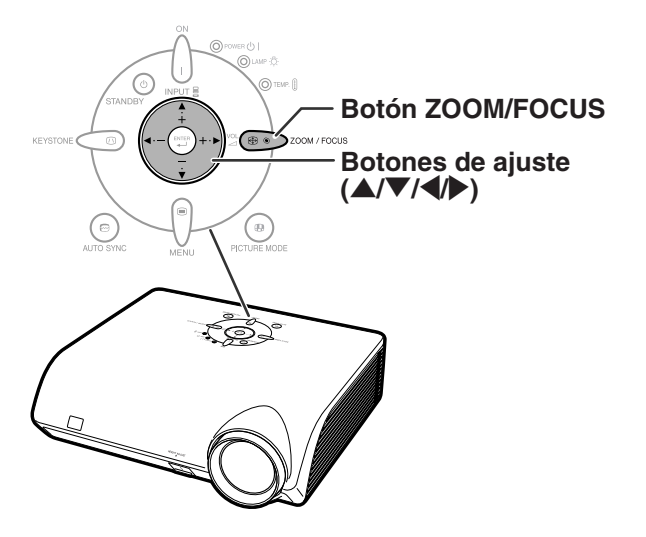

## **Ajuste del tamaño de la imagen proyectada**

**Al ajustar el nivel de ampliación utilizando los botones**

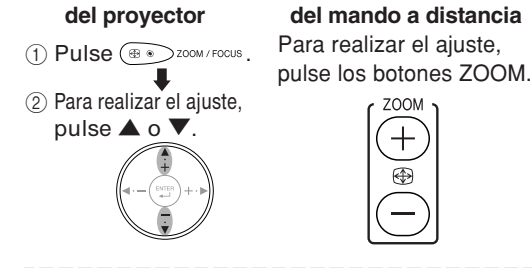

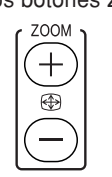

# **Nota**

• Después de pulsar los botones FOCUS o los botones ZOOM en el mando a distancia, o después de pulsar el botón ZOOM/FOCUS en el proyector, puede visualizar la imagen de prueba pulsando el botón ENTER. La imagen de prueba resulta útil al hacer ajustes más precisos.

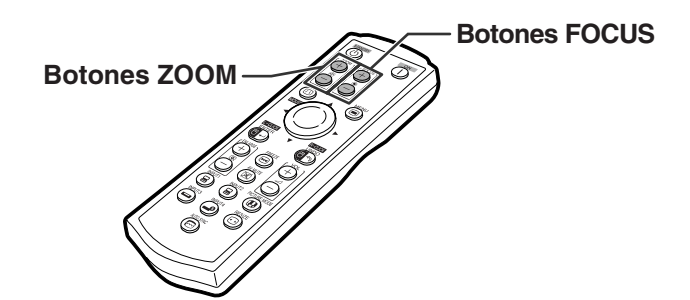
## <span id="page-36-0"></span>**Selección del modo de ENTRADA**

**Seleccione el modo de entrada apropiado para el equipo conectado.**

 $Pulse \circledR$ ,  $\circledR$ ,  $\ominus$  o  $\circledR$  en el mando a **distancia para seleccionar el modo de entrada.**

• **Si se pulsa** ' **o** " **en el proyector, el modo de entrada cambia en el siguiente orden :**

→ ENTRADA 1 ← ENTRADA 2 ← ENTRADA 3 ← ENTRADA 4 ←

## **Nota**

- Cuando no se recibe ninguna señal, se visualiza "SIN SEÑAL". Cuando se recibe una señal para la cual el proyector no está preajustado, se visualiza "NO REG.".
- No se puede visualizar el modo de ENTRADA cuando el "Visualizador" del menú "Opciones1" está ajustado a "O" (DESACTIVADO). (Vea la página **[50](#page-53-0)**.)

#### **Acerca de los modos de ENTRADA**

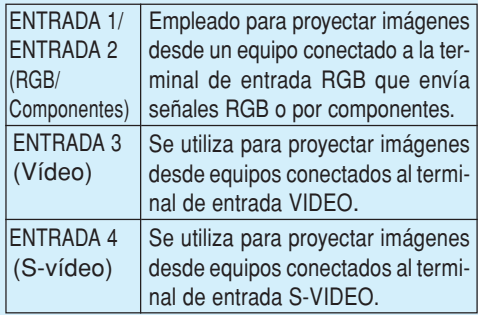

## **Ajuste del volumen**

**Pulse ◀/▶ en el proyector o VOL**  $\ominus$  **/ en el mando a distancia para ajustar el volumen.**

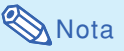

• Pulse  $\ominus$  o  $\triangleleft$  para reducir el volumen. Pulse  $\left(\frac{1}{2}\right)$  o  $\blacktriangleright$  para aumentar el volumen.

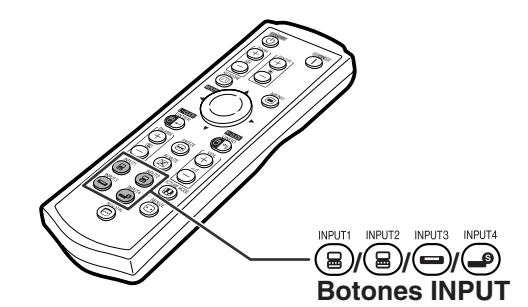

"**Visualización en pantalla del modo de ENTRADA (ejemplo)**

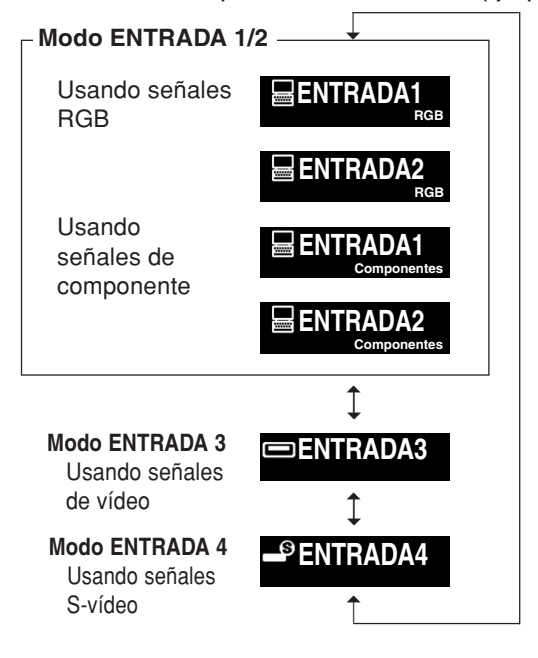

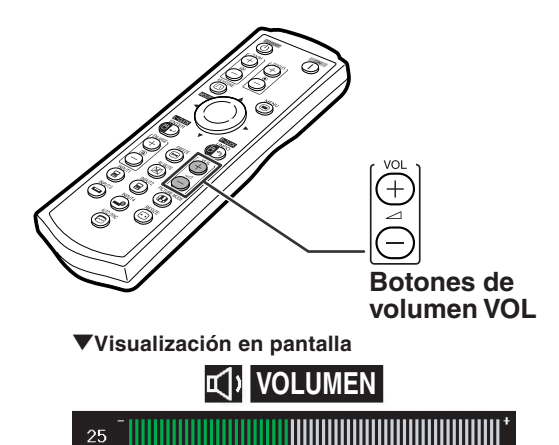

## <span id="page-37-0"></span>**Visualización de una pantalla negra y supresión temporal del sonido**

**Para visualizar una pantalla negra y suprimir el sonido temporalmente, pulse en el mando a distancia.**

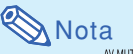

 $\bullet$  Pulse  $(\mathbb{X})$  de nuevo para restablecer la imagen proyectada y el sonido.

## **Visualización de una parte ampliada de la imagen**

**Los gráficos, tablas y otras partes de las imágenes proyectadas pueden ampliarse. Esto puede resultar útil al proporcionar explicaciones más detalladas.**

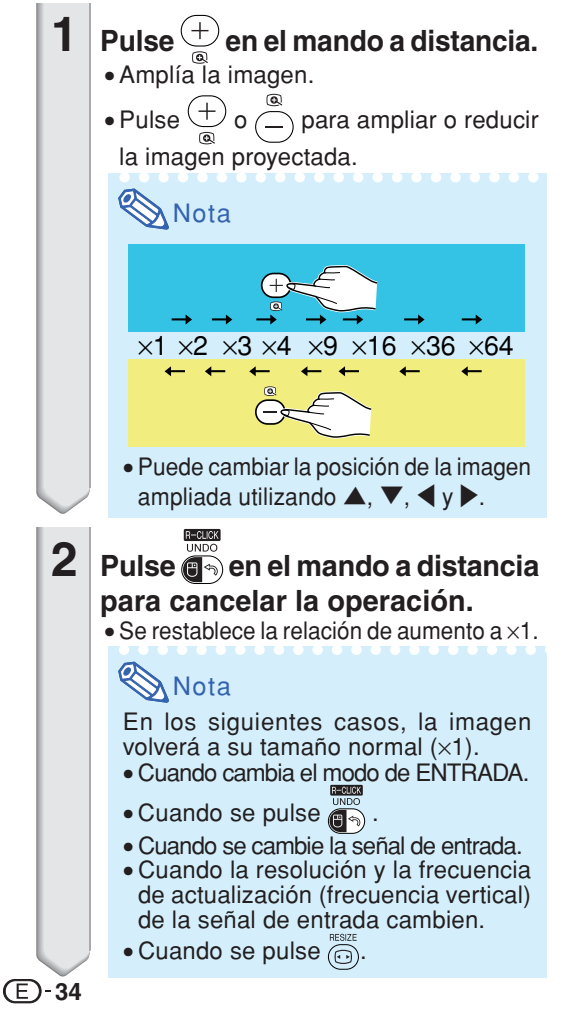

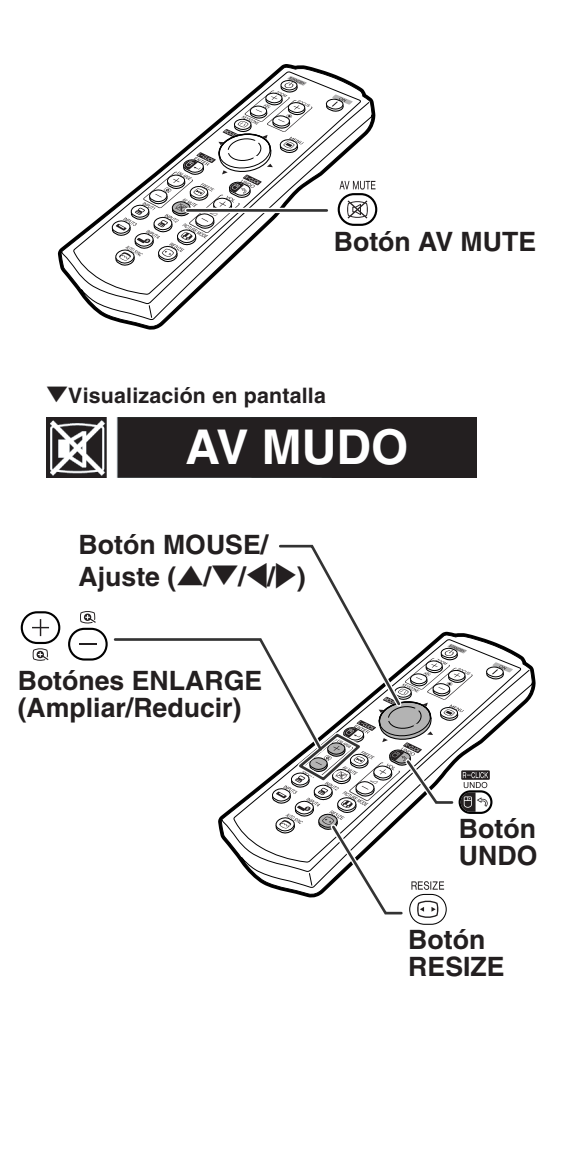

## <span id="page-38-0"></span>**Congelación de una imagen en movimiento**

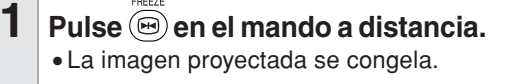

**2 Pulse**  $\bigcirc$  **nuevamente para volver a la imagen en movimiento del dispositivo actualmente conectado.**

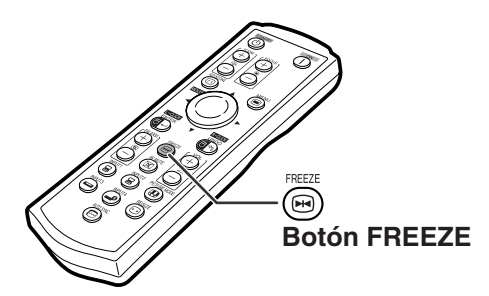

## **Selección del [modo de](#page-75-0) [imagen](#page-75-0)**

**Puede seleccionar el modo de imagen adecuado a la imagen proyectada, como películas o videojuegos.**

#### PICTURE MODE **Pulse en el mando a distancia.**

• Cuando pulse (a), el modo de la imagen cambiará en el orden de:

→ ESTÁNDAR → PRESENTACIÓN → CINEMA → JUEGO-

## **Nota**

- También puede usar el botón  $\circled{e}$  del proyector.
- Pulse  $\overline{\mathbb{G}_{\infty}}$  para volver al modo "ESTÁNDAR".
- También se puede acceder a esta función desde el menú OSD (vea la página **[44](#page-47-0)**).

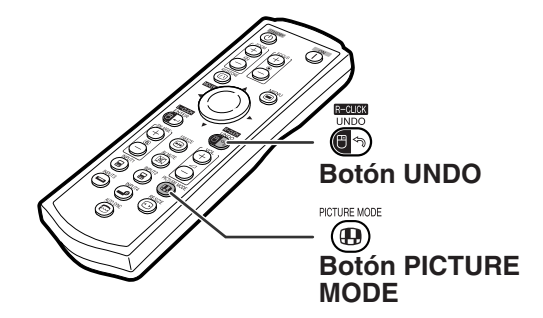

**Operaci ón básica**

## <span id="page-39-0"></span>**Proyección de imágenes**

**Esta función le permite modificar o personalizar el modo de visualización de imagen para mejorar la imagen recibida. Dependiendo de la señal de entrada, puede elegir imagen "NORMAL", "PUNTO POR PUNTO", "BORDE" o "ALARGAMIENTO".**

## **Modo de cambio de tamaño**

### **Pulse en el mando a distancia.**

- Cuando se pulsa  $\widehat{(\Omega)}$ , la pantalla cambia como se muestra en las páginas **36** y **[37](#page-40-0)**.
- Para restablecer la imagen estándar, pulse (5) mientras visualiza "[CAMBIO TAMAÑO](#page-75-0)" en la pantalla.
- También se puede acceder a esta función desde el menú OSD (vea la página **[49](#page-52-0)**).

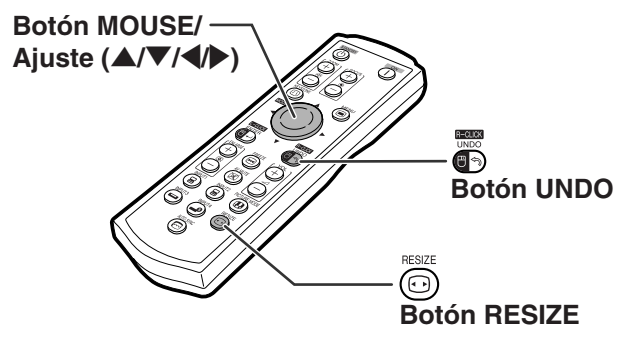

### **ORDENADOR**

RESIZE

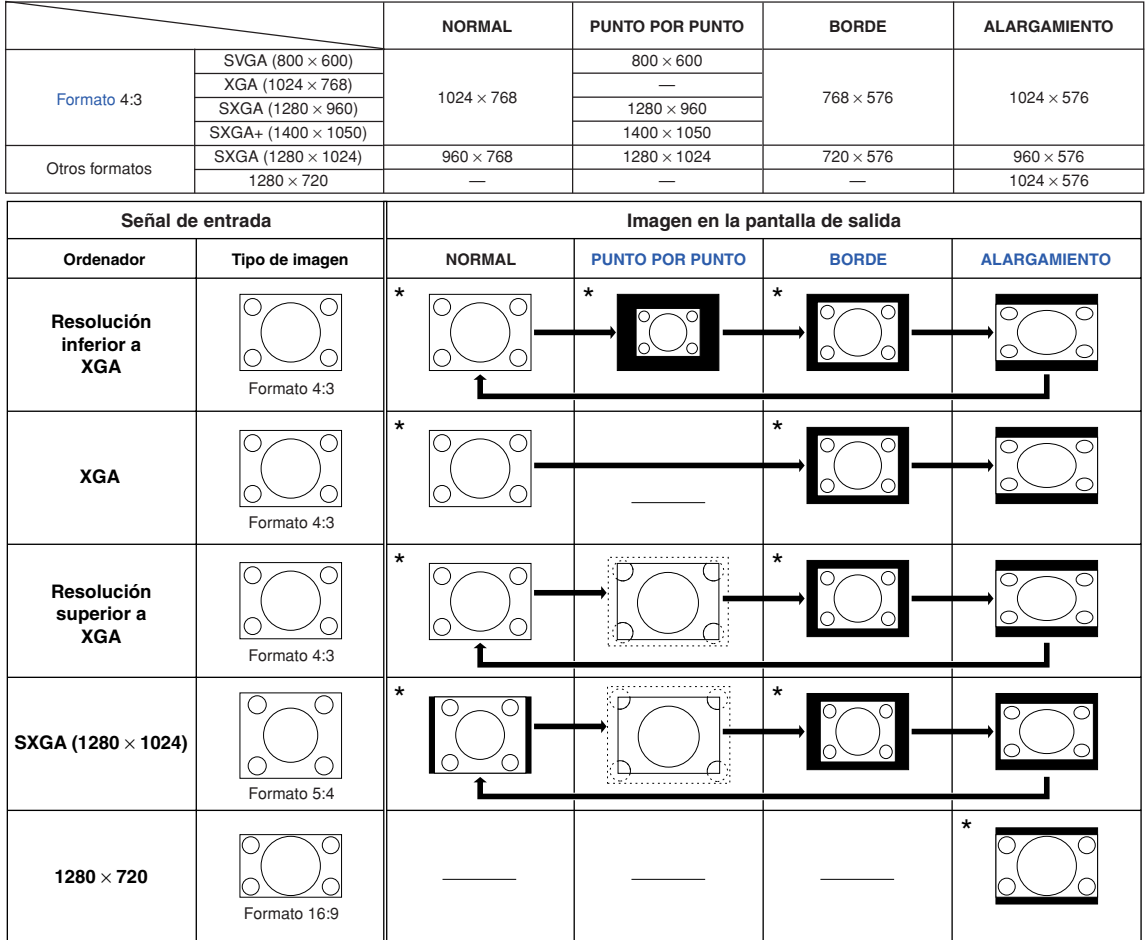

: Área recortada donde no es posible proyectar imágenes. \* Modo para proyectar una imagen en su formato original, sin recortar ninguna parte de la misma.

: THE READER IN THE READER OF PARTICLE IN THE READER IS CONTINUES.

## **W** Nota

• Si se visualiza "CAMBIO TAMAÑO" durante la recepción de señales con una resolución superior a XGA y se ha seleccionado "PUNTO POR PUNTO", se puede mover la imagen de modo que aparezca completa en la pantalla utilizando los botones de ajuste ('/"/\/|) del mando a distancia. (Sin embargo, esto no es posible cuando se selecciona "Cambio Tamaño" en el menú OSD.)

## <span id="page-40-0"></span>**VÍDEO**

#### • "ALARGAMIENTO" es fijo cuando se reciben señales 540P, 720P o 1080I.

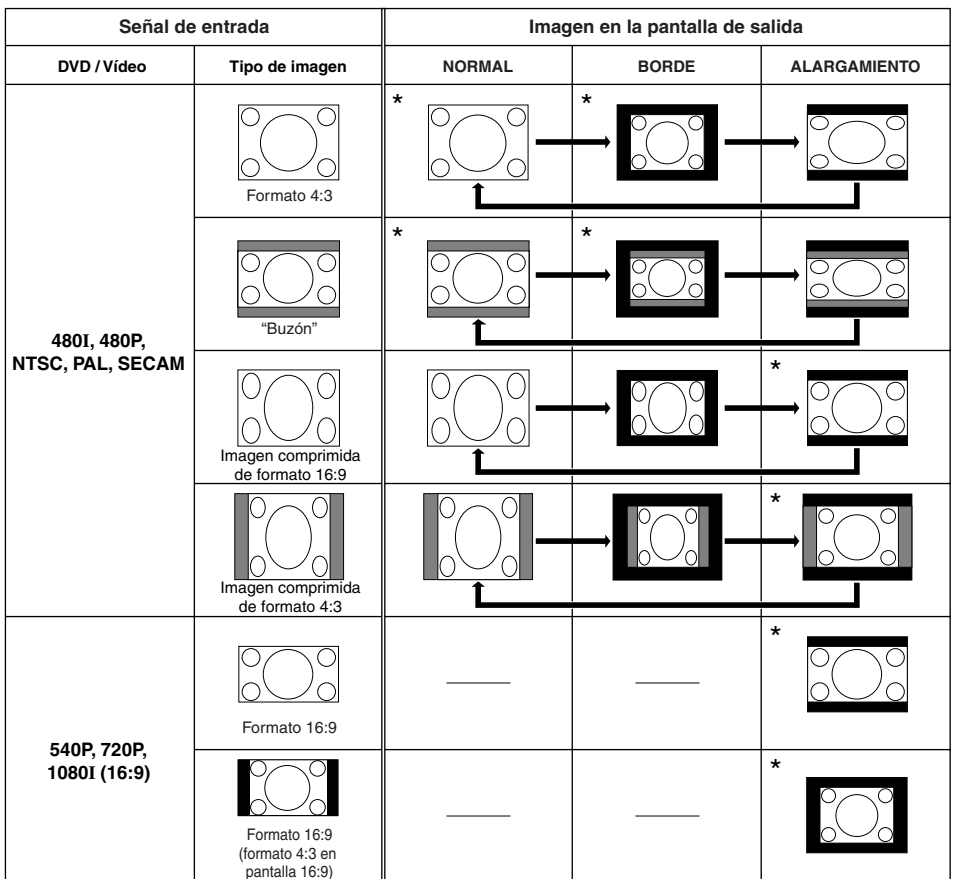

pantalla 16:9) \* Modo para proyectar una imagen en su formato original, sin recortar ninguna parte de la misma.

: Área recortada donde no es posible proyectar imágenes.

: Área en que la imagen no es incluida en las señales originales.

## **Elementos de los menús**

**A continuación puede ver las distintas opciones que pueden ajustarse en el proyector.**

### **Menú "Imagen"**

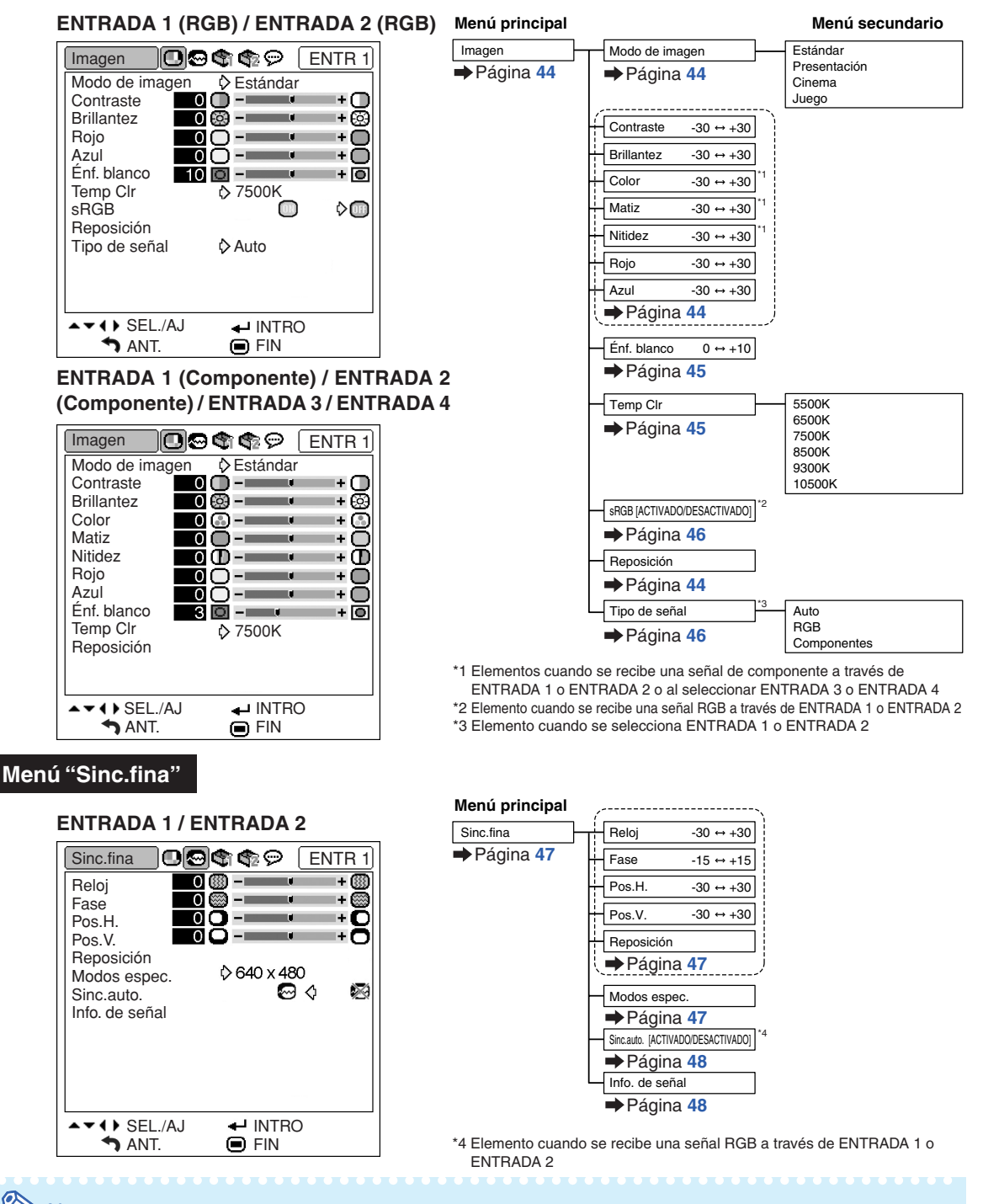

### **Nota**

### **Cuando se utiliza el modo ENTRADA 1 o ENTRADA 2:**

•El menú "Sinc.fina" sólo se visualiza cuando la entrada del proyector es ENTRADA 1 o ENTRADA 2.

### **Menú "Opciones1"**

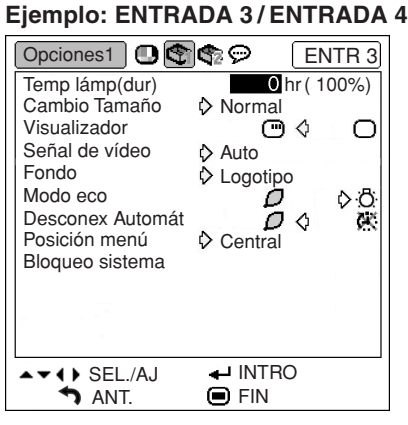

#### Opciones1 Temp lámp (dur)<br>◆ Página [49](#page-52-0) → Página 49 **Menú principal Menú secundario** Visualizador [ACTIVADO/DESACTIVADO] Página **[50](#page-53-0)** Auto<br>PAL<br>NTSC3.58<br>SECAM<br>NTSC4.43<br>PAL-M<br>PAL-60 Señal de vídeo Página **[50](#page-53-0)** Fondo Logotipo<br>
Página [51](#page-54-0) Azul Azul Ninguno Normal Borde Punto por Punto<sup>\*1</sup> Alargamiento Modo eco [Eco/Estándar] Página **[51](#page-54-0)** Desconex Automát [ACTIVADO/DESACTIVADO] Página **[52](#page-55-0)** Central Der. super. Der. infer. Izq. super. Izq. infer. Posición menú Página **[49](#page-52-0)** Cambio Tamaño Página **[49](#page-52-0)** Página **[52](#page-55-0)** \*2

\*1 Elemento cuando se recibe una señal RGB a través de ENTRADA 1 o

ENTRADA 2 \*2 Elemento cuando se selecciona ENTRADA 3 o ENTRADA 4

Bloqueo sistema

Página **[53](#page-56-0)** y **[54](#page-57-0)**

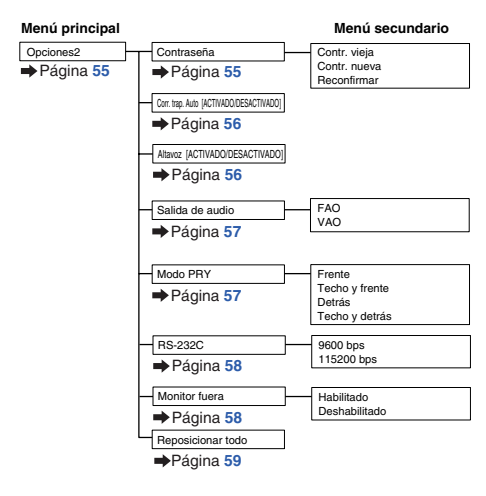

## **Menú "Opciones2"**

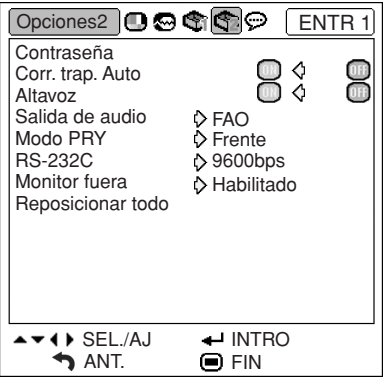

### **Menú "Idioma"**

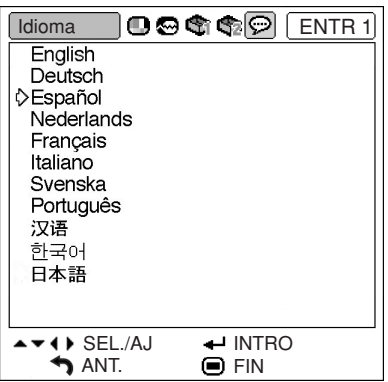

### **Menú principal**

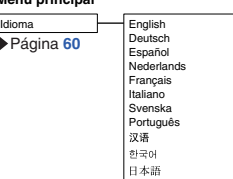

## <span id="page-43-0"></span>**Utilización de las pantallas de menú**

**El menú se puede usar para hacer dos funciones: ajustar y establecer. (Para establecer los elementos de los menús, vea las páginas [42](#page-45-0) y [43.](#page-46-0))**

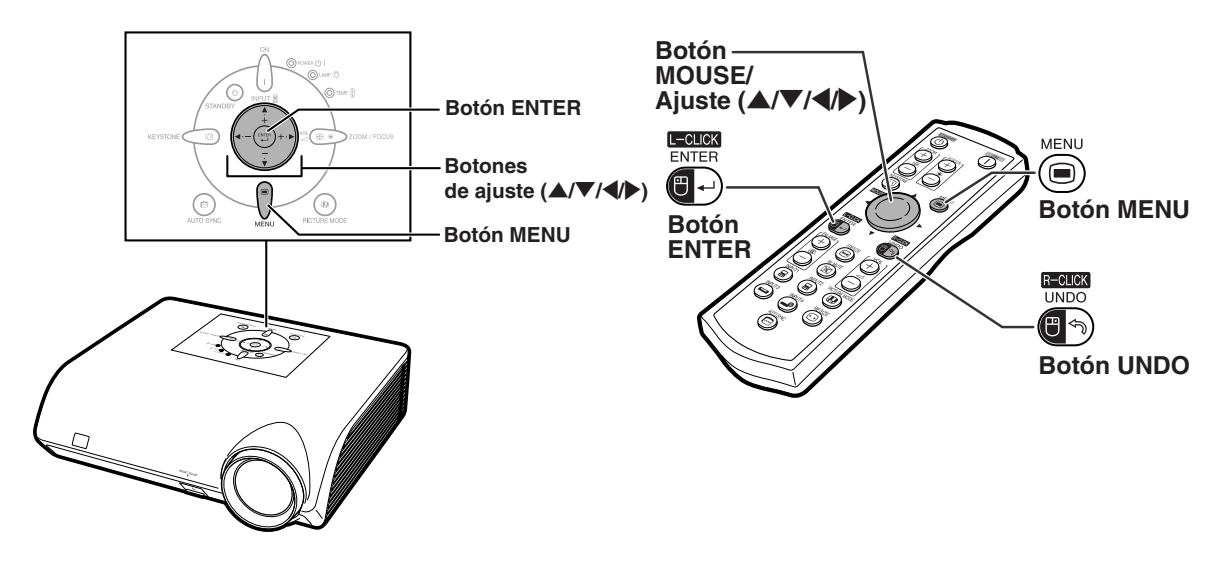

## **Selecciones de menú (Ajustes)**

### **Ejemplo: Ajuste de "Brillantez"**

•Esta operación también puede realizarse utilizando los botones del proyector.

- **Pulse**  $\dddot{\text{m}}$ .
	- Se visualiza la pantalla de menú "Imagen" correspondiente al modo de entrada seleccionado.

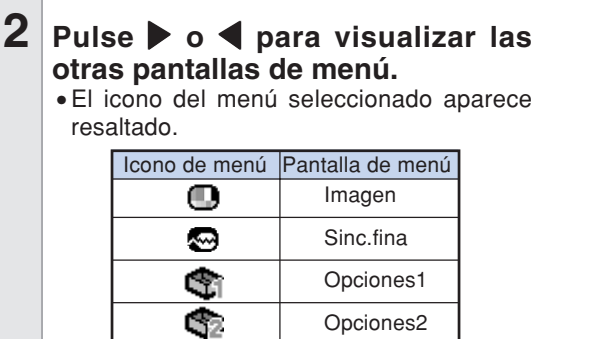

Idioma

**Ejemplo: Menú de pantalla "Imagen" para el modo de ENTRADA 1 (RGB)**

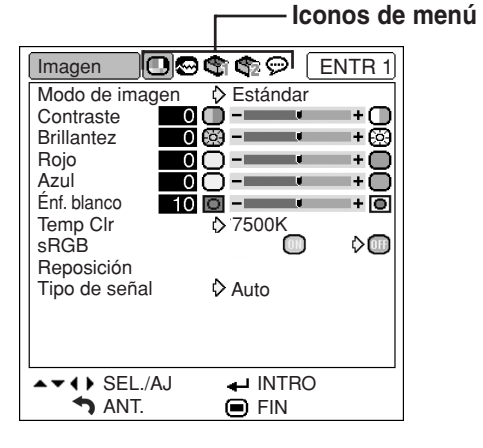

**W** Nota

⊝

•El menú "Sinc.fina" no está disponible para ENTRADA 3 o 4.

<span id="page-44-0"></span>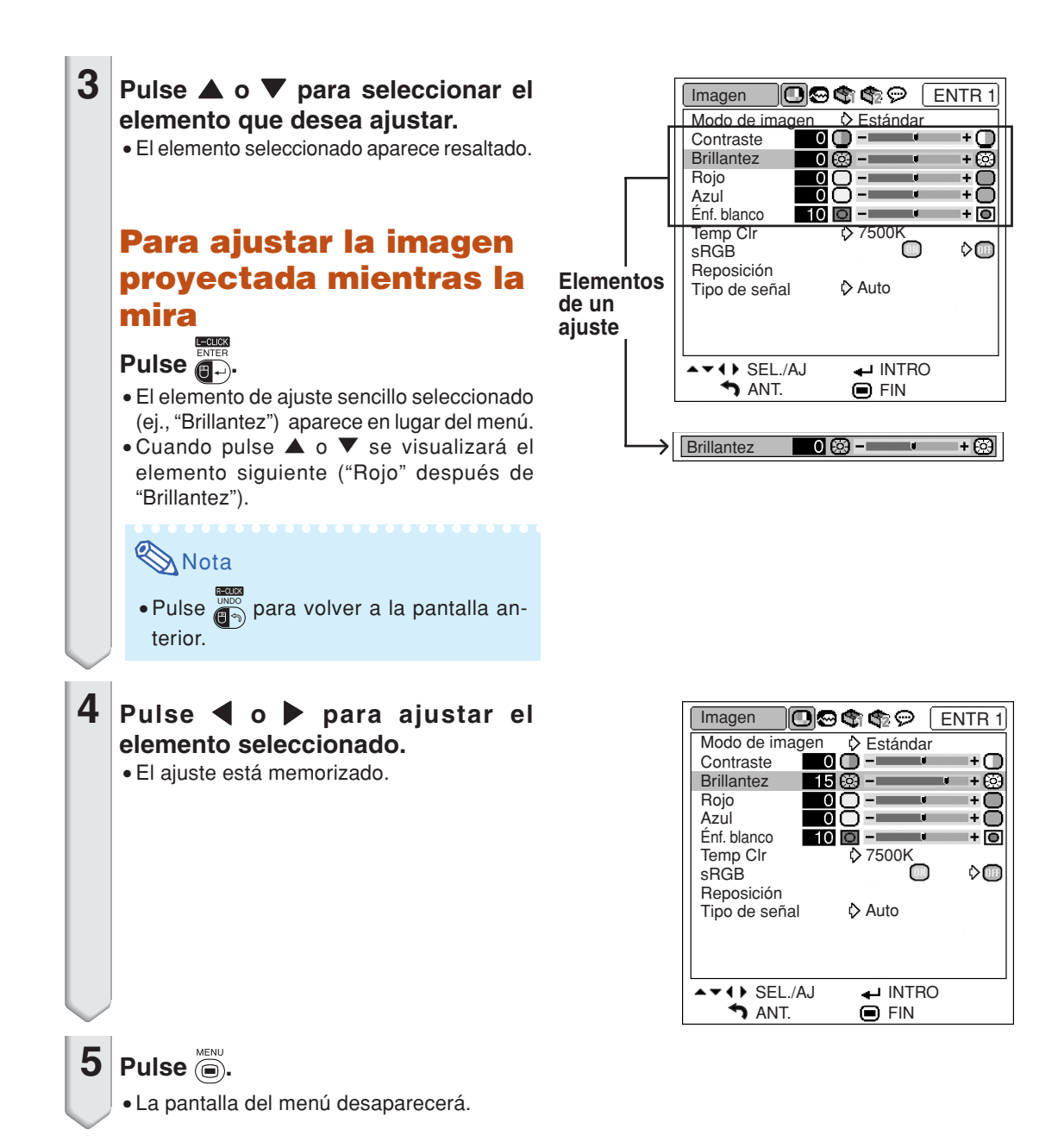

## <span id="page-45-0"></span>**Utilización de las pantallas de menú**

**El menú se puede utilizar para hacer dos funciones: ajustar y establecer. (Para ajustar los elementos del menú, vea las páginas [40](#page-43-0) y [41.](#page-44-0))**

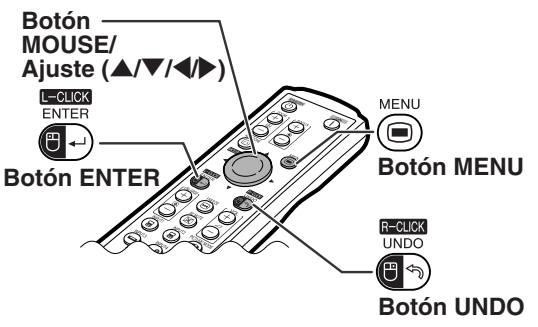

## **Selecciones de menú (Configuración)**

### **Ejemplo: Ajuste de "Posición menú"**

•Esta operación también puede realizarse utilizando los botones del proyector.

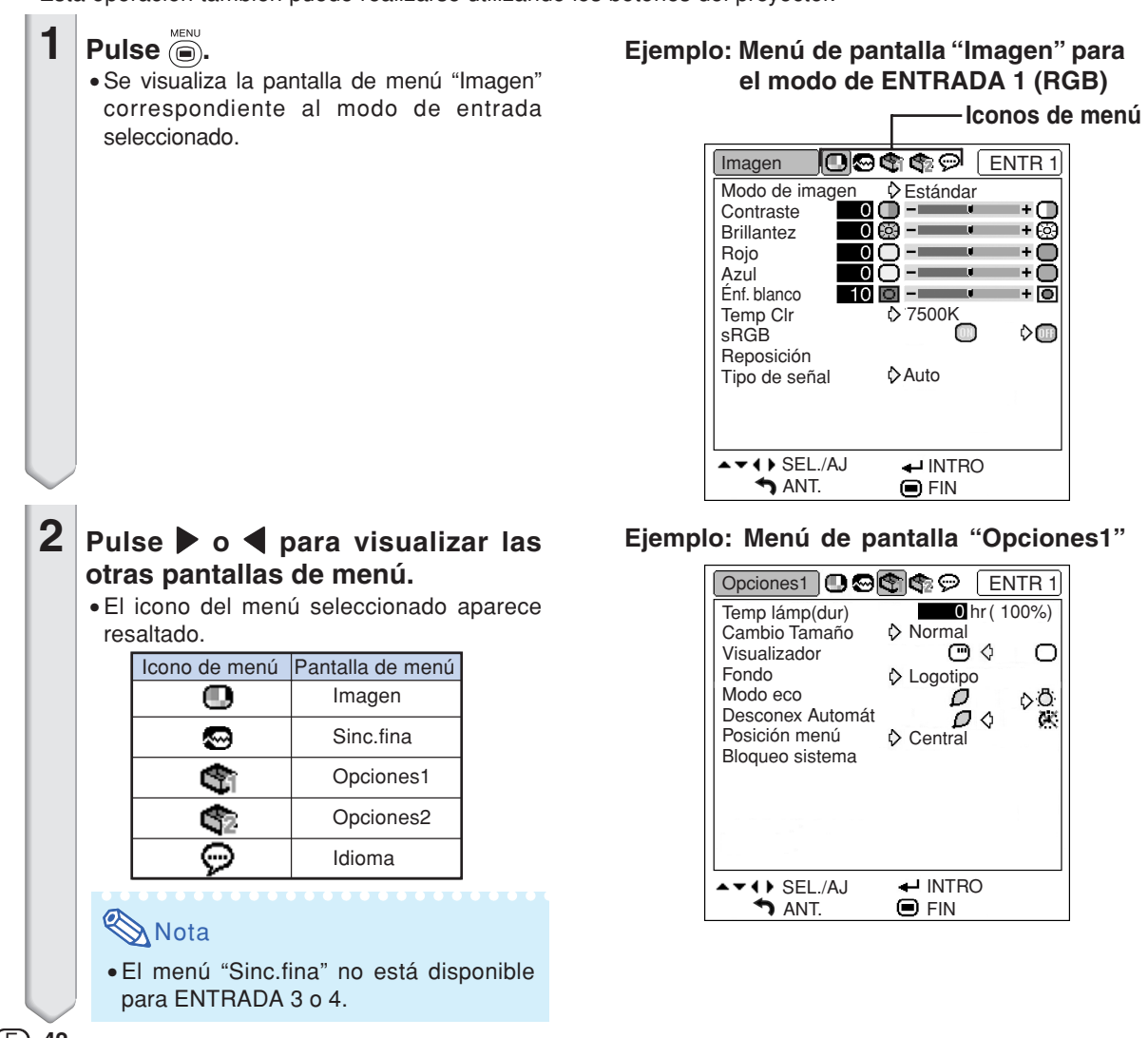

<span id="page-46-0"></span>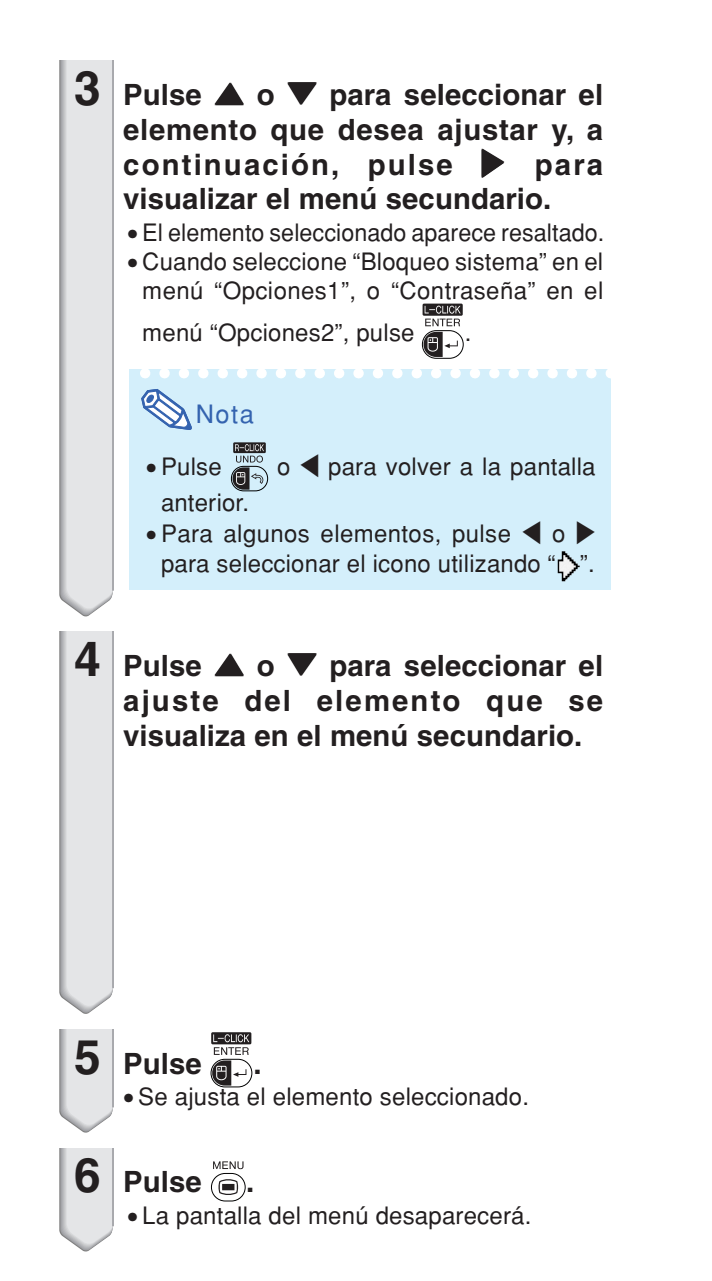

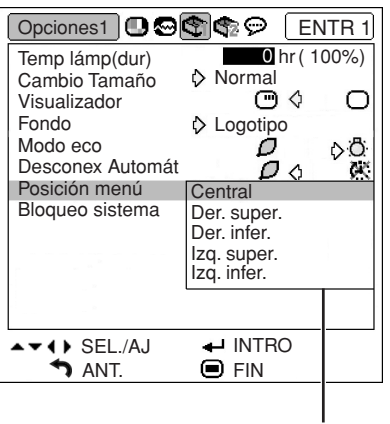

**Menú secundario**

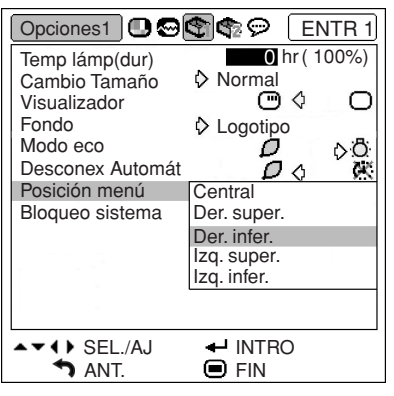

## <span id="page-47-0"></span>**Ajuste de imagen (menú "Imagen")**

**Puede ajustar la imagen del proyector según sus preferencias utilizando el menú "Imagen".**

## **Selección del modo de imagen**

**Esta función le permite seleccionar el modo de imagen según la cantidad de luz que haya en la habitación, o el tipo de imagen proyectada. Todas las opciones para modos de imagen del menú "Imagen" pueden ajustarse y guardarse.**

**Operación de menú Págin[a 42](#page-45-0)**

### **Ejemplo: Menú de pantalla "Imagen" para el modo de ENTRADA 1 (RGB)**

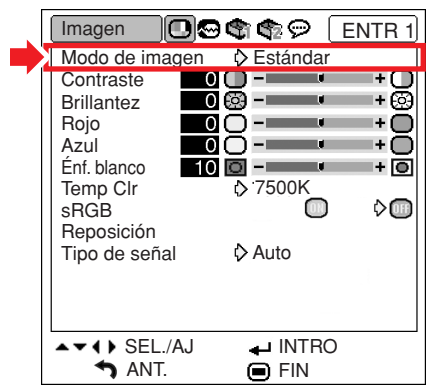

### **Descripción de los modos de imagen**

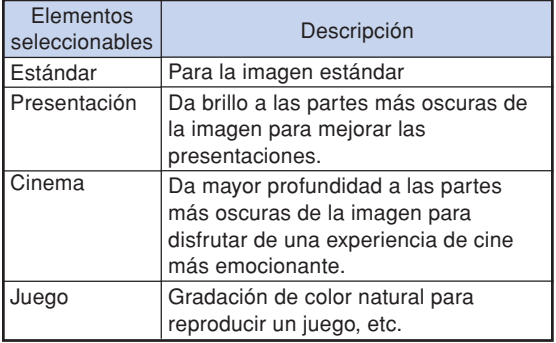

## $\mathop{\mathbb{S}}\nolimits$  Nota

• También puede pulsar en el proyector o  $\overline{(\mathbf{p})}$  en el mando a distancia para seleccionar el modo de imagen. (Vea la página **[35](#page-38-0)**.)

## **Ajuste de la imagen**

**Antes de ajustar la imagen, seleccione un modo de imagen.**

**Operación de menú Página [40](#page-43-0)**

**Ejemplo: Menú de pantalla "Imagen" para el modo de ENTRADA 1 (RGB)**

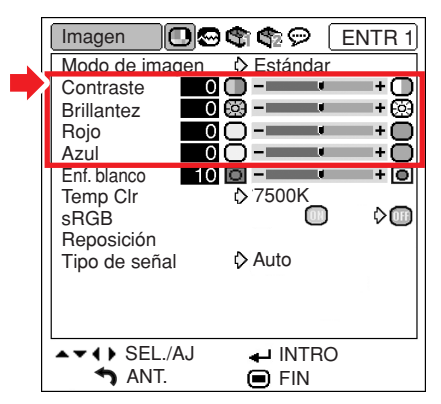

### **Descripción de los elementos de ajuste**

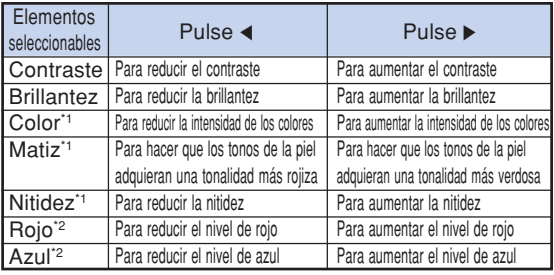

- \*1 Las opciones "Color", "Matiz" y "Nitidez" no se visualizan cuando se selecciona ENTRADA 1/ ENTRADA 2 y está ajustado "Tipo de señal" a "RGB" o cuando está ajustado "Tipo de señal" a "Auto" y la señal de entrada es reconocida como una señal RGB.
- \*2 "Rojo" y "Azul" no pueden ajustarse cuando "sRGB" está " " (ACTIVADO).

- •Si "Tipo de señal" para ENTRADA 1 o ENTRADA 2 se ajusta a "Componentes" o a "Auto" y la señal de entrada es reconocida como una señal componente, "Nitidez" puede ajustarse cuando se detecten señales de 480I, 480P, 540P, 576I, 576P, 720P, 1035I o 1080I.
- •Para restablecer todos los elementos de ajuste, seleccione "Reposición" y pulse  $\overline{\mathbb{G}^{\square}}$

## <span id="page-48-0"></span>**Realce del contraste**

**Esta función realza las partes brillantes de las imágenes para obtener una imagen con un contraste más alto.**

**Operación de menú Página [40](#page-43-0)**

**Ejemplo: Menú de pantalla "Imagen" para el modo de ENTRADA 1 (RGB)**

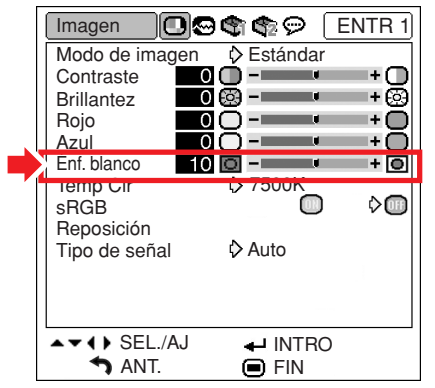

### **Descripción del ajuste de Énf. blanco**

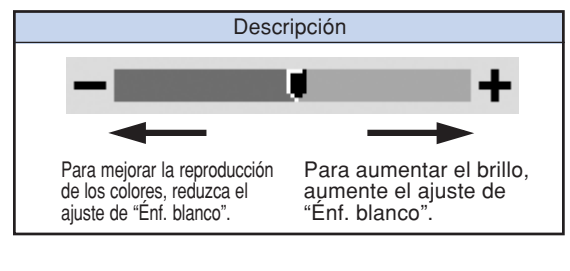

### **N** Nota

• "Énf. blanco" no se puede establecer cuando "sRGB" esta en "<sup>"</sup> (ACTIVADO).

## **Ajuste de la [temperatura](#page-75-0) [de color](#page-75-0)**

**Operación de menú Página [42](#page-45-0)**

**Ejemplo: Menú de pantalla "Imagen" para el modo de ENTRADA 1 (RGB)**

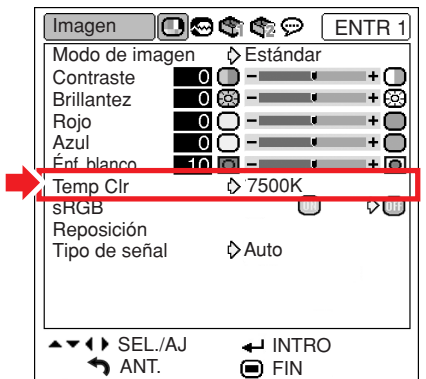

#### **Descripción de los ajustes de temperatura de color**

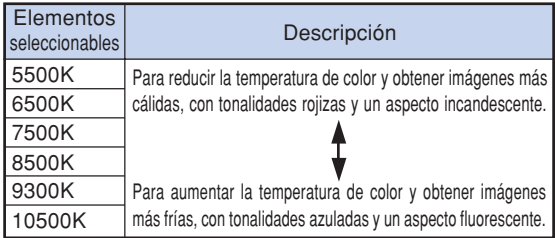

- Los valores de "Temp Clr" sólo son para fines estándar generales.
- "Temp Clr" no se puede establecer cuando "sRGB" esta en "<sup>"</sup>" (ACTIVADO).

## <span id="page-49-0"></span>**Selección [sRGB](#page-75-0)**

**Cuando quiera ver una imagen con un matiz natural basada en una imagen original del ordenador, seleccione "sRGB" y ajústelo a " " (ACTIVADO).**

**Operación de menú Págin[a 42](#page-45-0)**

### **Ejemplo: Menú de pantalla "Imagen" para el modo de ENTRADA 1 (RGB)**

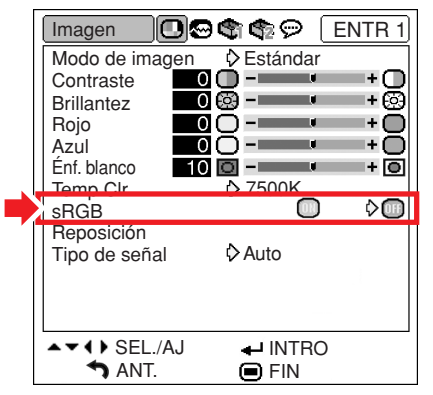

## **Mota**

- Un estándar internacional de la reproducción en color regulado por la IEC (International Electrotechnical Commission). Como el color fijo ha sido decidido por la IEC, las imágenes se visualizan con un matiz natural basado en una imagen original, cuando "sRGB" se pone en " (ACTIVADO).
- Cuando "sRGB" se pone en "<sup>1</sup> (ACTIVADO) no puede ajustar los elementos "Rojo", "Azul", "Temp Clr" y "Énf. blanco".
- •Para obtener más información acerca de la función sRGB, visite "http://www.srgb.com/".

### **Información**

• Cuando "sRGB" se ajusta a """ (ACTIVADO), la imagen proyectada puede tornarse oscura; sin embargo, esto no indica mal funcionamiento.

## **Selección del tipo de señal**

**Esta función le permite seleccionar el tipo de señal de entrada, RGB o Componente, para ENTRADA 1 o ENTRADA 2.**

**Operación de menú Página [42](#page-45-0)**

### **Ejemplo: Menú de pantalla "Imagen" para el modo de ENTRADA 1 (RGB)**

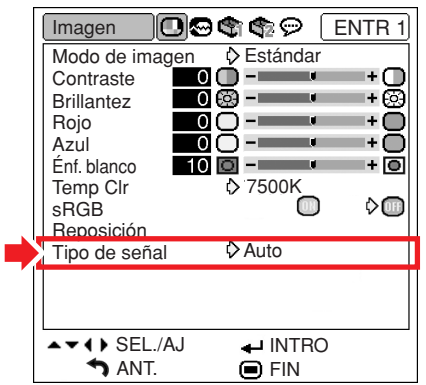

#### **Descripción de los ajustes de tipo de señal**

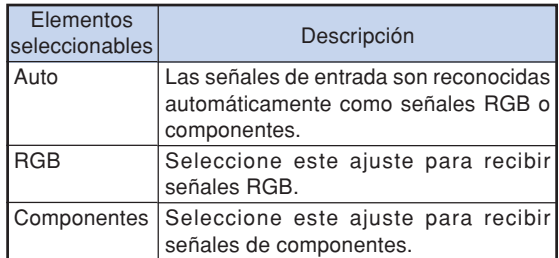

## <span id="page-50-0"></span>**Ajuste de imágenes de ordenador (menú "Sinc.fina")**

**El menú "Sinc.fina" le permite ajustar la imagen del ordenador, seleccionar un modo que corresponda al modo de visualización del ordenador y comprobar la señal de entrada.**

## **Ajuste de la imagen del ordenador**

**Utilice la función Sinc. fina para corregir perturbaciones tales como franjas verticales o parpadeo en partes de la pantalla.**

**Operación de menú Págin[a 40](#page-43-0)**

**Ejemplo: Menú de pantalla "Sinc.fina" para el modo de ENTRADA 1 (RGB)**

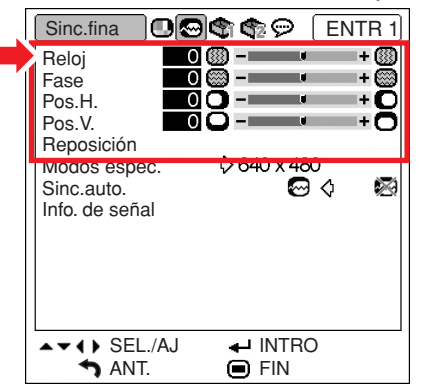

### **Descripción de los elementos de ajuste**

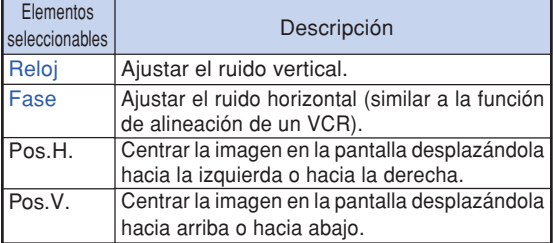

## **Nota**

- Puede ajustar automáticamente la imagen del ordenador ajustando la opción "Sinc.auto" del menú "Sinc.fina" a " (ACTIVADO) o pulsando  $\mathcal{E}_{\text{sum}}^{\text{(m)}}$ en el proyector o  $\mathcal{E}_{\text{(m)}}^{\text{max}}$ en el mando a distancia. Para más detalles, consulte la página siguiente.
- •Para restablecer todos los elementos de ajuste, seleccione "Reposición" y pulse

## **Configuración de modos especiales**

**Generalmente, el tipo de señal de entrada es detectado y el modo de resolución correcto se selecciona automáticamente. Sin embargo, en el caso de algunas señales, puede ser necesario seleccionar el modo de resolución óptimo en "Modos espec." del menú "Sinc.fina" para que coincida con el modo de visualización del ordenador.**

**Operación de menú Página [42](#page-45-0)**

**Ejemplo: Menú de pantalla "Sinc.fina" para el modo de ENTRADA 1 (RGB)**

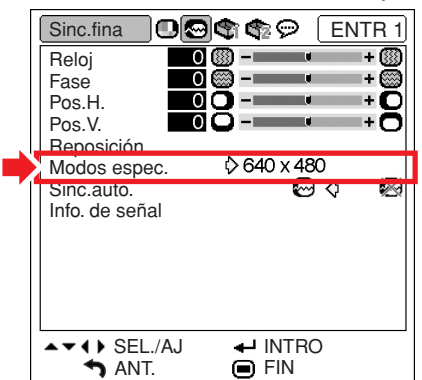

- •Si ve rayas del ordenador (rayas horizontales) que se repiten cada dos líneas, puede producirse parpadeo y la imagen será difícil de ver.
- •Para obtener información acerca de la señal de entrada actualmente seleccionada, consulte "Comprobación de la señal de entrada" en la página siguiente.

## <span id="page-51-0"></span>**Ajuste de [sincronización](#page-75-0) [automática](#page-75-0)**

**Se utiliza para ajustar automáticamente una imagen de ordenador.**

**Operación de menú Págin[a 42](#page-45-0)**

**Ejemplo: Menú de pantalla "Sinc.fina" para el modo de ENTRADA 1 (RGB)**

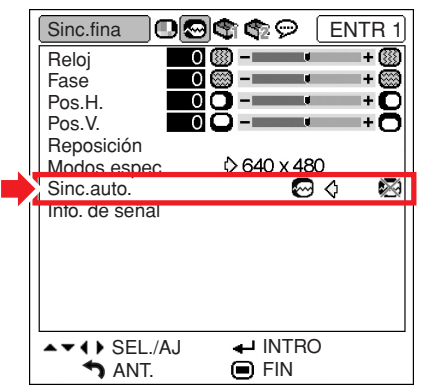

#### **Descripción del ajuste de sincronización automática**

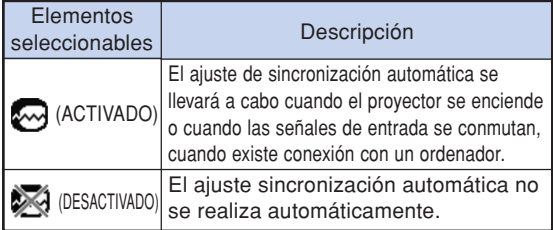

## **Nota**

- •El ajuste de sincronización automática se puede realizar también al pulsar  $\left( \begin{matrix} e \\ e \end{matrix} \right)$  en el proyector o  $\widehat{\text{e}}$  en el mando a distancia.
- Dependiendo de la imagen del ordenador conectado al proyector, el ajuste sincronización automática puede tardar cierto tiempo en completarse.
- Cuando no pueda obtener una imagen óptima con el ajuste sincronización automática, utilice los ajustes manuales. (Vea la página **[47](#page-50-0)**.)

## **Comprobación de la señal de entrada**

**Operación de menú Página [42](#page-45-0)**

**Ejemplo: Menú de pantalla "Sinc.fina" para el modo de ENTRADA 1 (RGB)**

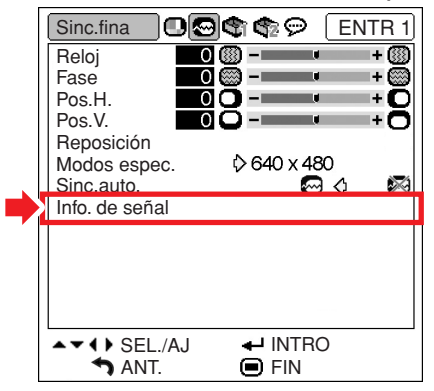

- •El proyector mostrará el número de líneas exploradas disponibles desde el equipo audiovisual (Reproductor DVD o vídeo digital).
- Una vez conectado el ordenador, el proyector mostrará el tipo de resolución.

## <span id="page-52-0"></span>**Utilización del menú "Opciones1"**

**El menú "Opciones1" le permite utilizar el proyector de manera más eficiente.**

## **Comprobación del estado de la lámpara**

**Puede comprobar el tiempo acumulado de uso de la lámpara y el tiempo restante de uso de la lámpara (porcentaje).**

**Operación de menú Página [42](#page-45-0)**

**Ejemplo: Menú de pantalla "Opciones1" para el modo de ENTRADA 1 (RGB)**

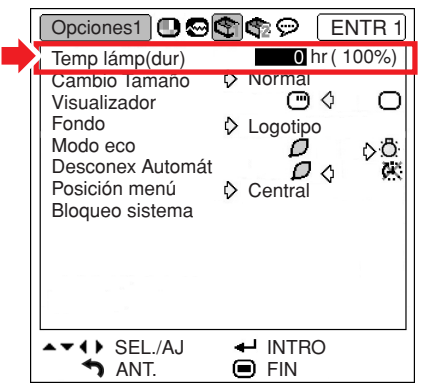

### **Descripción de Temp lámp (dur)**

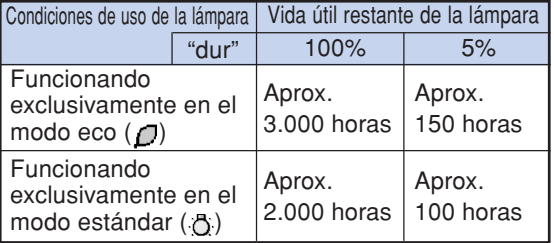

## $\boxtimes$  Nota

- •Se recomienda sustituir la lámpara cuando la duración restante de la lámpara indique 5%.
- La tabla anterior indica valores aproximados para cuando la lámpara se utiliza solamente en el modo indicado.
- La duración de lámpara restante cambia dentro de la gama de los valores mostrados dependiendo en la frecuencia en que el "Modo eco" es " $\Box$ " (Modo eco) y "Ô" (Modo estándar). (Vea la página **[51](#page-54-0)**.)
- La vida útil de la lámpara puede variar según las condiciones de uso.

## **Ajuste del modo de cambio de tamaño**

**Dependiendo de la señal de entrada, puede seleccionar la imagen que se muestra en la pantalla.**

**Operación de menú Página [42](#page-45-0)**

**Ejemplo: Menú de pantalla "Opciones1" para el modo de ENTRADA 1 (RGB)**

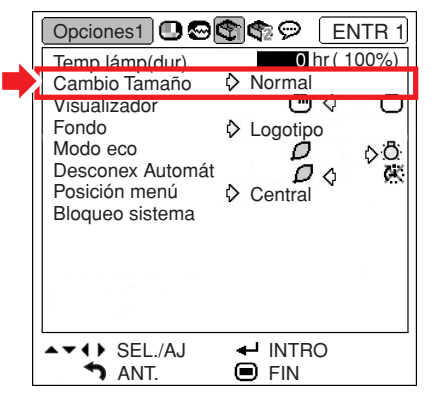

### **Elementos seleccionables de los modos de cambio de tamaño**

- •Normal
- •Borde
- •Punto por punto\*
- •Alargamiento
- \*Elemento cuando se recibe una señal RGB a través de ENTRADA 1 o ENTRADA 2

- •Para obtener detalles del modo de cambio de tamaño,vea las páginas **[36](#page-39-0)** y **[37](#page-40-0)**.
- También puede pulsar  $\widehat{\text{c}}$  en el mando a distancia para establecer el modo de cambio de tamaño. (Vea la página **[36](#page-39-0)**.)

## <span id="page-53-0"></span>**Selección de visualización en pantalla**

**Esta función permite habilitar o inhabilitar los mensajes en pantalla.**

**Operación de menú Página [42](#page-45-0)**

**Ejemplo: Menú de pantalla "Opciones1" para el modo de ENTRADA 1 (RGB)**

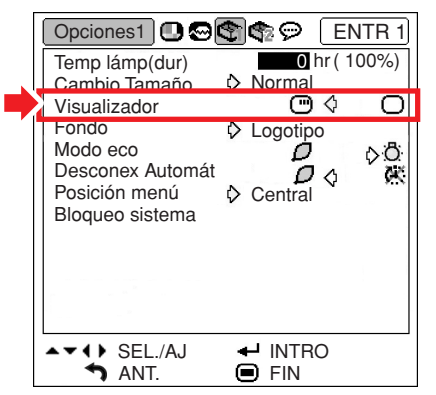

#### **Descripción de los ajustes de Visualizador**

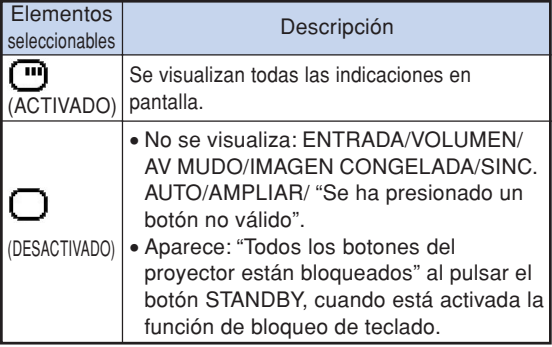

## **Selección del sistema de vídeo**

**El modo de sistema de entrada de vídeo viene preajustado a "Auto"; sin embargo, dependiendo de la diferencia en la señal de vídeo, en algunos casos puede no ser posible recibir una imagen clara desde el equipo audiovisual conectado. En tales casos, cambie la señal de vídeo.**

#### **Operación de menú Página [42](#page-45-0)**

**Ejemplo: Menú de pantalla "Opciones1" para el modo de ENTRADA 3 (Vídeo)**

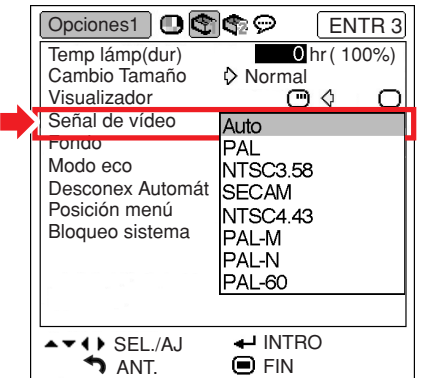

#### **Descripción de los sistemas de vídeo**

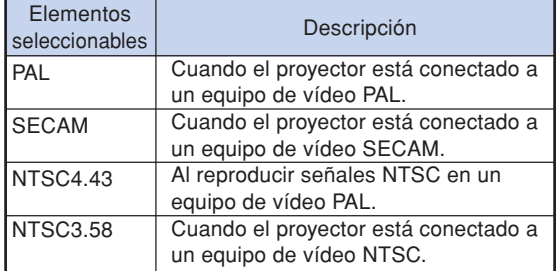

- La señal de vídeo sólo puede seleccionarse en el modo ENTRADA 3 o ENTRADA 4.
- Cuando "Señal de vídeo" está ajustado en "Auto", es posible que no reciba una imagen clara, debido a las diferencias de señal. En tal caso, cambie la señal de video a la de la señal original.

## <span id="page-54-0"></span>**Selección de una imagen inicial y una imagen de [fondo](#page-75-0)**

**Operación de menú Págin[a 42](#page-45-0)**

### **Ejemplo: Menú de pantalla "Opciones1" para el modo de ENTRADA 1 (RGB)**

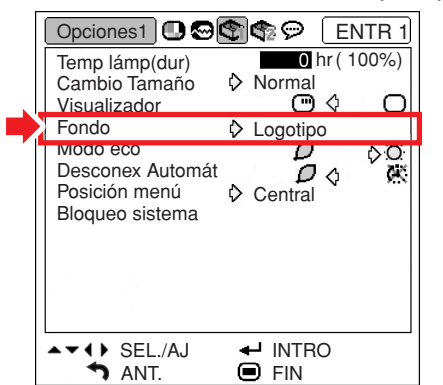

### **Descripción de las imágenes de fondo**

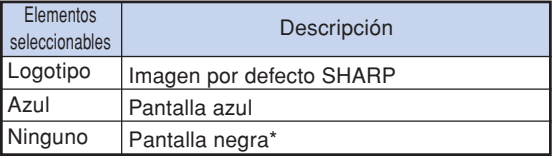

## **Nota**

\* Si la señal de entrada es afectada por interferencias, la pantalla se muestra durante las interferencias.

### **Modo eco**

**Operación de menú Página [42](#page-45-0)**

**Ejemplo: Menú de pantalla "Opciones1" para el modo de ENTRADA 1 (RGB)**

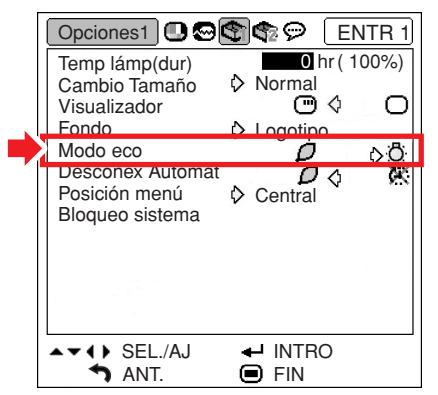

### **Descripción del modo económico**

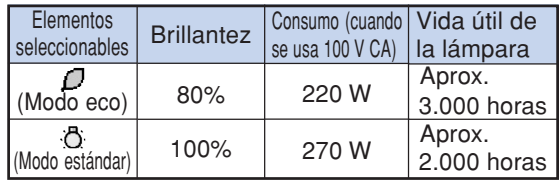

### **Nota**

• Cuando "Modo eco" se ponga en " $\Box$ " (Modo eco), el consumo de energía disminuirá y la duración de la lámpara aumentará.(El brillo de la proyección disminuye 20%.)

## <span id="page-55-0"></span>**Función de desconexión automática**

**Operación de menú Página [42](#page-45-0)**

### **Ejemplo: Menú de pantalla "Opciones1" para el modo de ENTRADA 1 (RGB)**

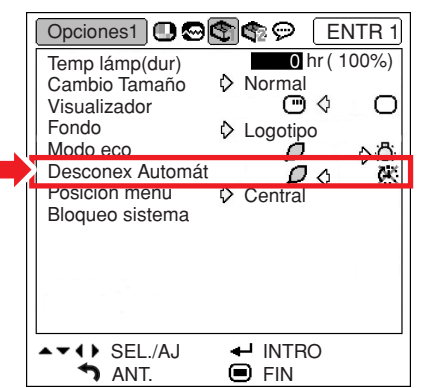

### **Descripción de Desconex Automát**

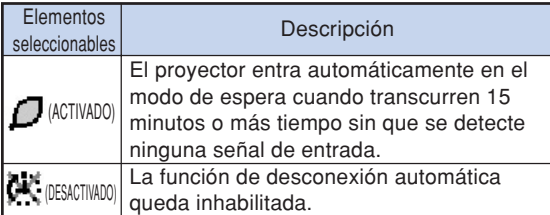

## **Nota**

• Cuando la función "Desconex Automát" está ajustada a " $\Box$ " (ACTIVADO), 5 minutos antes de que se desconecte la alimentación eléctrica, en la pantalla aparecerá el mensaje "Se entrará al modo de ESPERA en X min.", para indicar los minutos restantes.

## **Selección de la posición de la pantalla de menú**

**Seleccione "Posición menú" en el menú "Opciones1"; luego, elija la posición deseada para la pantalla de menú.**

**Operación de menú Página [42](#page-45-0)**

**Ejemplo: Menú de pantalla "Opciones1" para el modo de ENTRADA 1 (RGB)**

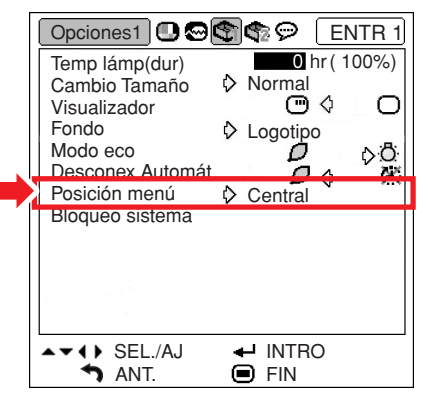

### **Descripción de las posiciones de menú**

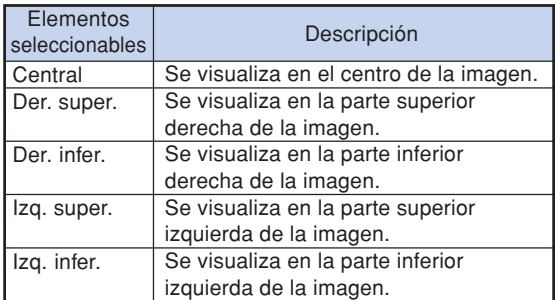

## <span id="page-56-0"></span>**Función d[e bloqueo del sistema](#page-75-0)**

**Esta función impide el uso sin autorización del proyector. Una vez activada, los usuarios deberán introducir el código clave correcto cada vez que se encienda el proyector. Le sugerimos anotar el código clave en un lugar seguro al que sólo tengan acceso los usuarios autorizados.**

### **Información**

• Si pierde u olvida su código clave, póngase en contacto con su concesionario de proyectores o centro de reparaciones Sharp autorizado más cercano (vea la página **[70](#page-73-0)**). Aunque la garantía del producto tenga validez, la reposición del código clave no será gratis.

**Operación de menú Página [42](#page-45-0)**

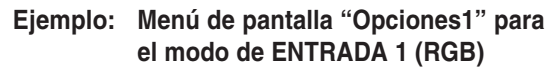

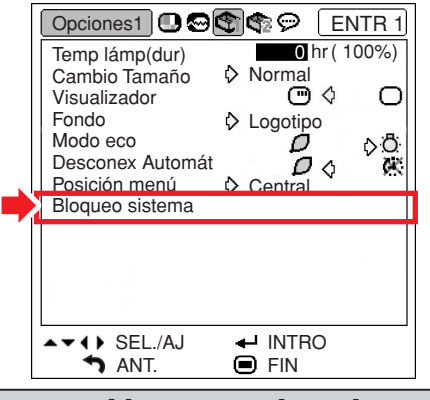

**Cómo establecer una clave de acceso**

**1 Seleccione "Bloqueo sistema" en el menú "Opciones1" y, a continuación, pulse .**

• Aparecerá un mensaje.

- Lea el siguiente mensaje, y pulse  $\mathbb{R}^{\text{NIEK}}$
- **2 Pulse los 4 botones del mando a distancia o del proyector para introducir el código clave preestablecido en "Código antiguo".** • Cuando ponga el código clave por primera
	- vez, pulse cuatro veces  $\blacktriangledown$  en el proyector.

### "**Visualización en pantalla**

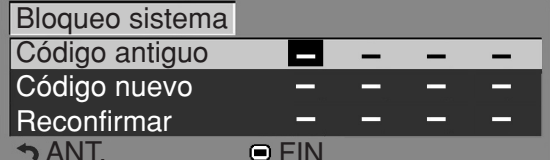

## **Nota**

- •Si introduce un código de clave equivocado, el cursor vuelve al primer punto de "Código antiguo".
- El código clave preestablecido está en 4 " botones del proyector. Si el código esta programado, no aparecerá la pantalla de entrada de código al encender el aparato.

**3 Pulse los cuatro botones del mando a distancia o del proyector para introducir el nuevo código en "Código nuevo".**

### $\blacktriangleright$  Nota

- •Para el código clave no puede usar los botones siguientes:
- Botón ON
- Botón STANDBY
- Botón L-CLICK/ENTER
- Botón R-CLICK/UNDO
- Botón MENU
- Botón ZOOM/FOCUS
- Botones ZOOM
- Botones FOCUS
- **La función de bloqueo del sistema reconoce cada botón del mando a distancia o del proyector como un botón individual, aunque ellos compartan el mismo nombre de botón. Si pone el código clave con los botones del proyector, utilice solamente esos botones del proyector, si pone el código clave con los botones del mando a distancia, utilice solamente esos botones del mando a distancia.**

**4 Introduzca el código clave en "Reconfirmar".**

## **Nota**

#### **No se visualiza la pantalla de introducción de código clave cuando se enciende el proyector**

 $\bullet$  Pulse cuatro veces  $\blacktriangledown$  en el proyector en los pasos 2 y 3 de arriba.

### **Cuando esté establecido el bloqueo del sistema**

• Cuando se establezca el bloqueo del sistema, la pantalla de introducción del código clave aparecerá después de conectarse la alimentación. Cuando éste aparezca, introduzca el código clave correcto para empezar a proyectar. Si no introduce una clave de acceso, las imágenes no se proyectarán aun cuando el proyector esté recibiendo señales.

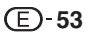

<span id="page-57-0"></span>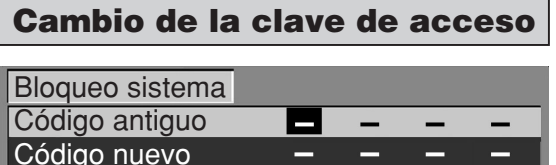

 $\blacksquare$  FIN

Reconfirmar

- **1 Pulse los botones del mando a distancia o del proyector para introducir el código clave preestablecido en "Código antiguo".**
- **2 Pulse los 4 botones del mando a distancia o del proyector para introducir el código clave nuevo en "Código nuevo".**
	- **3 Introduzca el código clave en "Reconfirmar".**

### **Cuando el bloqueo del sistema está activado**

**Si ha activado el bloqueo del sistema, introduzca la clave de acceso y siga el procedimiento que se describe a continuación para desactivar el bloqueo del sistema.**

▼**Pantalla de introducción del código clave**

Bloqueo sistema

## **Nota**

- Cuando el bloqueo del sistema está activado, la pantalla de introducción de clave de acceso aparece después de que se conecta la alimentación.
- Si no se introduce ningún código clave, la imagen no aparecerá aunque el proyector reciba la señal de entrada.
- $\textbf{1} \hspace{0.5em}\rule{0.7pt}{0.8em}\hspace{0.5em}\mid$  Pulse  $\overline{\overset{\circ}{\text{o}}\hspace{0.5em}}\hspace{0.5em}\cap}$  en el mando a distancia o $\overline{\overset{\circ}{\text{o}}\hspace{0.5em}}\hspace{0.5em}\mid}$ en **el proyector para encender el proyector.**
- **2 Cuando aparezca la pantalla de introducción de clave de acceso, introduzca la clave de acceso correcta para iniciar la proyección.**

## $\lambda$  Nota

• **La función de bloqueo del sistema reconoce cada botón del mando a distancia o del proyector como un botón individual, aunque ellos compartan el mismo nombre de botón. Si pone el código clave con los botones del proyector, utilice solamente esos botones del proyector, si pone el código clave con los botones del mando a distancia, utilice solamente esos botones del mando a distancia.**

## **Función de [bloqueo de teclas](#page-75-0)**

**Use esta función para bloquear los botones del proyector.**

### ■ Para bloquear los botones de función

Mientras el proyector está encendido, pulse $\bigcap$ en el proyector durante aproximadamente 3 segundos.

#### " **Visualización en pantalla**

**Función de bloqueo de teclas ACTIVADA**

- La función de bloqueo de teclas no afecta el funcionamiento de los botones del mando a distancia.
- No es posible utilizar la función de bloqueo de teclas mientras el proyector se está calentando.
- **Para desbloquear los botones de función** 
	- Pulse  $\left(\right)$  en el proyector durante aproximadamente 3 segundos.
- " **Visualización en pantalla**

**Función de bloqueo de teclas DESACTIVADA**

• Cuando el proyector se encuentra en modo de espera, puede desactivar el bloqueo de las teclas pulsando  $\bigcap_{n=1}^{\infty}$ en el proyector durante aproximadamente 3 segundos.

## <span id="page-58-0"></span>**Funciones útiles que se activan durante la instalación (menú "Opciones2")**

## **Para establecer una [contraseña](#page-75-0)**

- **No hay ningún ajuste por defecto para la contraseña, por lo que el menú "Opciones2" está habilitado.**
- **Si no desea que otras personas puedan utilizar el menú "Opciones2", establezca una contraseña.**

**Operación de menú Página [42](#page-45-0)**

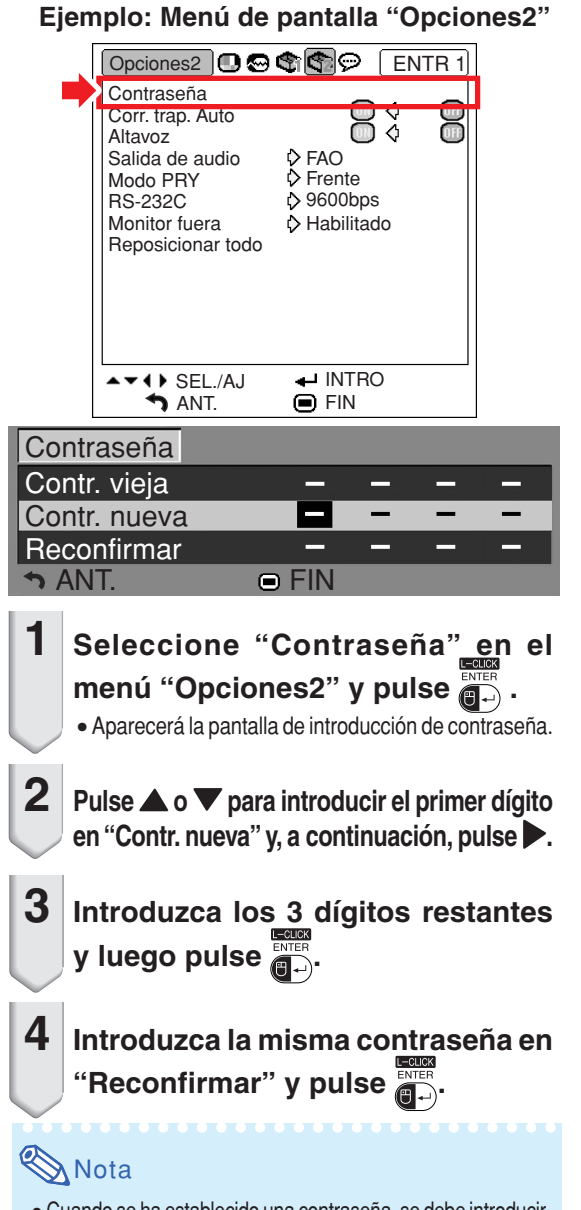

• Cuando se ha establecido una contraseña, se debe introducir la contraseña para poder usar el menú "Opciones2".

**1 Pulse** '**,** " **y** | **para introducir una contraseña en "Contr.vieja", y luego pulse . 2 Pulse** '**,** " **y** | **para establecer la nueva contraseña en "Contr. nueva" y pulse and**. **3 Introduzca la misma contraseña de 4 dígitos en "Reconfirmar" y pulse . Nota** • Si no desea establecer una contraseña, deje en blanco los campos en los pasos 2 y 3 y pulse  $\mathbb{R}^{\text{NTER}}$ . • Para cancelar los ajustes de contraseña, pulse ANT. **EXAMPLE 19** Contraseña Contr. vieja Contr. nueva **Reconfirmar** 

**Para cambiar la contraseña**

## **Si olvida la contraseña**

**Si olvida la contraseña, bórrela y establezca una nueva contraseña siguiendo el procedimiento que se describe a continuación.**

$$
\text{Pulse} \bigcap_{n=1}^{\infty} \text{Pulse} \left(\bigcap_{n=1}^{\infty} \text{Poisson} \right) \rightarrow \bigcap_{n=1}^{\infty} \text{Poisson} \rightarrow \bigcap_{n=1}^{\infty} \text{Poisson} \rightarrow \bigcap_{
$$

### **W** Nota

- $\bullet$  Si mantiene pulsado el botón  $\vert \cdot \vert$  durante más de 3 segundos, los botones de funcionamiento del proyector se bloquearán. (Vea la página **[54](#page-57-0)**.)
- •Sólo puede usar los botones del proyector para borrar la contraseña.

## <span id="page-59-0"></span>**Corrección automática de la distorsión trapezoidal**

**Cuando la imagen se proyecta en ángulo desde arriba o desde abajo hacia la pantalla, se produce distorsión trapezoidal en la imagen. Esta distorsión trapezoidal se corrige automáticamente.**

**Operación de menú Página [42](#page-45-0)**

**Ejemplo: Menú de pantalla "Opciones2"**

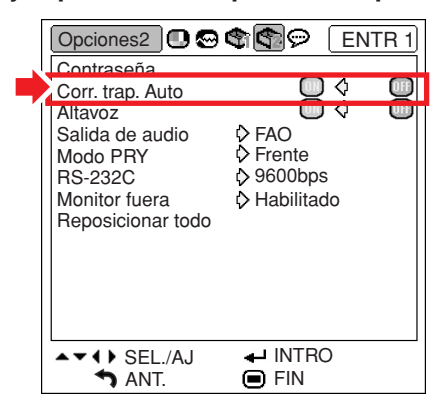

**Descripción de la función de corrección automática de la distorsión trapezoidal**

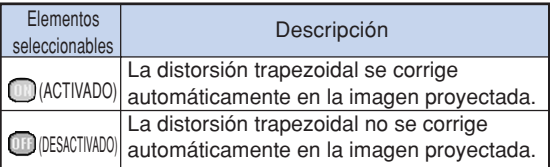

## **Nota**

- La distorsión trapezoidal puede corregirse con la función de corrección automática de la distorsión trapezoidal para ángulos de hasta 12 grados de inclinación vertical respecto de la pantalla.
- •Si la pantalla se inclina o la imagen aparece deteriorada, ajuste la función "Corr. trap. Auto" en "moj" (DESACTIVADO).
- •Puede hacer correcciones manualmente si desea hacer ajustes finos después de activar la función de corrección automática de la distorsión trapezoidal. (Vea la página **[31](#page-34-0)**.)

### **Ajuste Altavoz**

**Esta función le permite ajustar la salida de audio** del altavoz interno a "m" (ACTIVADO) u "m" **(DESACTIVADO) cuando, por ejemplo, el proyector está conectado a un amplificador externo.**

**Operación de menú Página [42](#page-45-0)**

**Ejemplo: Menú de pantalla "Opciones2"**

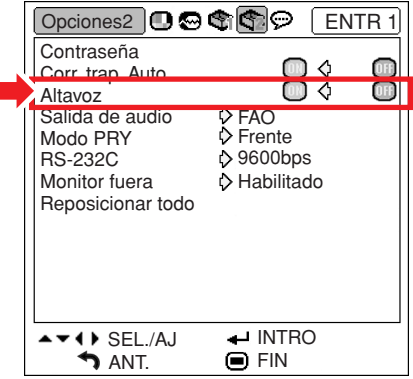

#### **Descripción de los ajustes de Altavoz**

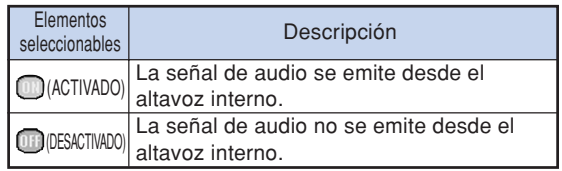

## <span id="page-60-0"></span>**Ajuste del tipo de salida de audio**

**Esta función determina si la salida de nivel de audio desde el terminal AUDIO OUTPUT es fija o variable (se vincula a VOLUMEN).**

**Operación de menú Página [42](#page-45-0)**

**Ejemplo: Menú de pantalla "Opciones2"**

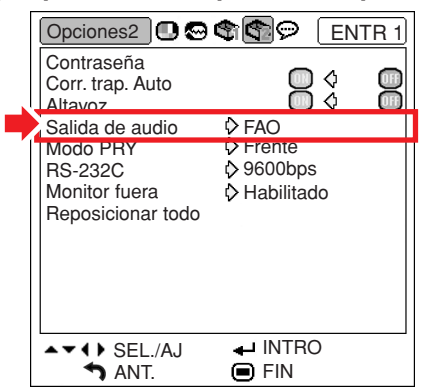

### **Descripción de los ajustes de Salida de audio**

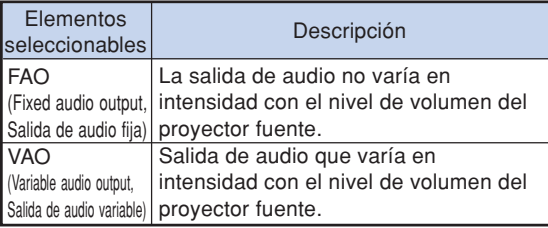

### **Información**

• Si la opción "Salida de audio" está ajustada a "VAO", asegúrese de disminuir el volumen del proyector antes de conectar o desconectar la alimentación o cambiar la entrada.

## **Inversión de las imágenes proyectadas**

**Este proyector está equipado con una función de inversión de imagen que permite invertir la imagen proyectada para diversas aplicaciones.**

**Operación de menú Página [42](#page-45-0)**

**Ejemplo: Menú de pantalla "Opciones2"**

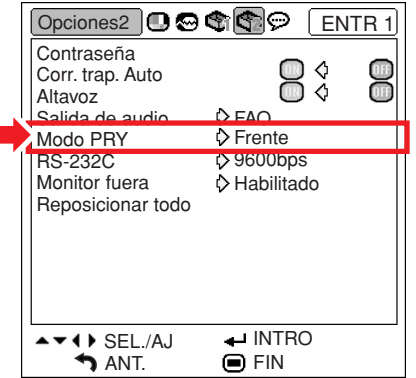

### **Descripción de los modos PRY**

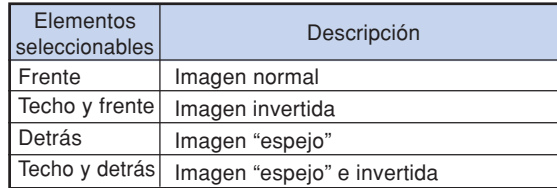

### **Nota**

•Esta función se utiliza para las configuraciones de imagen "espejo" e instalación en el techo. (Vea la página **[20](#page-23-0)**.)

## <span id="page-61-0"></span>**Selección de la velocidad de transmisión (RS-232C)**

**Asegúrese de seleccionar la misma velocidad en baudios tanto en el proyector como en el ordenador.**

**Operación de menú Página [42](#page-45-0)**

#### **Ejemplo: Menú de pantalla "Opciones2"**

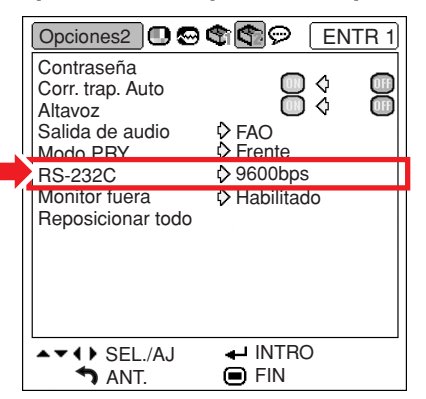

**Descripción del RS-232C**

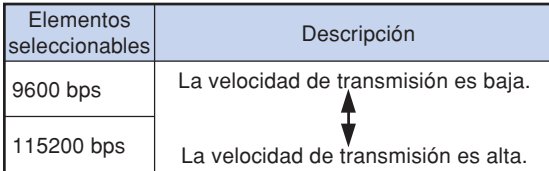

 $\mathbb{N}$ Nota

- •Para obtener detalles sobre las RS-232C Características técnicas y ajustes de comandos, consulte la "GUÍA DE CONFIGURACIÓN" incluida en el CD-ROM suministrado.
- •Para obtener instrucciones sobre cómo ajustar la velocidad en baudios en el ordenador, consulte el manual de uso del ordenador.

## **Ajustes de salida de monitor**

**Cuando se ajusta la opción "Monitor fuera" a "Habilitado", la salida de monitor queda activada y el proyector consume energía incluso cuando se encuentra en modo de espera. Se recomienda ajustar la salida de monitor a "Deshabilitado" cuando no esté conectada. Esto reduce el consumo de energía cuando el proyector se encuentra en modo de espera.**

**Operación de menú Págin[a 42](#page-45-0)**

**Ejemplo: Menú de pantalla "Opciones2"**

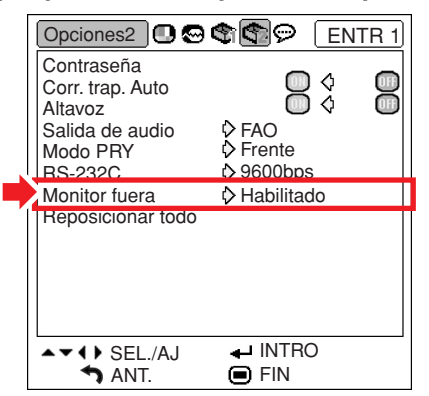

#### **Descripción de salida de monitor**

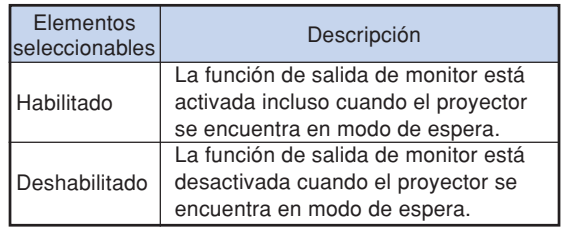

## <span id="page-62-0"></span>**Para restablecer los ajustes por defecto**

**Esta funci ón le permite inicializar los ajustes que ha realizado en el proyector.**

**Operaci ón de men ú P ágina [42](#page-45-0)**

### **Ejemplo: Men ú de pantalla "Opciones2 "**

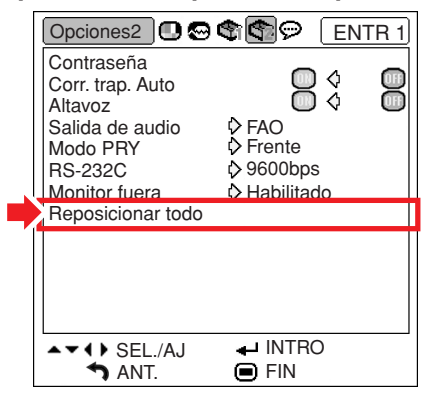

## **S**Nota

No es posible inicializar los siguientes elementos.

- Menú "Sinc.fina" Modos espec.
- Men ú "Opciones1 " Temp l ámp (dur) Bloqueo sistema
- Menú "Idioma"

## <span id="page-63-0"></span>**Utilización del menú "Idioma"**

## **Selección del idioma de visualización en pantalla**

**El proyector puede elegir entre 11 idiomas para la visualización en pantalla : inglés, alemán, español, holandés, francés, italiano, sueco, portugués, chino, coreano o japonés.**

**Ejemplo: Menú de pantalla "Idioma" para el modo de ENTRADA 1 (RGB)**

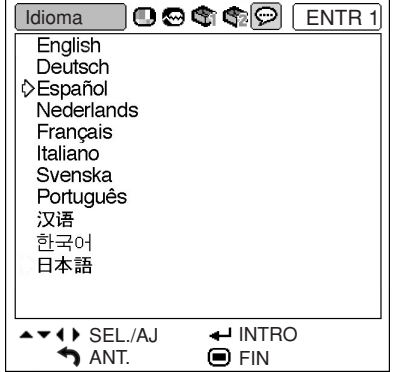

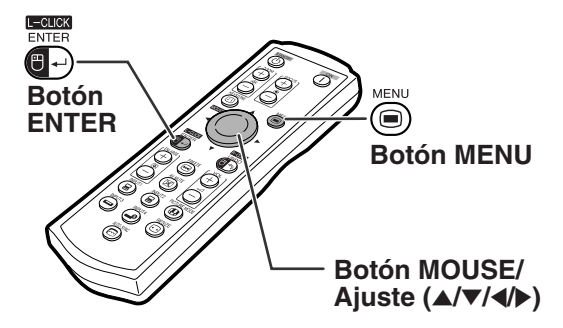

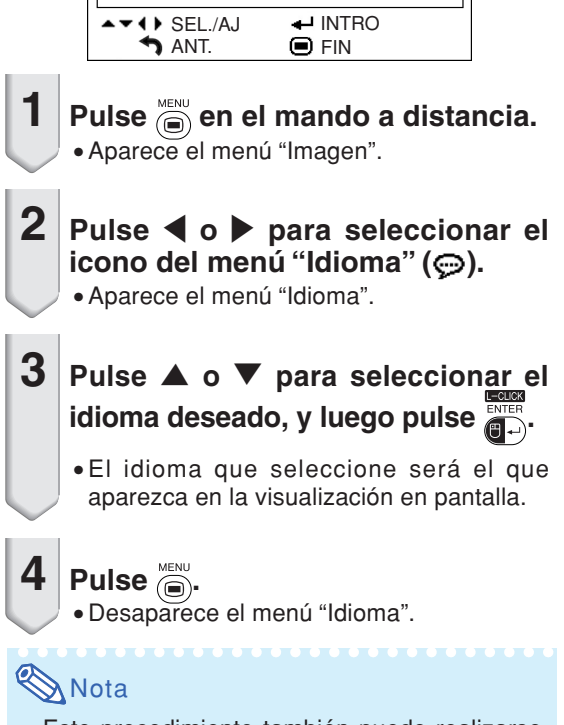

•Este procedimiento también puede realizarse utilizando los botones del proyector.

## <span id="page-64-0"></span>**Mantenimiento**

### **Limpieza del proyector**

- Asegúrese de desconectar el cable de alimentación antes de limpiar el proyector.
- La caja y el panel de mando están hechos de plástico. Evite usar benceno o diluyente, ya que estas sustancias pueden dañar el acabado de la caja.
- No aplique sustancias volátiles tales como insecticidas al proyector. No pegue artículos de goma o plástico en el proyector durante períodos prolongados de tiempo. Los efectos que algunos agentes tienen en el plástico pueden afectar la calidad del proyector o dañar el acabado del mismo.

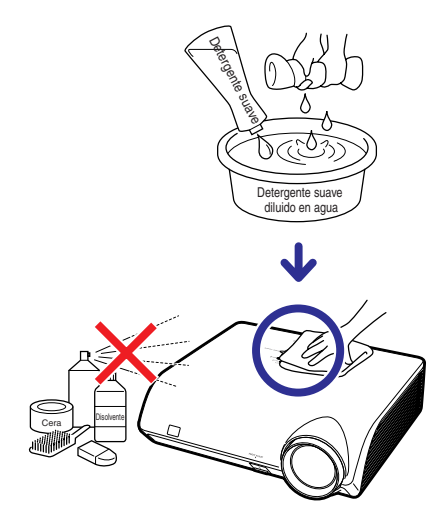

- Quite la suciedad cuidadosamente utilizando un paño suave de franela.
- Cuando sea difícil quitar la suciedad, moje un paño en una solución de detergente suave diluido en agua, escúrralo bien y limpie el proyector.

Los detergentes de limpieza fuertes pueden decolorar, deformar o dañar el recubrimiento en el proyector. Asegúrese de probar sobre un área poco notoria del proyector antes de utilizar el detergente.

### **Limpieza del objetivo**

- Use un pincel soplador o papel para limpieza del objetivo (para gafas y cámaras) (disponibles en el comercio) para limpiar el objetivo. No utilice agentes limpiadores líquidos, ya que estas sustancias pueden dañar la película protectora en la superficie del objetivo.
- Como la superficie del objetivo puede dañarse fácilmente, asegúrese de no rasparla ni golpearla.

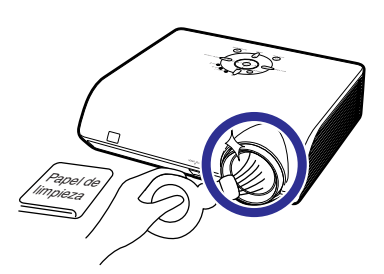

### **Limpieza de las aberturas de ventilación**

■ Use una aspiradora para quitar el polvo de las aberturas de salida y entrada de aire.

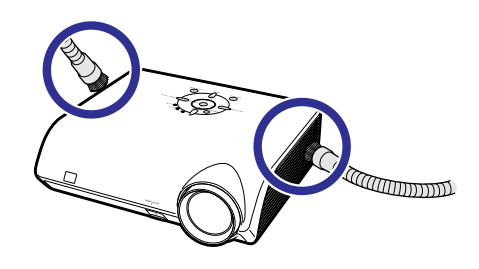

### **Información**

•Si desea limpiar las aberturas de ventilación durante el funcionamiento del proyector, asegúrese de pulsar  $\frac{1}{\sqrt{2}}$  en el proyector o  $\overline{\textcircled{\scriptsize{6}}}$  en el mando a distancia para poner el proyector en modo de espera. Una vez que el ventilador de enfriamiento se detenga, desconecte el cable de alimentación de la toma de CA y limpie las aberturas de ventilación.

## <span id="page-65-0"></span>**Indicadores de mantenimiento**

- Las lámparas de aviso del proyector indican problemas en el interior del proyector.
- **Si ocurre un problema, el indicador de advertencia de temperatura TEMP. o el indicador de la lámpara LAMP se encenderán de color rojo y se activará el modo de espera del proyector. Una vez que el proyector esté en modo de espera, siga el procedimiento que se describe a continuación.**

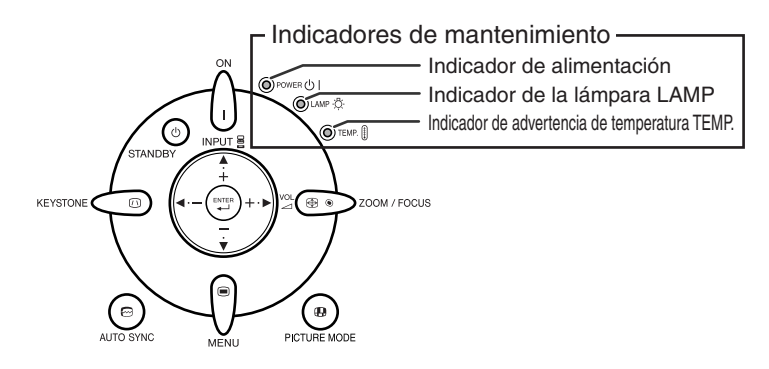

**Acerca del indicador de advertencia de temperatura TEMP.**

TEMPERATURA

Si la temperatura en el interior del proyector aumenta debido a que las aberturas de ventilación están obstruidas, o debido al lugar de instalación que se ha elegido, "**THE ENTANES**" se iluminará en la esquina inferior izquierda de la imagen. Si la temperatura sigue aumentando, la lámpara se apagará y el indicador de advertencia de temperatura TEMP. parpadeará, el ventilador de enfriamiento seguirá funcionando durante 90 segundos y, a continuación, se activará el modo de espera del proyector. Cuando aparezca " " asegúrese de tomar las medidas que se indican en la página **[63](#page-66-0)**.

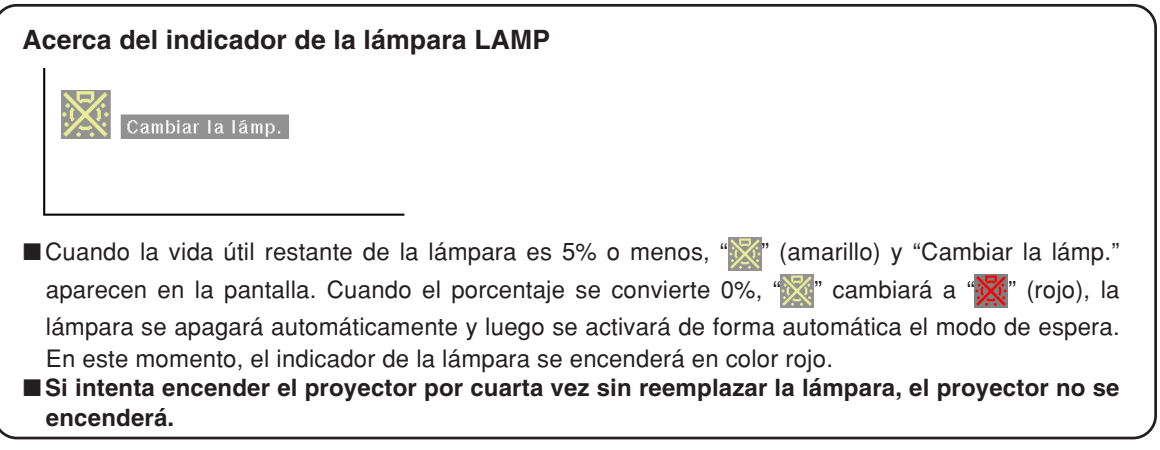

<span id="page-66-0"></span>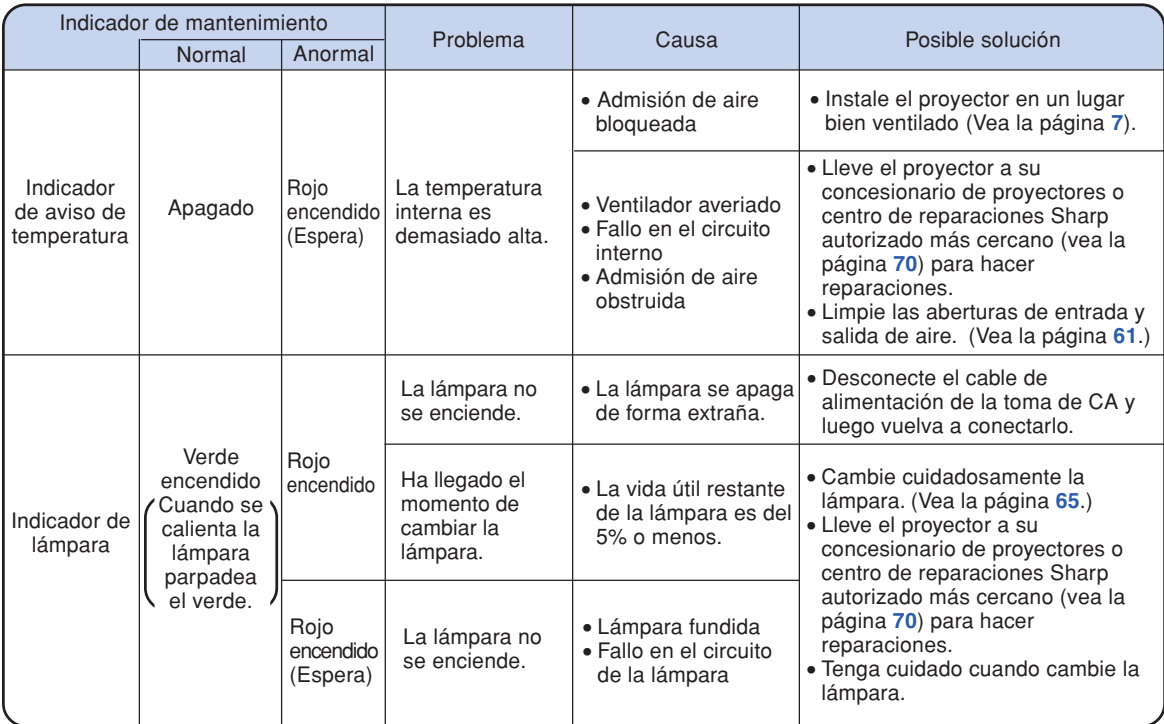

### **Información**

- Si el indicador de temperatura TEMP. máxima se ilumina y el proyector entra en modo de espera, compruebe que las aberturas de ventilación no se encuentren bloqueadas (vea la página **[7](#page-10-0)**), y vuelva a encender el proyector. Deje que el proyector se enfríe por completo antes de volver a enchufarlo a la corriente y encenderlo. (Un mínimo de 10 minutos.)
- Si se desconecta la alimentación durante un breve momento debido a un corte u otra razón mientras se usa el proyector, y luego se recupera inmediatamente, el indicador de la lámpara se encenderá en rojo y ésta no podrá encenderse. En este caso, desenchufe el cable de alimentación de la toma de CA, vuelva a enchufarlo y conecte de nuevo la alimentación.
- No desenchufe el cable de alimentación después que el proyector se haya puesto en el modo de espera y mientras funciona el ventilador. El ventilador funciona durante unos 90 segundos.

## **Acerca de la lámpara**

### **Lámpara**

- Se recomienda cambiar la lámpara (opcional: AN-MB60LP) cuando su vida útil restante es del 5% o **menos, o cuando usted nota un deterioro significativo en la calidad de la imagen y el color. La vida útil de la lámpara (porcentaje) se puede comprobar con la visualización en pantalla. Vea la página [49.](#page-52-0)**
- Adquiera una lámpara de recambio tipo AN-MB60LP en el centro de servicio o en el establecimiento **de su concesionario de proyectores Sharp más cercano.**

### **NOTA IMPORTANTE PARA LOS CLIENTES DE LOS EE.UU.:**

La lámpara incluida con este proyector tiene una garantía limitada para piezas y mano de obra de 90 días de duración. Todas las reparaciones de este proyector cubiertas por la garantía, incluyendo el cambio de la lámpara, deberán ser realizadas por un concesionario de proyectores o centro de reparaciones Sharp autorizado. Para conocer el nombre del concesionario de proyectores o centro de reparaciones Sharp autorizado, llame gratis al: 1-888-GO-SHARP (1-888-467-4277). EE.UU. SOLAMENTE

## **Cuidados relacionados con la lámpara**

- **Este proyector utiliza una lámpara de mercurio a presión. Un ruido alto puede indicar que la lámpara ha fallado. Los fallos de la lámpara se pueden atribuir a numerosos motivos: sacudidas excesivas, mala refrigeración, arañazos en la superficie o deterioro debido al tiempo de utilización. El tiempo transcurrido hasta que se produce un fallo cambia considerablemente según la lámpara individual y/o la condición y frecuencia de uso. Es importante tener en cuenta que lo fallos producen a menudo el agrietamiento de la bombilla.**
- **Cuando el indicador y el icono en pantalla de cambio de lámpara estén encendidos, se recomienda cambiar inmediatamente la lámpara por otra nueva, aunque parezca que la lámpara funcione normalmente.**
- Si se rompe la lámpara, las partículas de cristal podrán esparcirse dentro de la jaula de la misma o **el gas de la lámpara podrá salir por la abertura de salida de aire. Como este gas tiene mercurio, ventile bien la sala si se rompe la lámpara para no exponerse al gas. Si se expone al gas, consulte a un médico lo antes posible.**
- Si se rompe la lámpara existirá también la posibilidad de que se esparzan partículas de cristal **dentro del proyector. En tal caso, le recomendamos ponerse en contacto con su concesionario de, proyectores o centro de reparaciones Sharp autorizado más cercano para garantizar un funcionamiento seguro.**

## **Cambio de la lámpara**

## **Precaución**

- No quite la unidad de lámpara del proyector justo después de usarla. La lámpara estará muy caliente y podrá quemarle o lesionarle si la toca.
- •Antes de retirar la unidad de lámpara, espere al menos una hora después de desconectar el cable de alimentación para permitir que la superficie de la unidad de lámpara se enfríe por completo.
- Cambie cuidadosamente la lámpara siguiendo las instrucciones descritas en esta sección. \*Si lo **desea, podrán cambiarle la lámpara en el establecimiento de su concesionario de proyectores o centro de reparaciones Sharp autorizado más cercano.**
- \* Si la lámpara nueva no se enciende después de instalarla, lleve su proyector al concesionario de proyectores o centro de reparaciones Sharp autorizado más cercano para que se lo reparen.

## <span id="page-68-0"></span>**Desmontaje e instalación de la unidad de lámpara**

### **Información**

- •Asegúrese de usar el asa para retirar la unidad de lámpara. Asegúrese de no tocar la superficie de cristal de la unidad de lámpara ni el interior del proyector.
- •Para evitar lesiones personales y daños a la lámpara, asegúrese de seguir cuidadosamente el procedimiento que se describe a continuación.
- No afloje otros tornillos excepto los de la unidad de lámpara y la cubierta de la unidad de lámpara.
- **1** Pulse  $\frac{\textcircled{\scriptsize{c}}}{\text{STANDBY}}$  en el proyector o  $\textcircled{\scriptsize{b}}$ **en el mando a distancia para activar el modo de espera del proyector.**
	- Espere hasta que el ventilador de enfriamiento se detenga.

### **A** ¡Advertencia!

• No retire la unidad de lámpara inmediatamente después de usar el proyector. La lámpara estará muy caliente; podría sufrir quemaduras o lesiones si la toca.

### **2 Desconecte el cable de alimentación.**

- Desconecte el cable de alimentación de la toma de CA.
- No toque la lámpara hasta que se haya enfriado por completo (aproximadamente 1 hora).

## **3 Quite la cubierta de la unidad de lámpara.**

• Dé la vuelta al proyector. Afloje el tornillo de servicio  $(1)$  que sujeta la cubierta de la unidad de lámpara. Presione la lengüeta para quitar la cubierta de la unidad de lámpara  $(Q)$ .

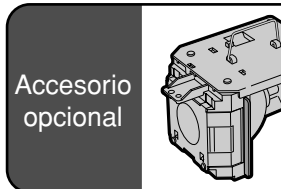

### Unidad de lámpara AN-MB60LP

### **Botón STANDBY**

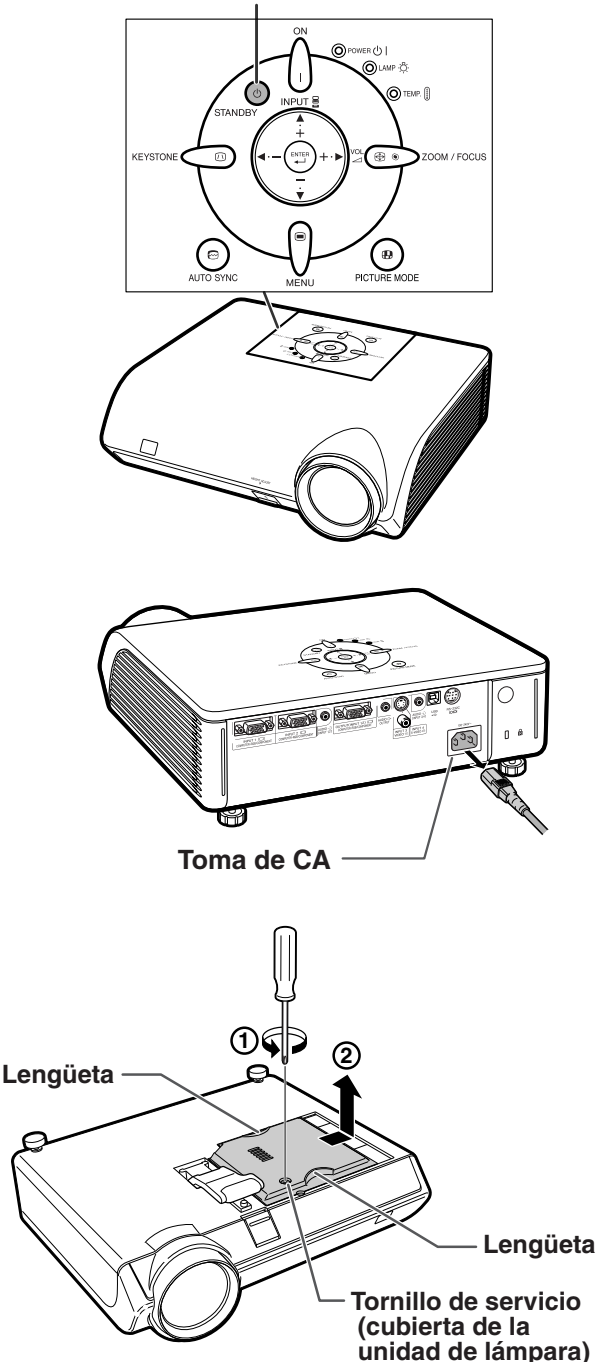

**Ap éndice**

## <span id="page-69-0"></span>**Acerca de la lámpara**

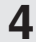

## **4 Retire la unidad de lámpara.**

• Afloje los tornillos de sujeción de la unidad de lámpara. Tome la unidad de lámpara por el asa y tire de ella en la dirección de la flecha. Asegúrese de mantener la unidad de lámpara en posición horizontal; no la incline.

## **5 Introduzca la nueva unidad de lámpara.**

- Presione la unidad de lámpara firmemente para introducirla en el compartimiento. Apriete los tornillos de sujeción.
- **6 Vuelva a poner la cubierta de la unidad de lámpara.**
	- •Alinee la lengüeta de la cubierta de la lámpara y colóquela haciendo presión para cerrarla. Después apriete el tornillo para fijar la cubierta de la unidad de lámpara.

### **Información**

• Si la unidad de lámpara y la cubierta de la unidad de lámpara no están bien instaladas, no podrá encenderse el proyector aunque esté conectado el cable de alimentación.

### **Reposición del temporizador de lámpara**

**Ponga el temporizador de lámpara en cero después de reemplazar la lámpara.**

### **Información**

• Asegúrese de reposicionar el temporizador de la lámpara sólo cuando reemplace la lámpara. Si reposiciona el temporizador de la lámpara y continúa usando la misma lámpara, la lámpara podrá dañarse o explotar.

### **1 Conecte el cable de alimentación.**

• Conecte el cable de alimentación a la toma de CA del proyector.

## **2 Ponga el temporizador de lámpara en cero.**

- Mientras mantiene pulsados  $\blacktriangledown$ ,  $\left(\begin{matrix} \mathbb{R}^n \\ \mathbb{R}^n \end{matrix}\right)$  y  $\binom{m}{k}$  en el proyector, pulse  $\bigcap$  en el proyector.
- •Se visualiza "LAMP 0000H", indicando que el temporizador de lámpara ha sido puesto en cero.

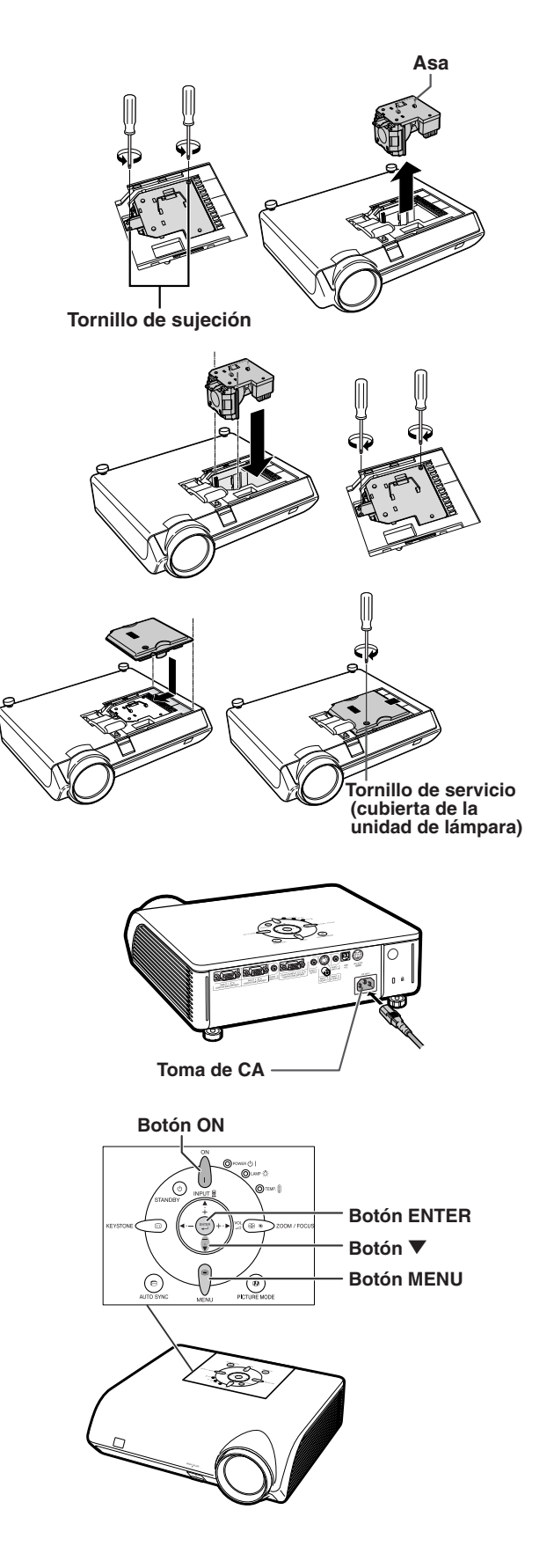

## <span id="page-70-0"></span>**Tabla de compatibilidad con ordenadores**

La tabla inferior muestra los códigos de señal compatibles con el proyector. Si las imágenes aparecen distorsionadas o no pueden proyectarse, ajuste la señal de salida de su ordenador al tiempo que consulta la tabla de debajo.

#### **Ordenador**

- •Soporte de señales múltiples Frecuencia horizontal: 15–70 kHz Frecuencia vertical: 43–85 Hz Reloj de píxeles: 12–108 MHz Señal de sincronización: Compatible con nivel TTL
- Compatible con señal de sincronización en verde
- •SXGA+ y SXGA compatibles en [compresión](#page-75-0) [inteligente.](#page-75-0)
- Tecnología de redimensionamiento (Sistema de compresión inteligente y de expansión)

**La siguiente es una lista de modos que conforman el VESA. Sin embargo, este proyector soporta otras señales que no son estándares VESA.**

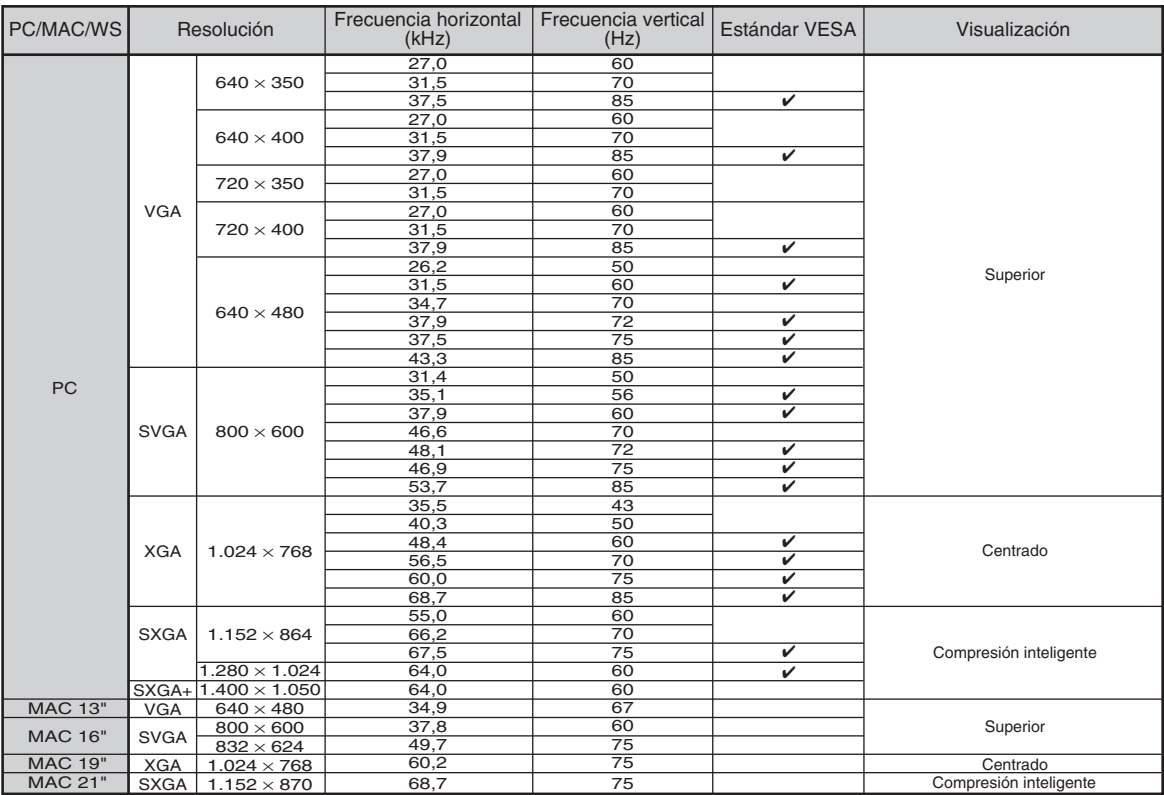

- Puede que este proyector no pueda visualizar imágenes de ordenadores portátiles en el modo simultáneo (CRT/LCD). Si esto ocurre, apague la pantalla LCD en el ordenador portátil y emita los datos de visualización en el modo "Solo CRT". Detalles sobre como cambiar los modos de pantalla se pueden encontrar en el manual de funcionamiento de su ordenador portátil.
- Cuando este proyector recibe señales de formato VGA VESA 640 × 350, aparecerá "640 × 400" en la pantalla.
- Al proyectar la señal de entrelazado de RGB usando ENTRADA 1/2 con "Tipo de señal" ajustado a "Auto" o "RGB", puede que la imagen no se proyecte como se desea. En este caso, seleccione ENTRADA 3 (Vídeo) o ENTRADA 4 (S-vídeo).

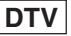

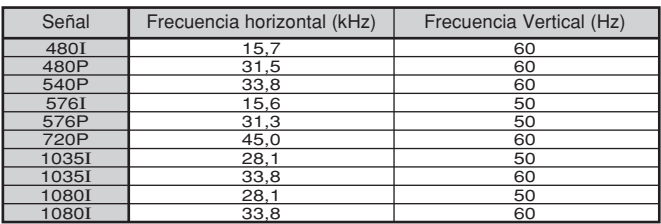

# **Solución de problemas**

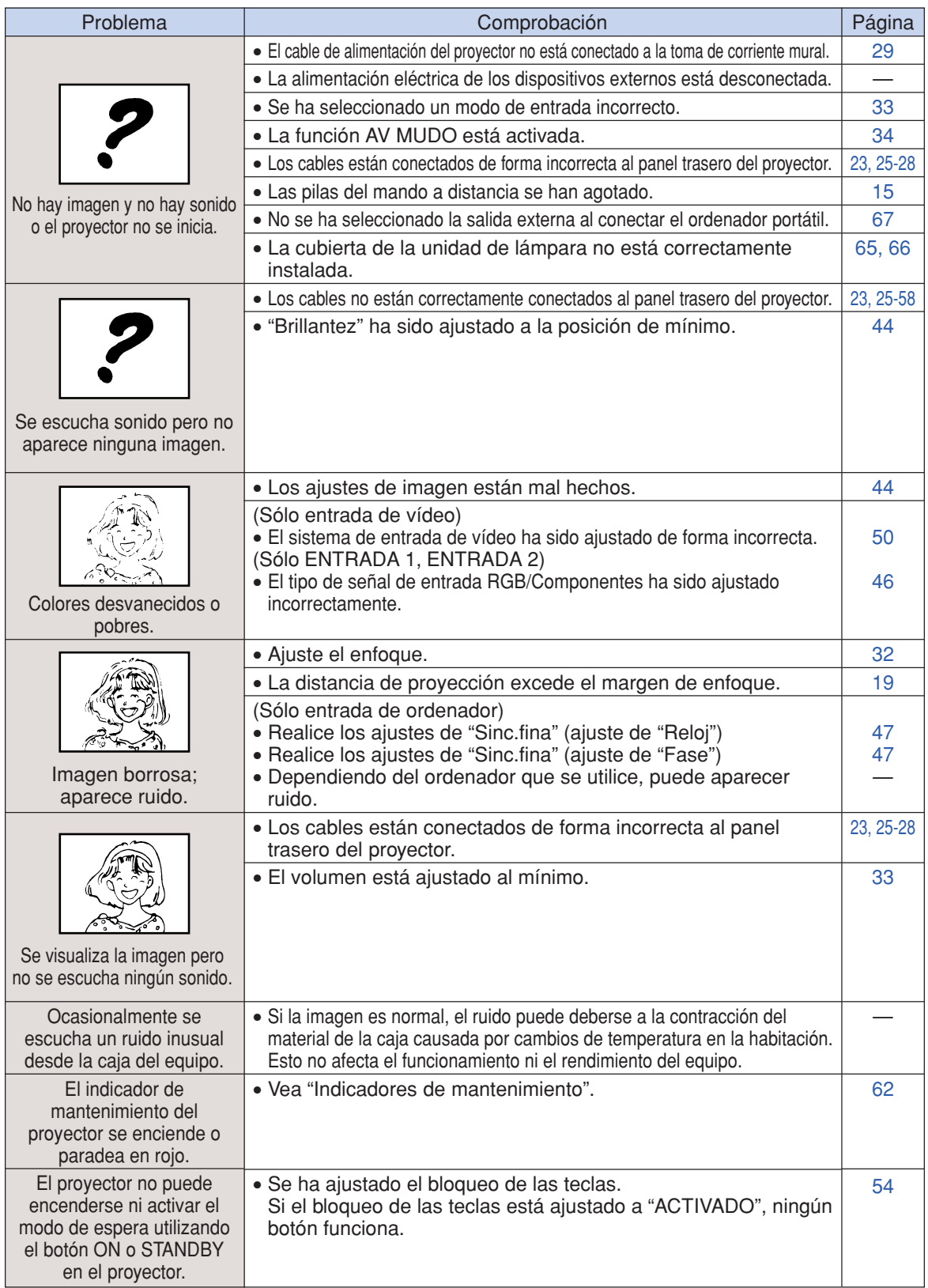
<span id="page-72-0"></span>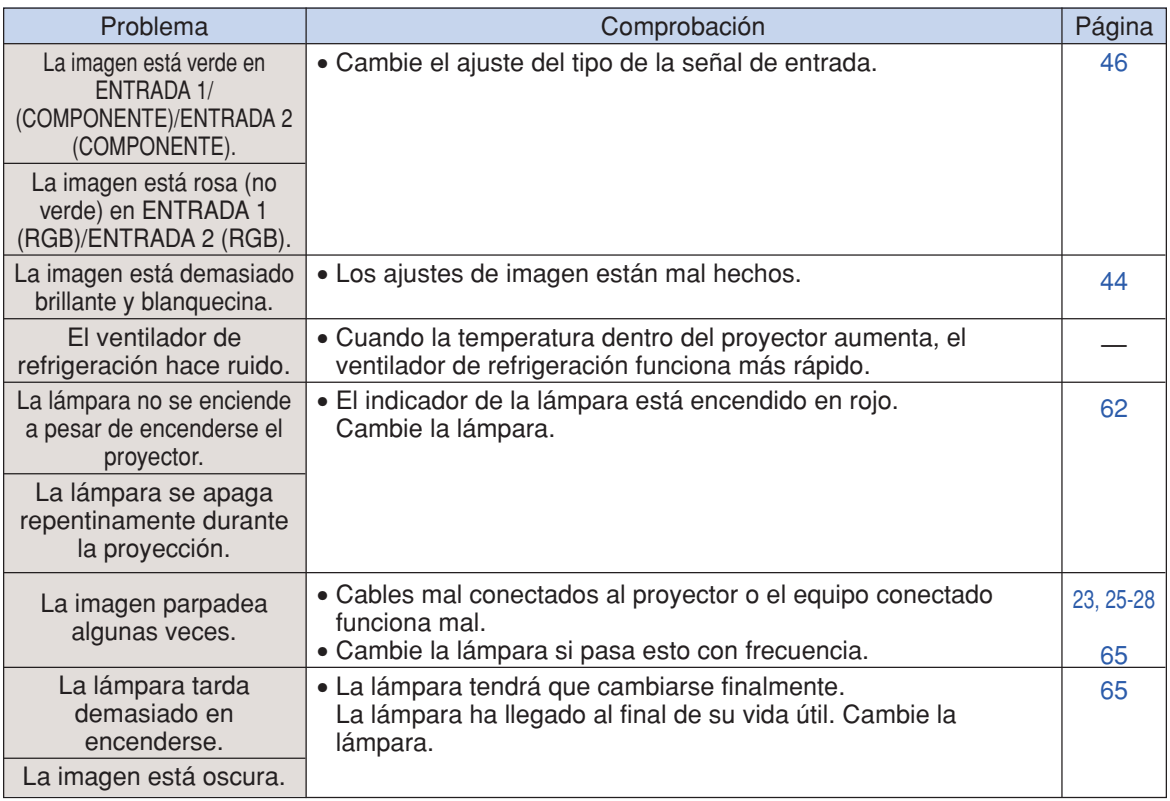

Este proyector está equipada con un microprocesador. Su rendimiento puede verse afectado adversamente por un funcionamiento incorrecto o por interferencias. Si pasa esto, desenchufe el proyector y vuelva a enchufarla después de haber transcurrido más de 5 minutos.

## **Para asistencia SHARP**

**Si tiene cualquier tipo de problema durante la instalación o uso de este proyector, consulte primero la sección "Solución de problemas" en las página[s 68](#page-71-0) y [69](#page-72-0). Si este manual de manejo no soluciona su problema, póngase en contacto con los departamentos de Servicio de SHARP de la siguiente lista.**

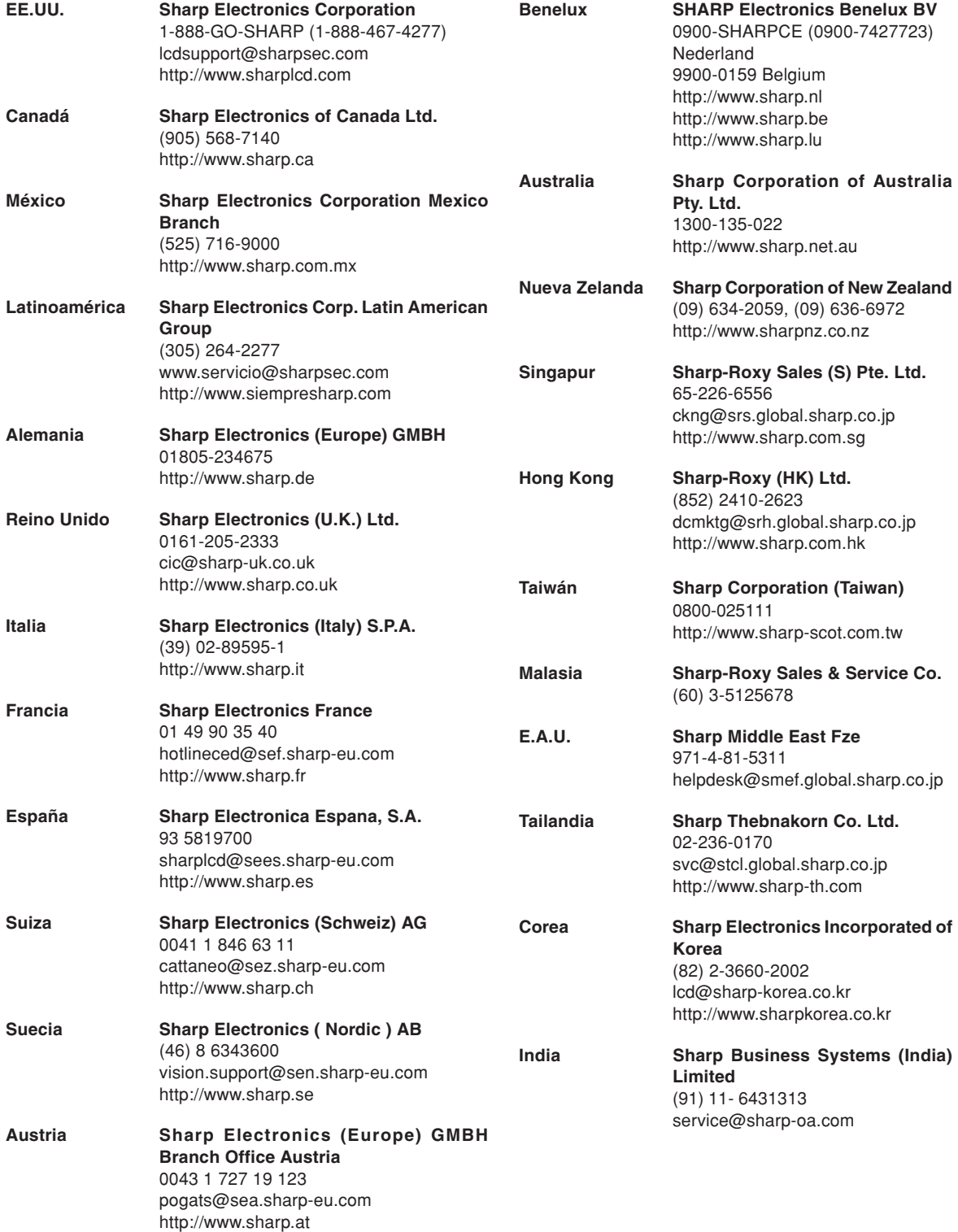

## **Especificaciones**

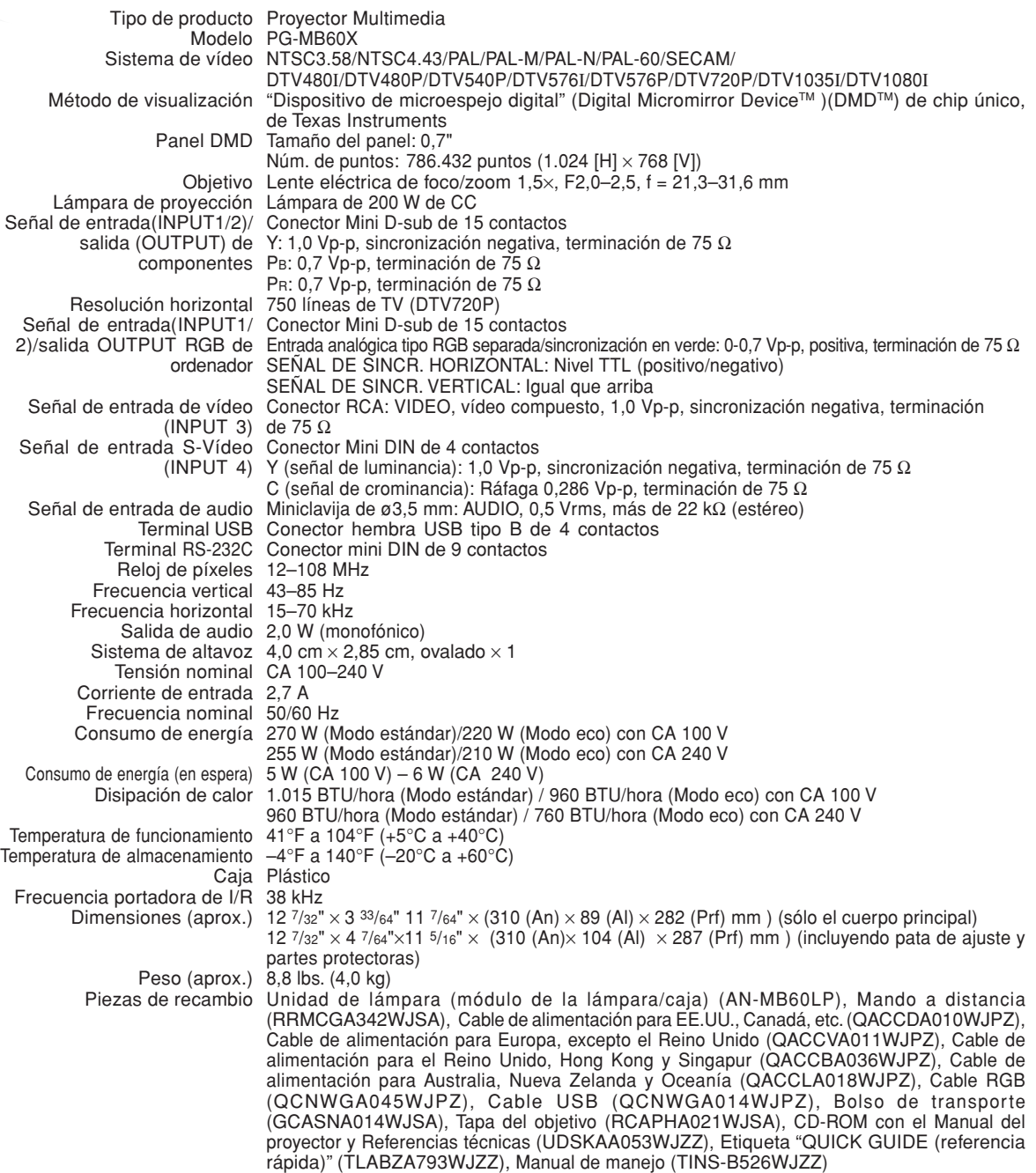

Como parte de la política de mejoras continuas, SHARP se reserva el derecho de realizar cambios en el diseño y especificaciones para la mejora del producto sin previo aviso. Las figuras indicadas que especifican el rendimiento son valores nominales de los aparatos de producción. Puede haber algunas desviaciones de estos valores en los aparatos individuales.

## **[Alargamiento](#page-39-0)**

**Glosario**

Modo que estira horizontalmente la imagen de formato 4:3 para visualizarla por completo en la pantalla de formato16:9.

## **[Bloqueo de teclas](#page-57-0)**

Modo que puede bloquear el funcionamiento de los botones del proyector para evitar ajustes no autorizados.

## **[Bloqueo sistema](#page-56-0)**

Si el "Código clave" del proyector no se introduce correctamente, el proyector no funcionará aunque se introduzcan señales.

## **[Borde](#page-39-0)**

Proyecta una imagen de formato 4:3 en una pantalla de formato 16:9 manteniendo la relación de aspecto en el formato 4:3.

### **[Cambio Tamaño](#page-39-0)**

Permite modificar o personalizar el modo de visualización de la imagen para mejorar la imagen recibida. Se puede elegir entre cuatro modos diferentes: NORMAL, PUNTO POR PUNTO, BORDE y ALARGAMIENTO.

### **[Compresión inteligente](#page-70-0)**

Ajuste de tamaño de alta calidad de imágenes de baja y alta resolución para corresponder con la resolución natural del proyector.

#### **[Contraseña](#page-58-0)**

Se puede introducir una contraseña para evitar que otras personas hagan cambios en el ajuste "Opciones2".

## **[Corrección Keystone](#page-34-0)**

Una función que se utiliza para corregir digitalmente una imagen distorsionada cuando el proyector está instalado en ángulo; esta función suaviza las irregularidades en imágenes con distorsión trapezoidal y comprime la imagen tanto en sentido horizontal como vertical manteniendo el formato de 4:3.

#### **[Fase](#page-50-0)**

El cambio de fase es un cambio de temporización entre señales isomorfas con la misma resolución. Cuando el nivel de la fase es incorrecto, la imagen proyectada generalmente presenta centelleo horizontal.

## **[Fondo](#page-54-0)**

Imagen inicial que se proyecta cuando no se emite ninguna señal.

#### **[Formato](#page-39-0)**

La relación entre el ancho y el alto de una imagen. El formato normal de una imagen de ordenador y de vídeo es 4:3. También hay imágenes anchas con un formato de 16:9 y 21:9.

#### **[Modo de imagen](#page-38-0)**

Una función de mejoramiento de la calidad de imagen que produce una imagen más rica aclarando las partes más oscuras de la misma sin alterar el brillo de las partes más claras. Se puede elegir entre cuatro modos diferentes: ESTÁNDAR, PRESENTACIÓN, CINEMA y JUEGO.

### **[Punto por Punto](#page-39-0)**

Modo que proyecta las imágenes con su resolución natural.

### **[Reloj](#page-50-0)**

El ajuste de reloj se utiliza para ajustar el ruido vertical cuando el nivel del reloj es incorrecto.

### **[Sinc.auto.](#page-51-0)**

Optimiza las imágenes de ordenador proyectadas ajustando automáticamente ciertas características.

#### **[sRGB](#page-49-0)**

Es un estándar internacional de reproducción del color regulado por el IEC (Comisión Electrotécnica Internacional). Debido a que el área de color fijo se ha decidido por el IEC, el color cambia de acuerdo con las funciones DLP, de tal forma que las imágenes son visualizadas en un matiz natural basado en una imagen original, cuando "sRGB" se ajusta a "ACTIVADO".

## **[Temp Clr \(Temperatura de color\)](#page-48-0)**

Una función que puede utilizarse para ajustar la temperatura de color según el tipo de imagen recibida por el proyector. Reduzca la temperatura de color para crear imágenes más cálidas y rojizas y obtener tonos de piel naturales, o auméntela para crear imágenes más frías y azuladas, obteniendo una imagen más brillante.

## Índice

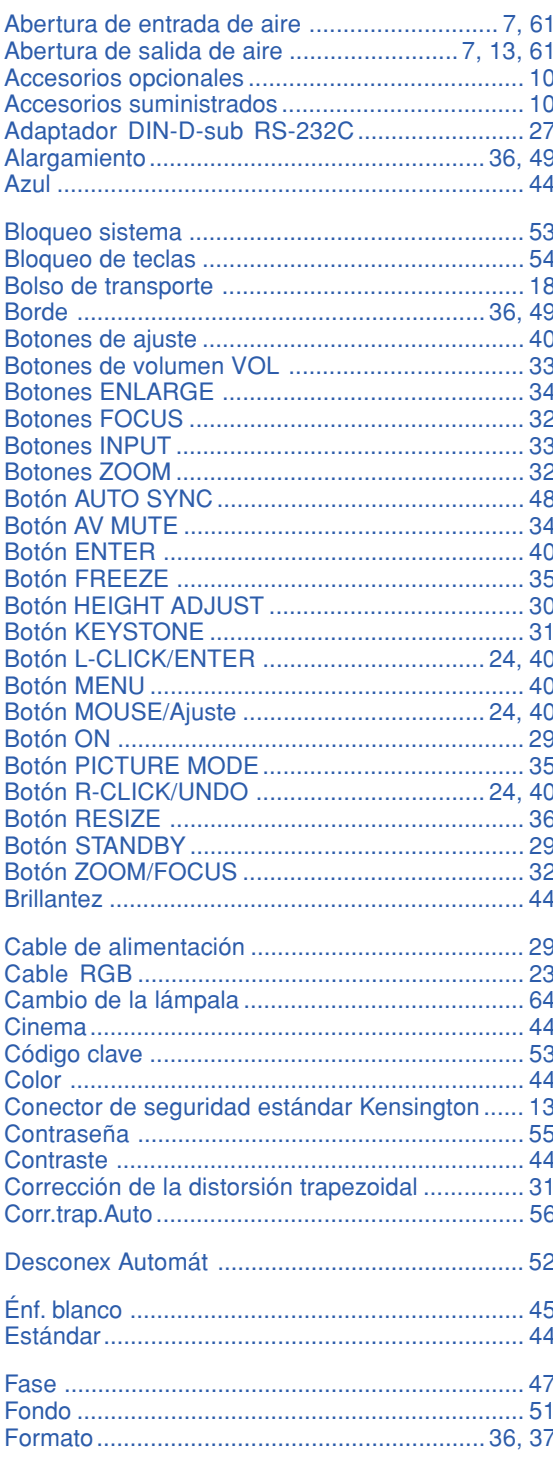

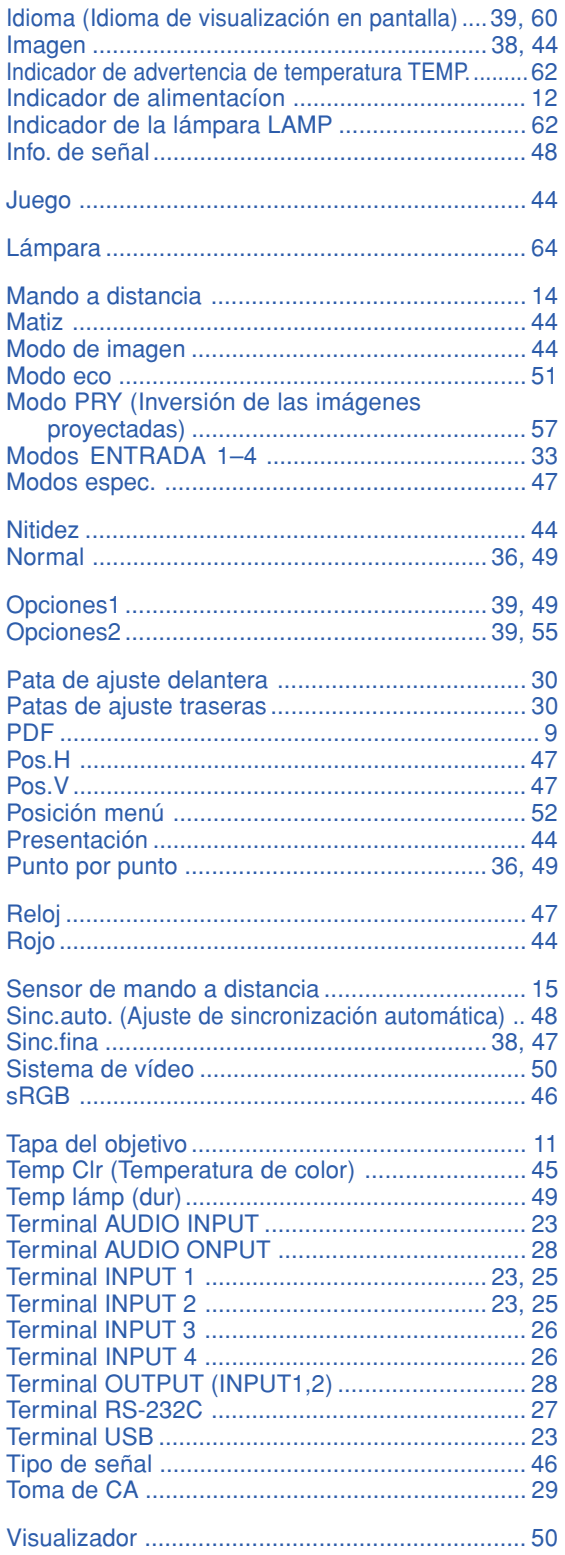

# **Apéndice**

## **SHARP SHARP CORPORATION**

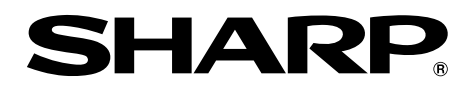

## **MODELO PG-MB60X PROYECTOR MULTIMEDIA**

## **GUÍA DE CONFIGURACIÓN**

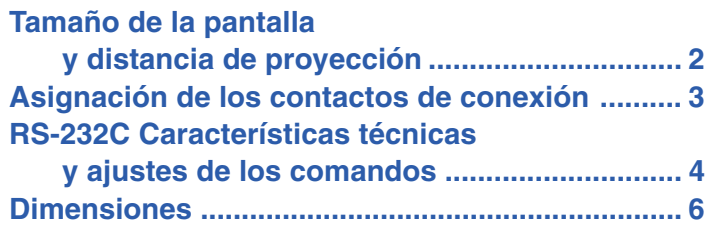

## <span id="page-79-0"></span>**Tamaño de la pantalla y distancia de proyección**

**El tamaño de la pantalla de proyección varía de acuerdo a la distancia desde el lente del proyector a la pantalla. Instale el proyector de manera que las imágenes proyectadas se proyecten sobre la pantalla en el tamaño óptimo haciendo referencia a la tabla siguiente. Cuando instale el proyector, utilice los valores en la tabla como una referencia.**

#### **Vista lateral**

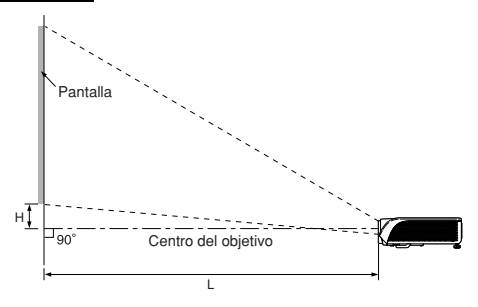

## **Modo NORMAL (4:3)**

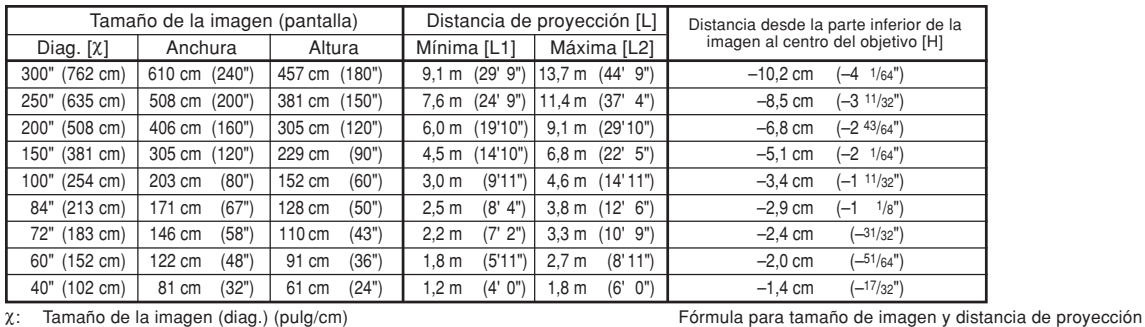

 $[m/cm]$ <br>L1 (m) = 0,0302X<br>L2 (m) = 0,0455X

L1 (m) = 0,0302χ L1 (pies) = 0,0302χ / 0,3048 L2 (m) = 0,0455χ L2 (pies) = 0,0455χ / 0,3048  $H (cm) = -0.034χ$  H (pulg) = -0.034χ / 2,54

Fórmula para tamaño de imagen y distancia de proyección **[m/cm] [Pies/pulgadas]**  $\begin{array}{ll}\n[\text{minmm} & \text{[Pies/pulgadas]} \\
\text{L1 (m)} = 0.0329x & \text{L1 (pies)} = 0.0329x / 0.3048 \\
\text{L2 (m)} = 0.04957x & \text{L2 (pies)} = 0.04957x / 0.3048\n\end{array}$ L2 (m) = 0,04957X L2 (pies) = 0,04957X / 0,3048<br>H (cm) = -0,24459X H (pulg) = -0,24459X / 2,54

 $H$  (pulg) = –0,24459 $X$  / 2,54

χ: Tamaño de la imagen (diag.) (pulg/cm)

Distancia de proyección (m/pies)

L1: Distancia de proyección mínima (m/pies)

L2: Distancia de proyección máxima (m/pies)<br>H: Distancia desde la parte inferior de la ima

Distancia desde la parte inferior de la imagen al centro del objetivo (cm/pulg)

## **Modo ALARGAMIENTO (16:9)**

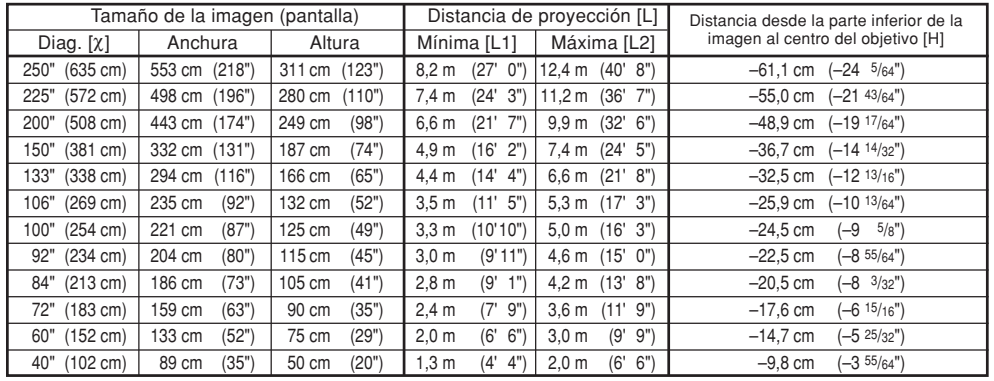

χ: Tamaño de la imagen (diag.) (pulg/cm)

Distancia de proyección (m/pies)

L1: Distancia de proyección mínima (m/pies)

L2: Distancia de proyección máxima (m/pies)<br>H: Distancia desde la parte inferior de la ima

Distancia desde la parte inferior de la imagen al centro del objetivo (cm/pulg)

## **Nota**

• Los valores anteriores tienen un margen de error de ±3%.

•Valores con un signo menos (–) indican que el centro del lente está más bajo que la parte inferior de la imagen proyectada.

## <span id="page-80-0"></span>**Asignación de los contactos de conexión**

## **Terminal de señal INPUT 1/INPUT 2 y OUTPUT RGB:** Conector hembra Mini D-sub de 15 contactos

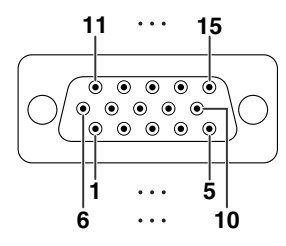

#### **Entrada RGB**

- 1. Entrada de vídeo (rojo)<br>2. Entrada de vídeo (verde / sin
- 2. Entrada de vídeo (verde / sincronización en verde)
- 3. Entrada de vídeo (azul)
- 4. No conectado
- 5. No conectado<br>6. Tierra (roio) 6. Tierra (rojo)<br>7. Tierra (verd
- 7. Tierra (verde / sincronización en verde)<br>8. Tierra (azul)
- 8. Tierra (azul)
- 9. No conectado
- 10. Tierra<br>11. No cor
- 11. No conectado<br>12. Datos bidirecc
- 12. Datos bidireccionales<br>13. Señal de sincronismo l
- 13. Señal de sincronismo horizontal: Nivel TTL 14. Señal de sincronismo vertical: Nivel TTL

**Número de contacto Señal Nombre E/S Referencia**

Reloj de datos

## **Terminal RS-232C:** Conector hembra Mini DIN de 9 contactos

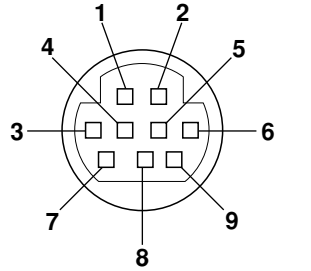

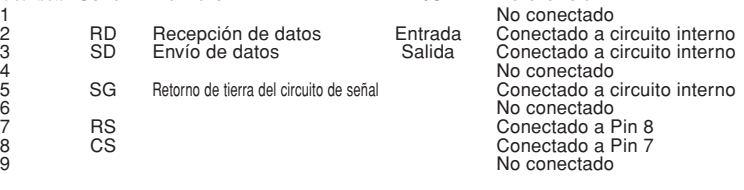

## **Adaptador DIN-D-sub RS-232C:** Conector macho D-sub de 9 contactos

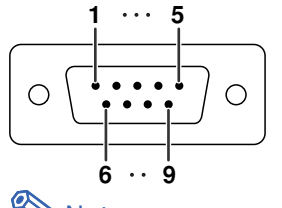

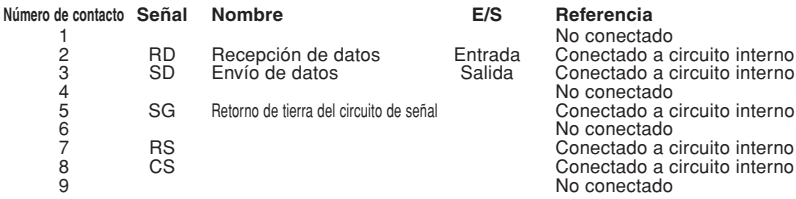

Conectado a circuito interno Mo conectado<br>Anal Conectado a c No conectado No conectado

## **A**Nota

•El pin 8 (CS) y el pin 7 (RS) están cortocircuitados en el interior del proyector.

## **Conexión de cable RS-232C recomendada:** Conector hembra D-sub de 9 contactos

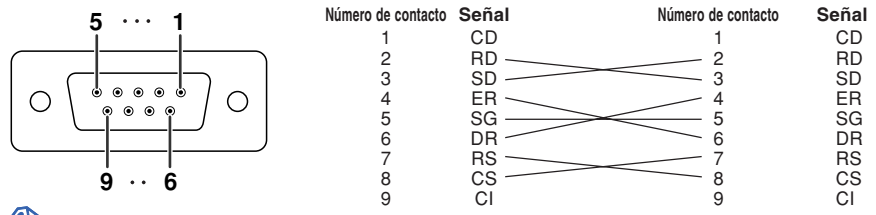

## $\bigotimes$ Nota

• Dependiendo del dispositivo de control utilizado, puede que sea necesario conectar el contacto 4 y el contacto 6 en el dispositivo de control (p.e. ordenador).

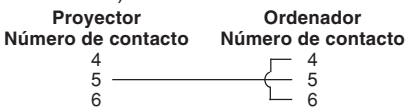

## **Terminal USB:** Conector hembra USB de tipo B de 4 contactos

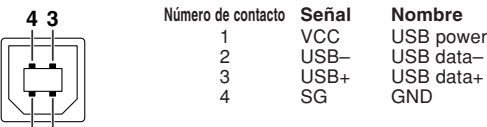

## **Entrada por componentes** 1.  $P_R$  ( $C_R$ )<br>2. Y

 $\frac{2}{3}$ .  $\frac{3}{4}$ . P<sub>B</sub> (C<sub>B</sub>)<br>4. No con No conectado 5. No conectado<br>6. Tierra ( $P<sub>B</sub>$ ) 6. Tierra (PR)<br>6. Tierra (PR)<br>7. Tierra (Y) 7. Tierra (Y) 8. Tierra (PB) 9. No conectado<br>10. No conectado 10. No conectado<br>11. No conectado 11. No conectado 12. No conectado<br>13. No conectado 13. No conectado<br>14. No conectado No conectado 15. No conectado

## <span id="page-81-0"></span>**RS-232C Características técnicas y ajustes de los comandos**

## **Control mediante un ordenador**

**Puede usarse un ordenador para controlar el proyector conectando un cable de control serie RS-232C (tipo cruzado, disponible en el comercio) al proyector. (Para la conexión, vea la página 27 del manual de manejo del proyector.)**

## **Condiciones de comunicación**

**Configure los puertos serie del ordenador según se indica en la tabla.** Formato de la señal: Conforme a la norma RS-232C. Bits de paridad: nin<br>Velocidad de transmisión\*: 9.600 bps / 115.200 bps Bit de parada: 1 bit Velocidad de transmisión\*: 9.600 bps / 115.200 bps<br>Longitud de datos: 8 bits

**Control de flujo: ninguno** 

\*Ajuste el régimen de baudios del proyector al mismo régimen que utiliza el ordenador.

## **Formato básico**

**Los comandos del ordenador se envían en el siguiente orden: comando, parámetro y código de retorno. Después de procesar el comando del ordenador, el proyector envía un código de respuesta al ordenador.**

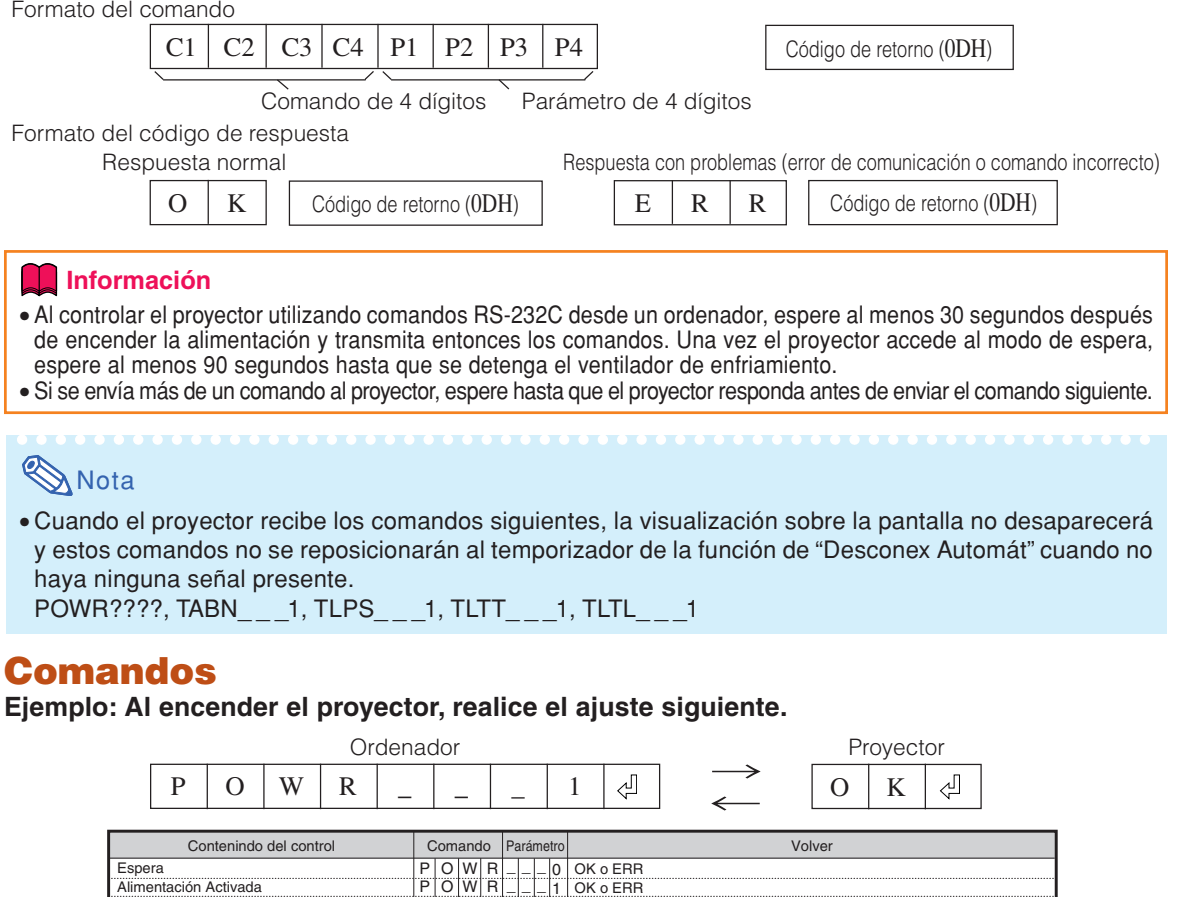

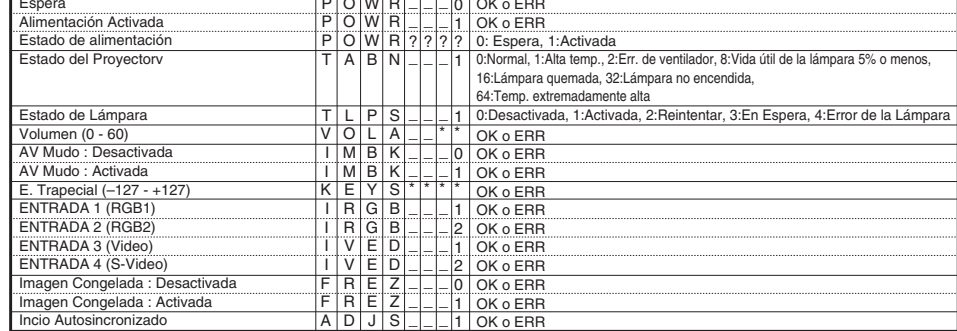

## **RS-232C Características técnicas y ajustes de los comandos**

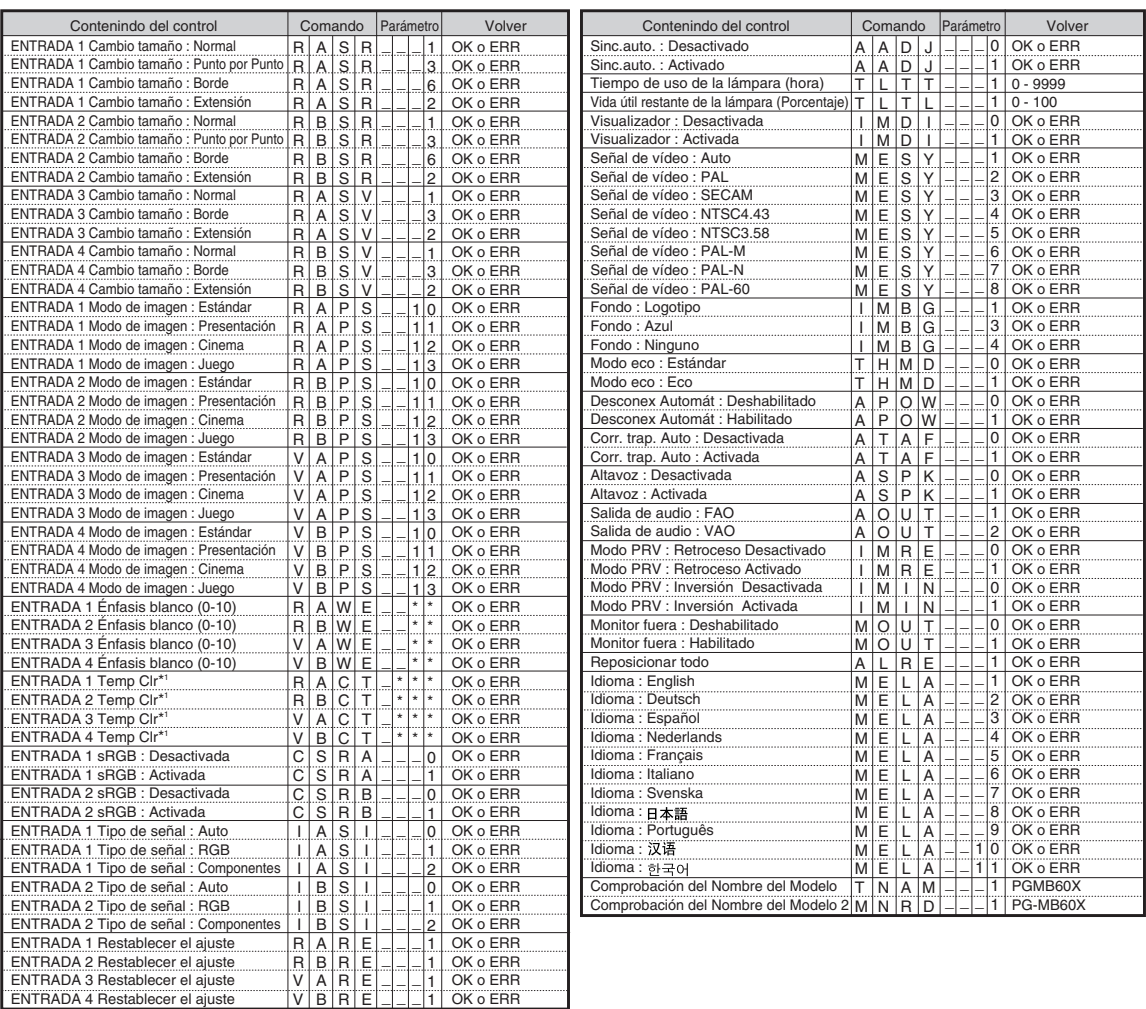

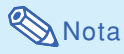

•Si aparece un guión bajo (\_) en la columna de parámetros, introduzca un espacio.

•Si aparece un asterisco (\*), introduzca un valor en el rango indicado entre corchetes bajo Contenido del control.

\*1 Los parámetros de los ajustes CLR Temp son los siguientes.

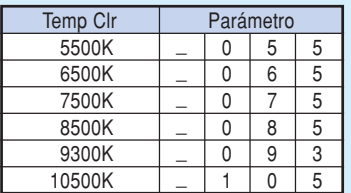

<span id="page-83-0"></span>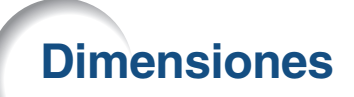

## **Unidades: pulgadas (mm)**

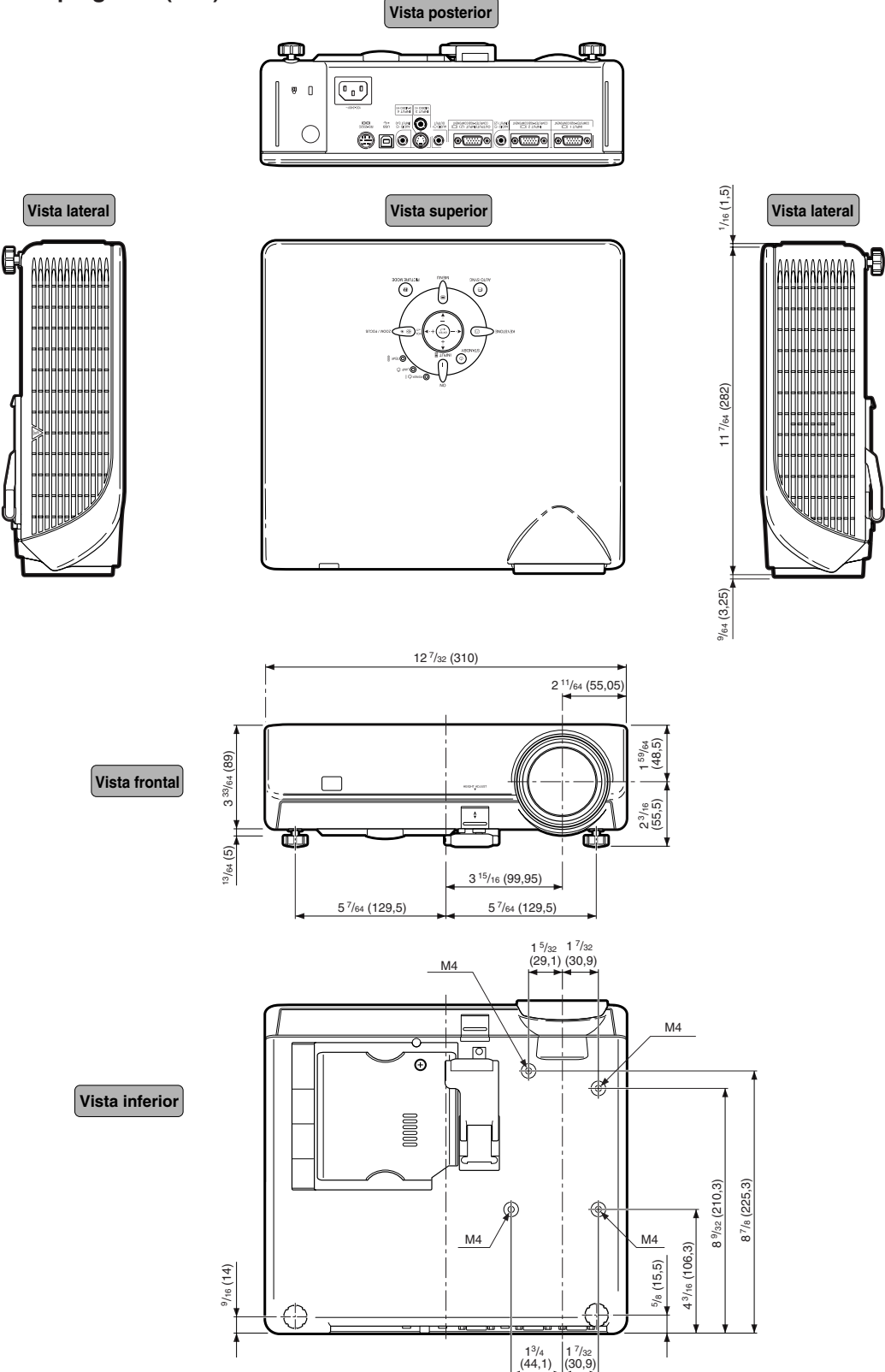